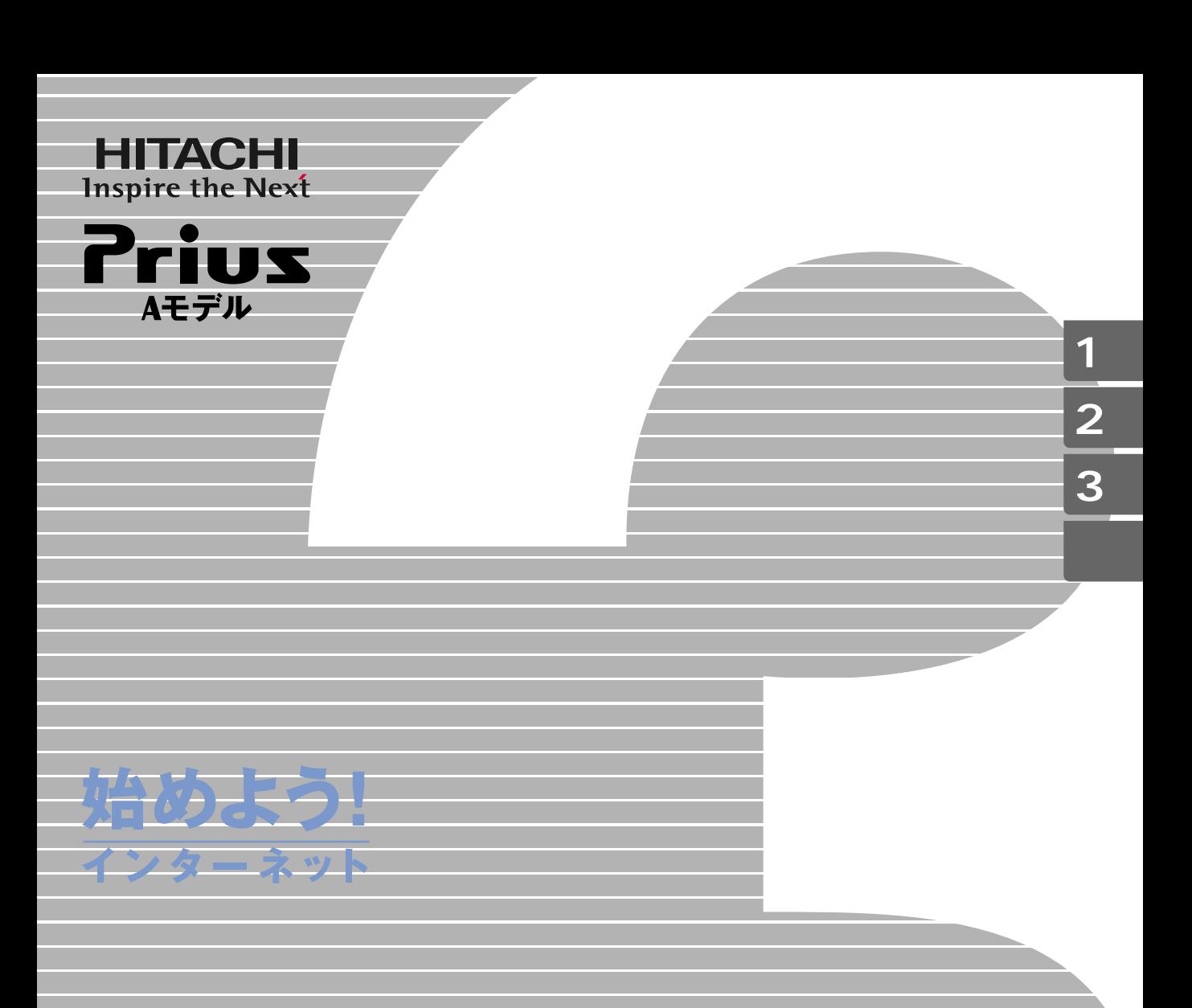

マニュアルはよく読み、保管してください。 ■製品を使用する前に、安全上の説 明をよく読み、十分理解してください。 ■このマニュアルは、いつでも参照でき るよう、手近な所に保管してください。

**FLORA** 

## <span id="page-1-0"></span> $\begin{tabular}{|c|c|} \hline \quad \quad & \quad \quad & \quad \quad & \quad \quad \\ \hline \quad \quad & \quad \quad & \quad \quad \\ \hline \end{tabular}$

のように、おいしいと言うことになるのかと思います。<br>これは、おいしいと言うことには、おいしいと言うことには、おいしいと言うことになるのかと思います。 のように、「野球中継が終わってしまった」でも「<sub>野</sub>球中継が終わってしまった」でも「結果をすぐに別りたい。

例えば...「最近忙しくて、なかなか買い物ができない」でも「欲しいものがあ

→ No. 2010 → No. 2010 → No. 2010 → No. 2010 → No. 2010 → No. 2010 → No. 2010 → No. 2010 → No. 2010 → No. 2010

<span id="page-2-0"></span>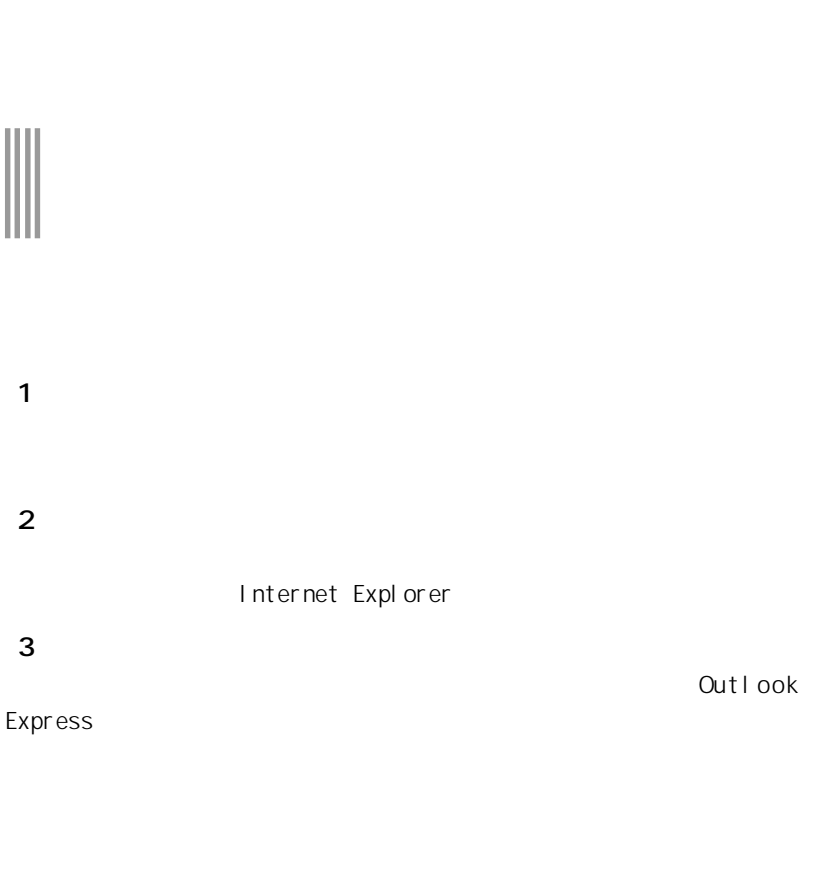

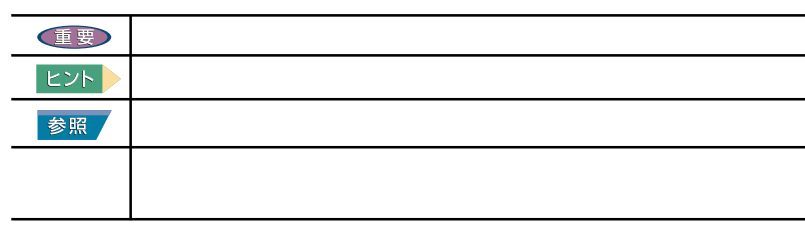

マニュアルの表記について

2001 10 1

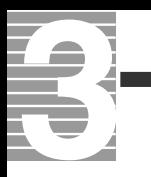

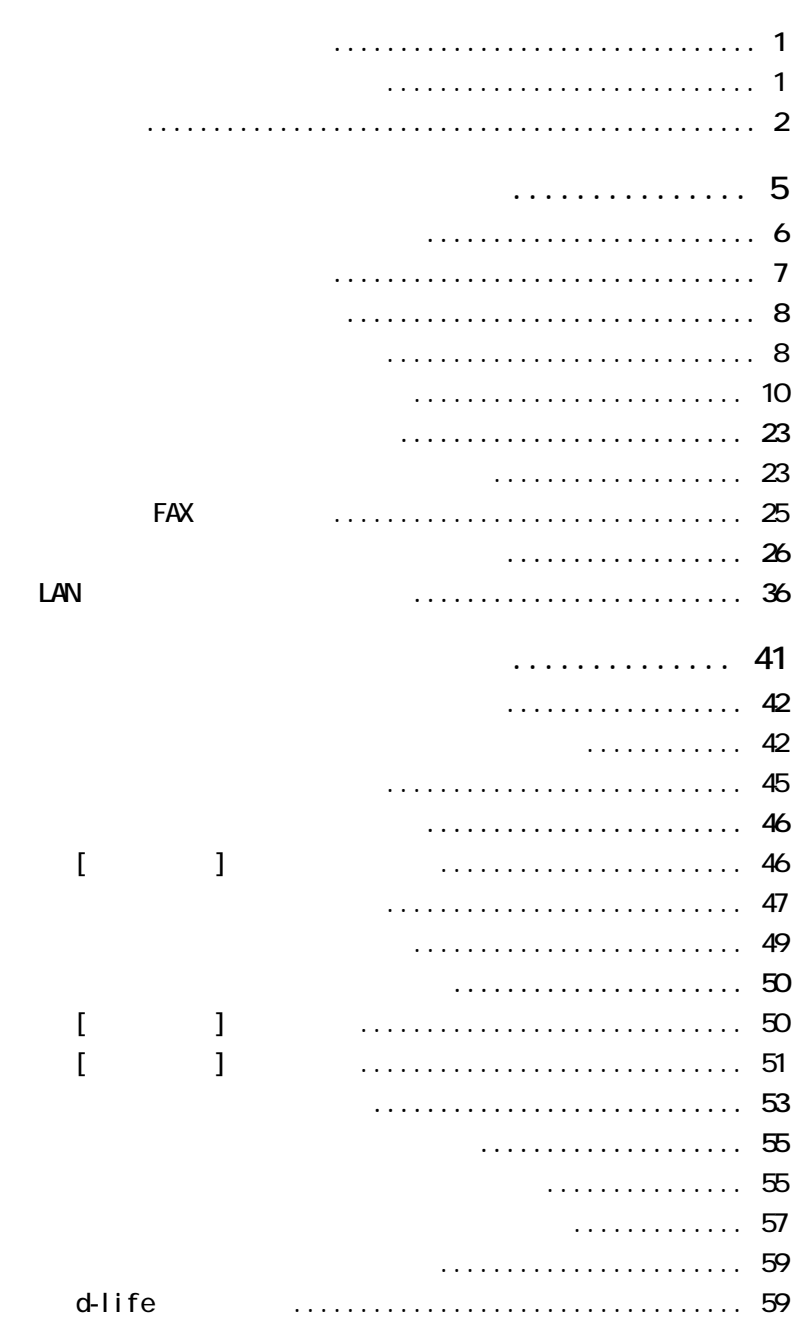

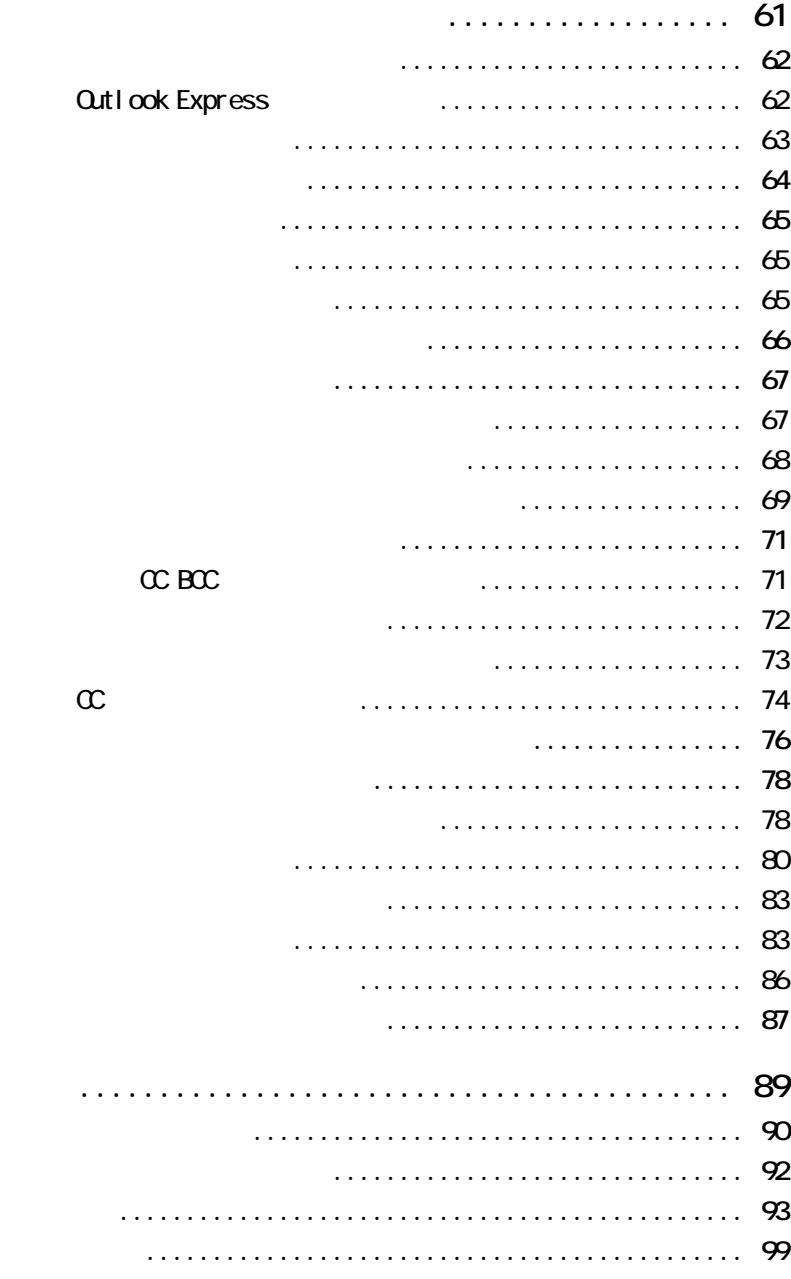

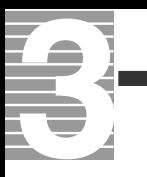

<span id="page-6-0"></span>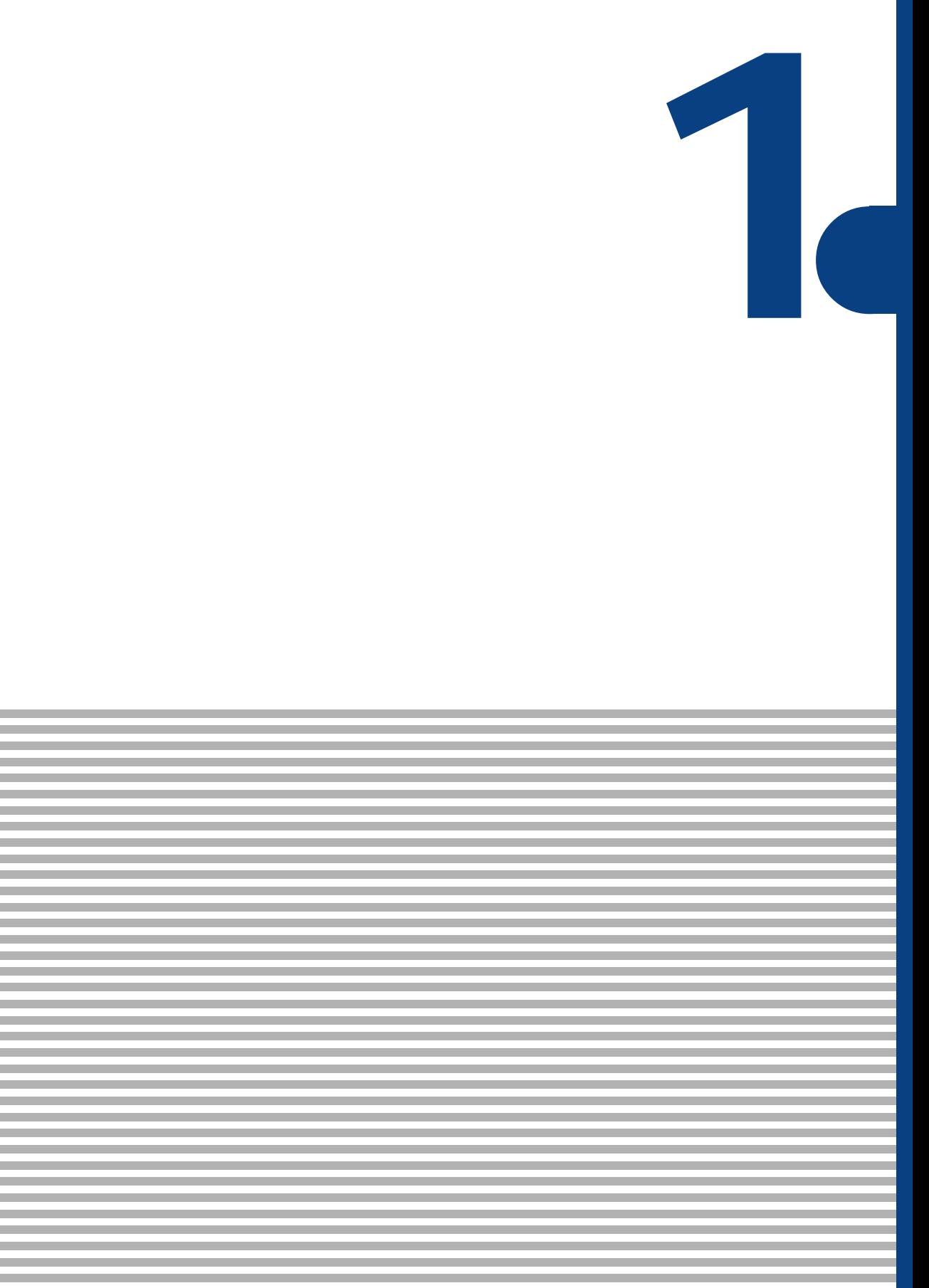

<span id="page-7-0"></span>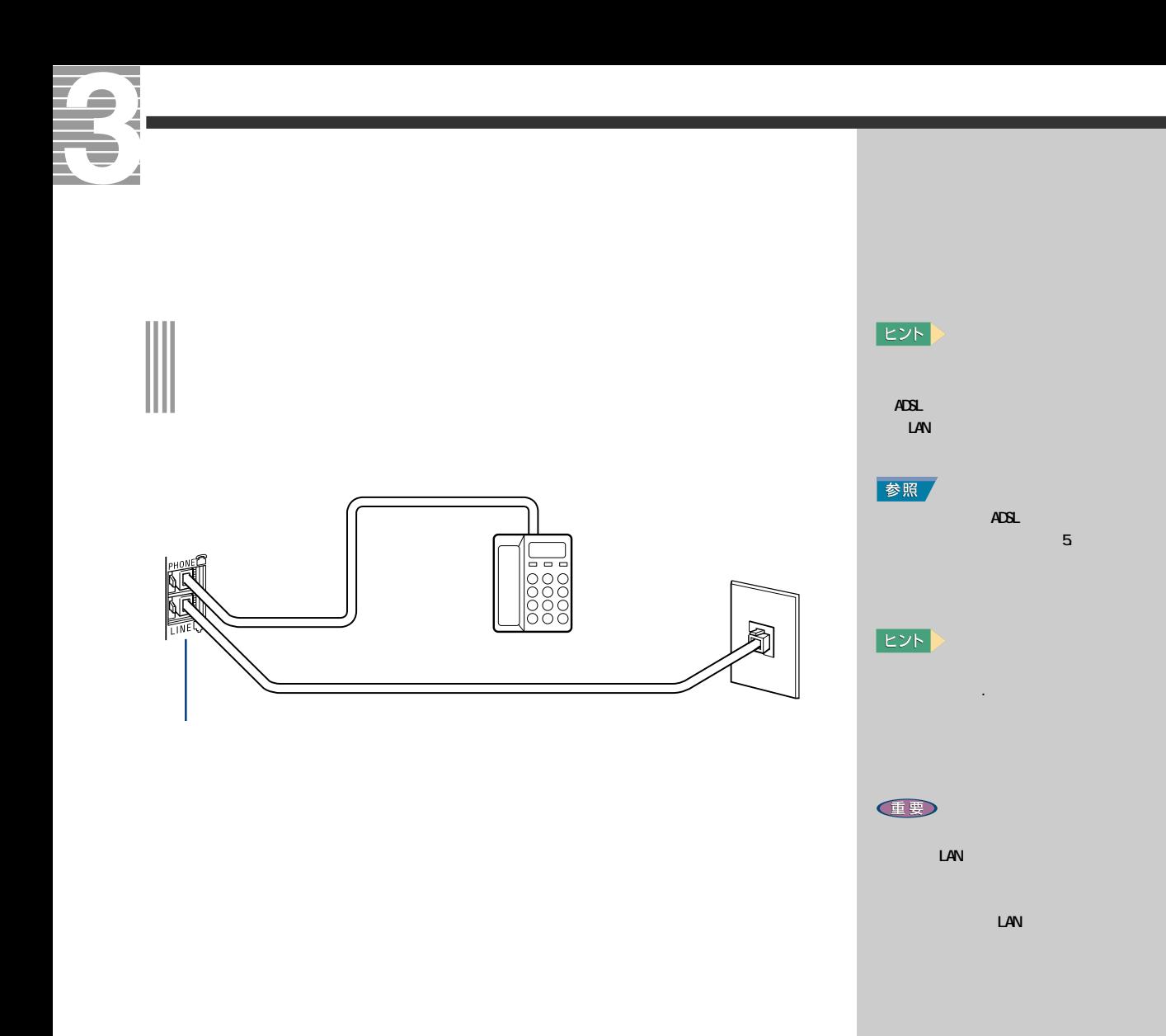

<span id="page-8-0"></span> $($  ISP)

 $60$ 

・メール転送:携帯電話のiモードへの転送 i-Maker for Wini

LAN

 $\overline{A}$ DSL  $\overline{A}$ ネット(以下、CATVインターネット )を利用する場合は、LAN を設定する必要

 $\mathsf{LAN}$ 

重要  $\omega$  $EY$ URL: http://www.dream.com/  $(2001 \ 10 \ 1)$ 

E

<span id="page-9-0"></span>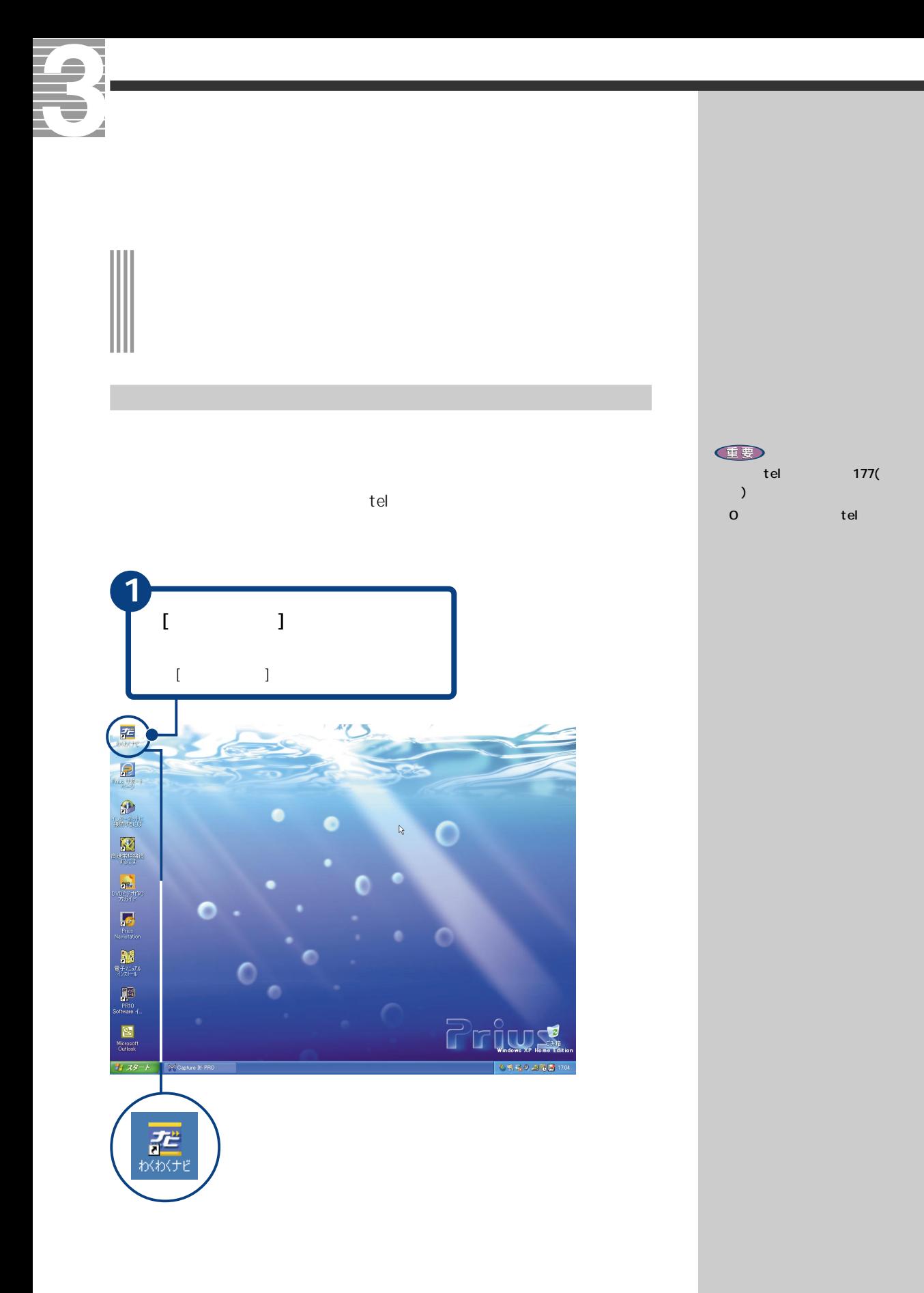

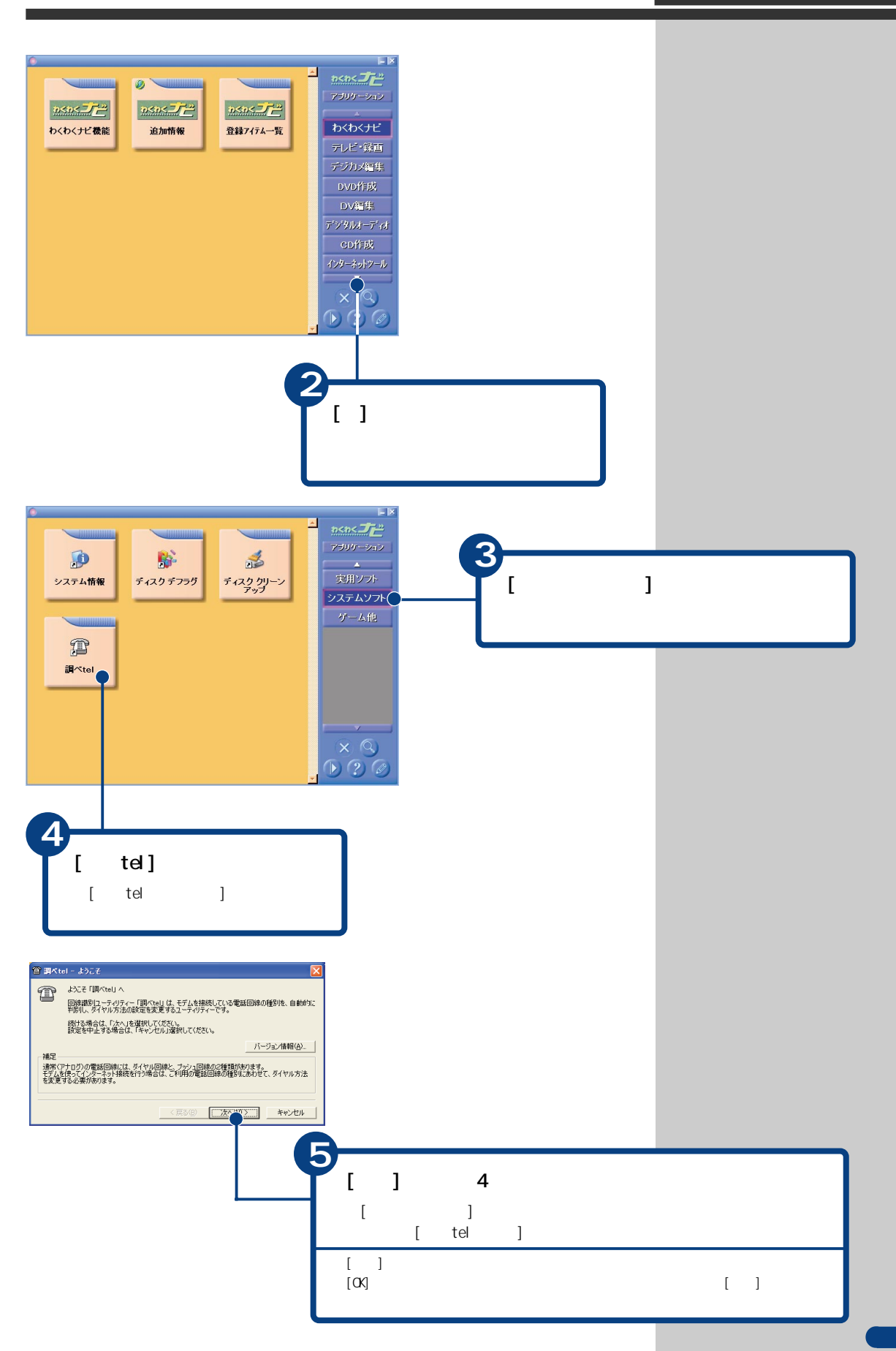

<span id="page-11-0"></span>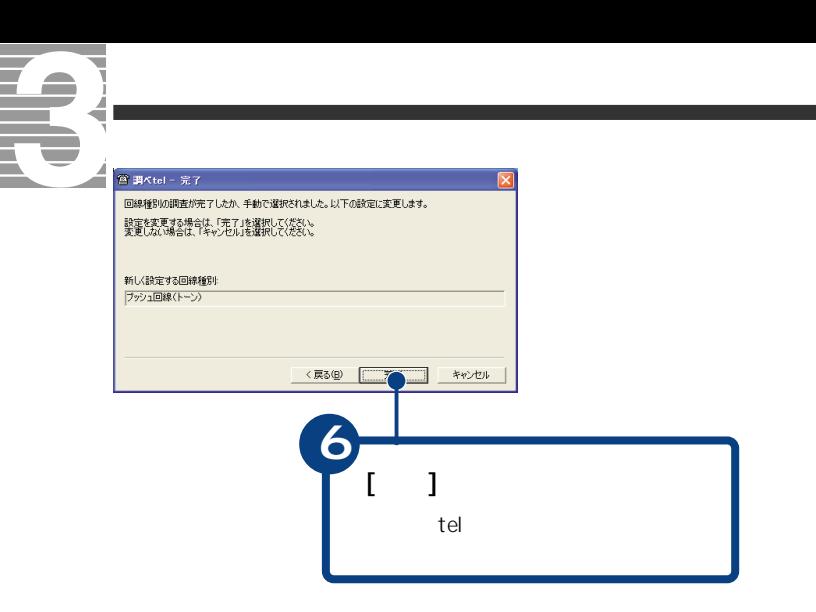

オンラインサインアップする

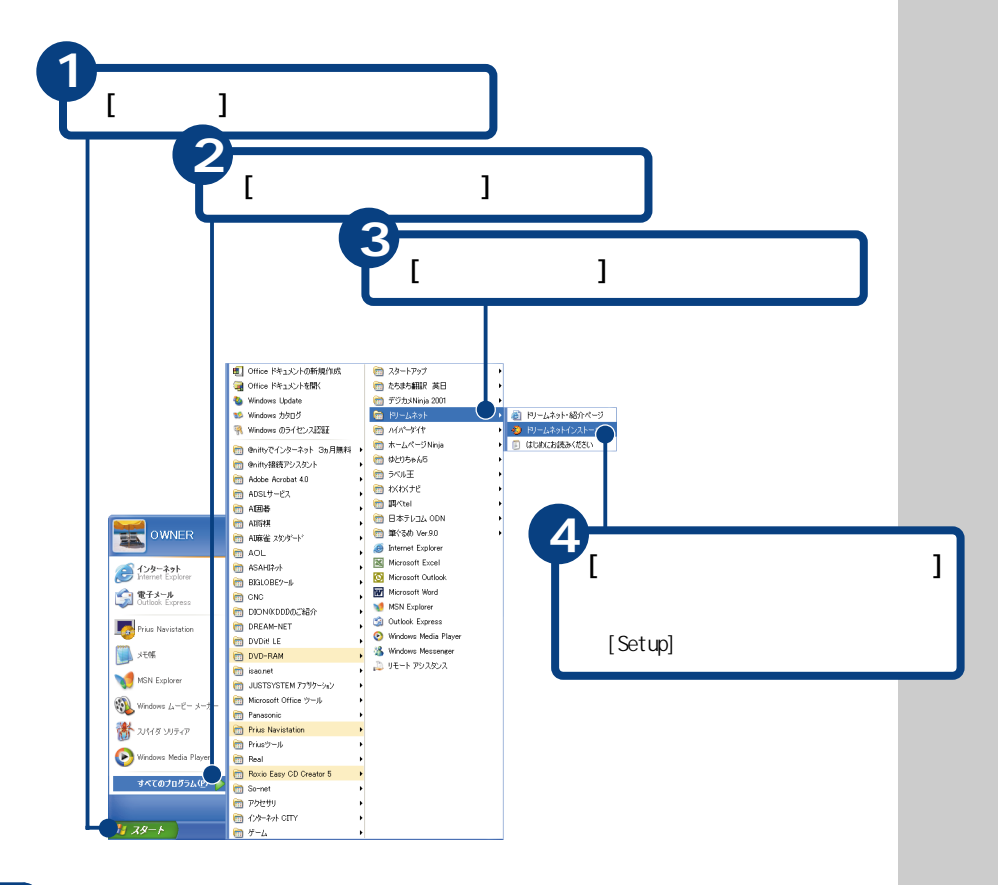

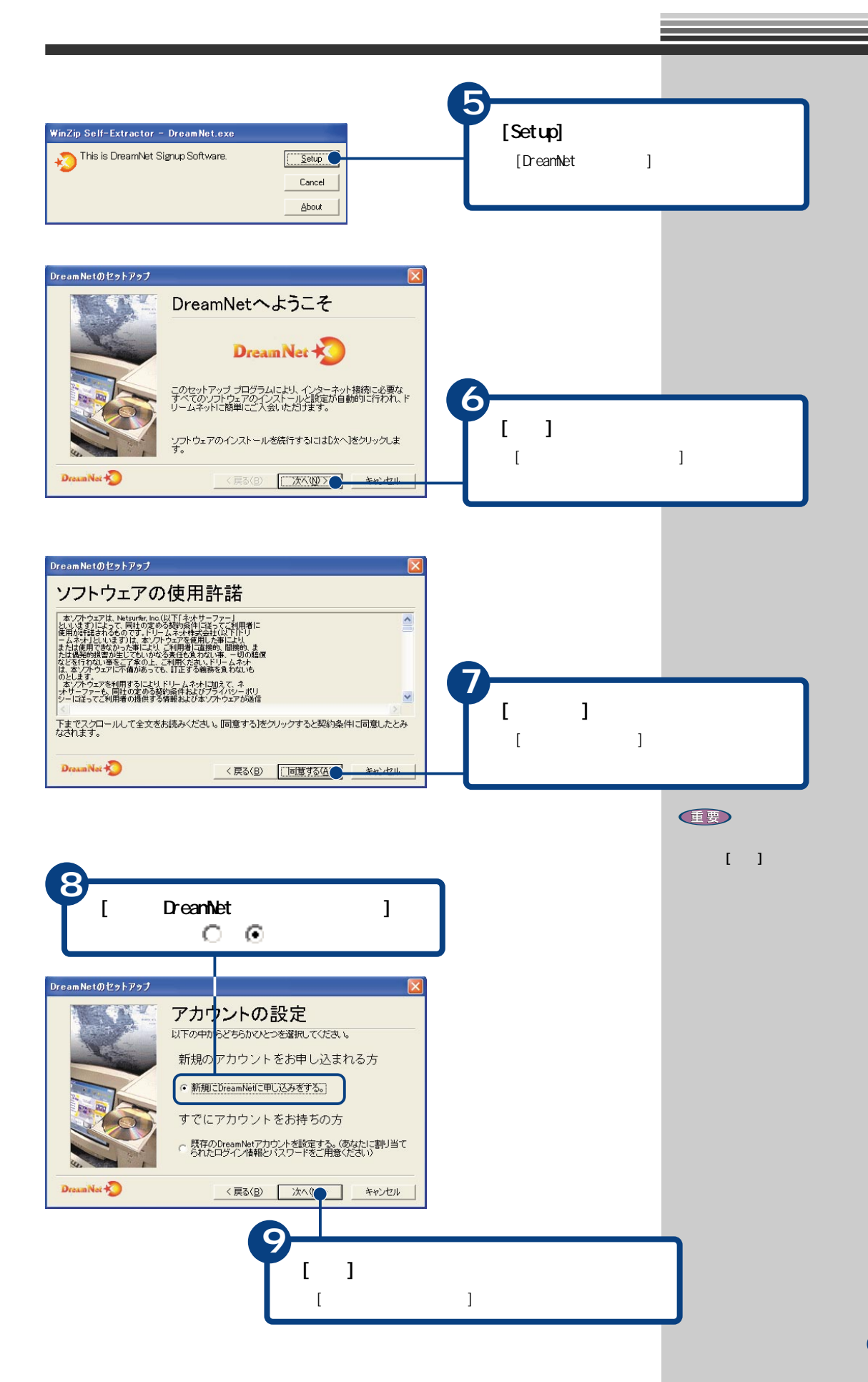

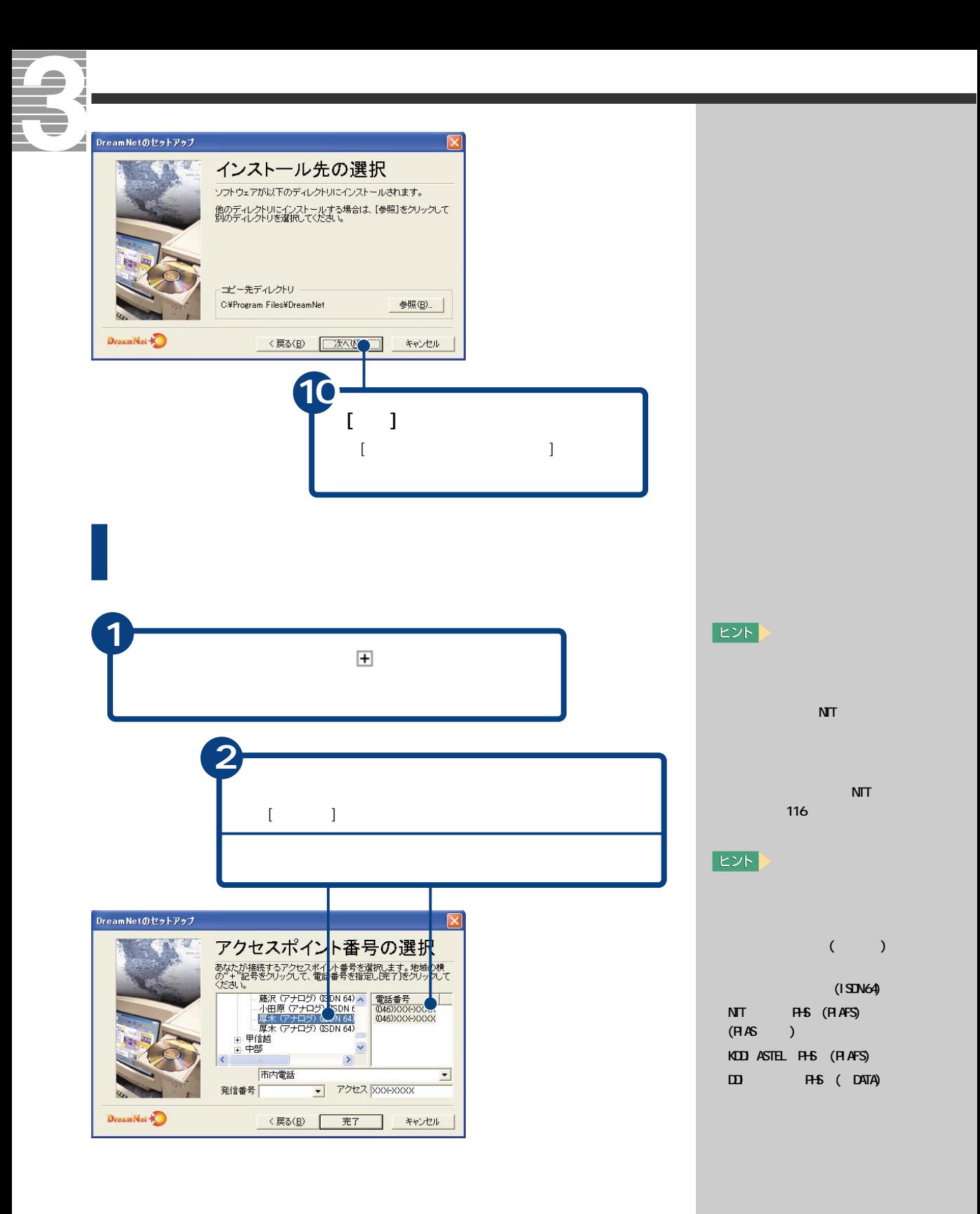

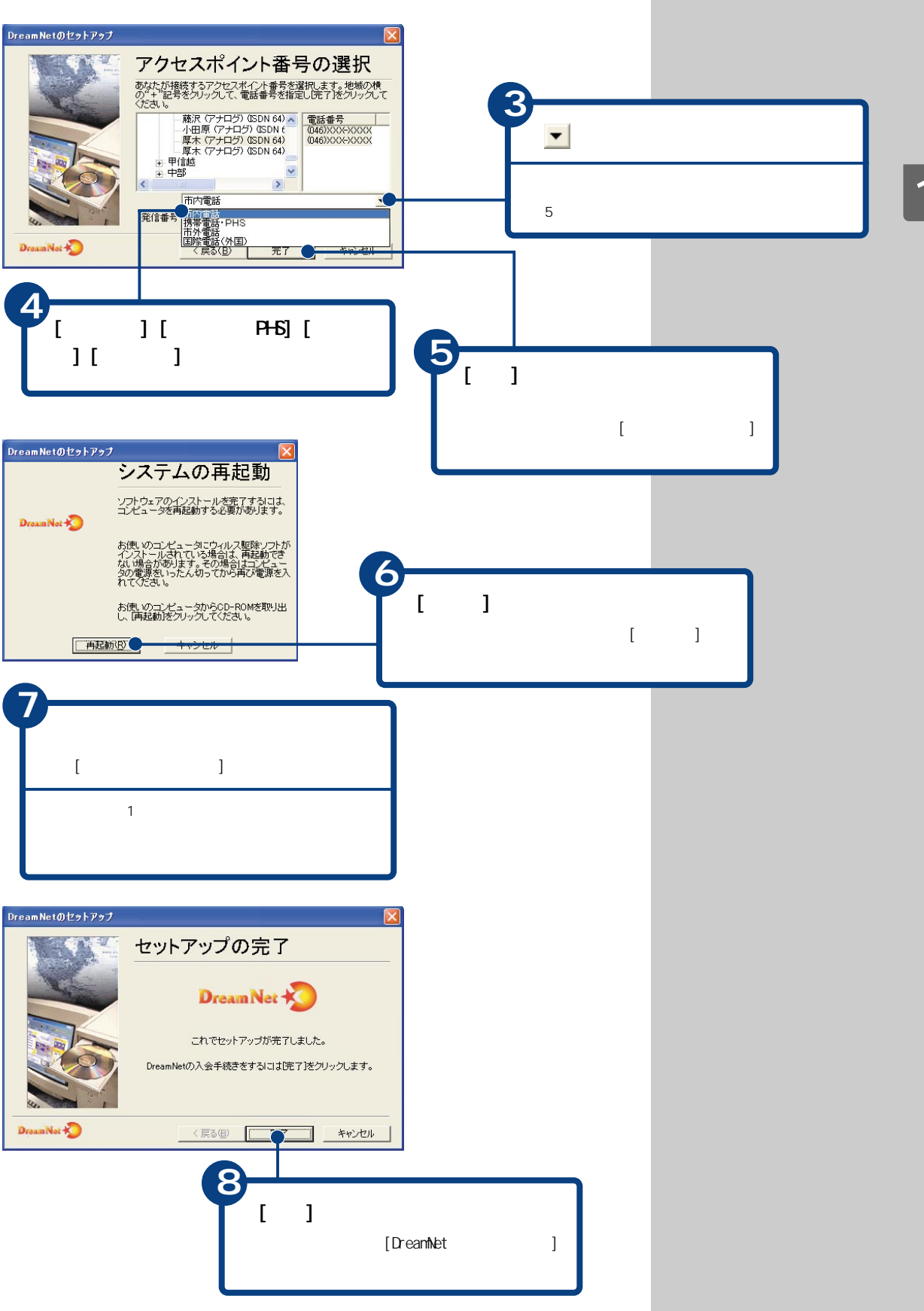

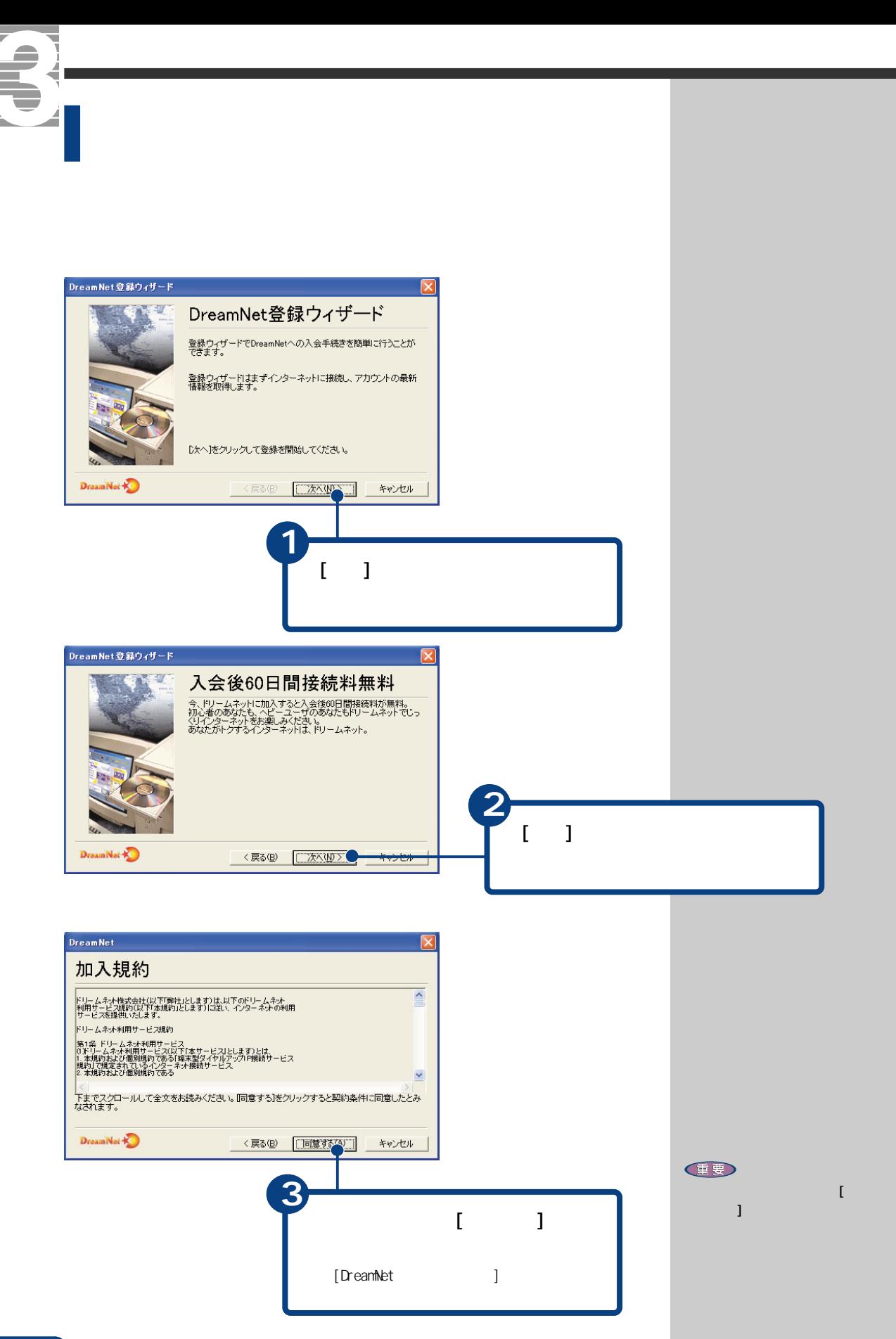

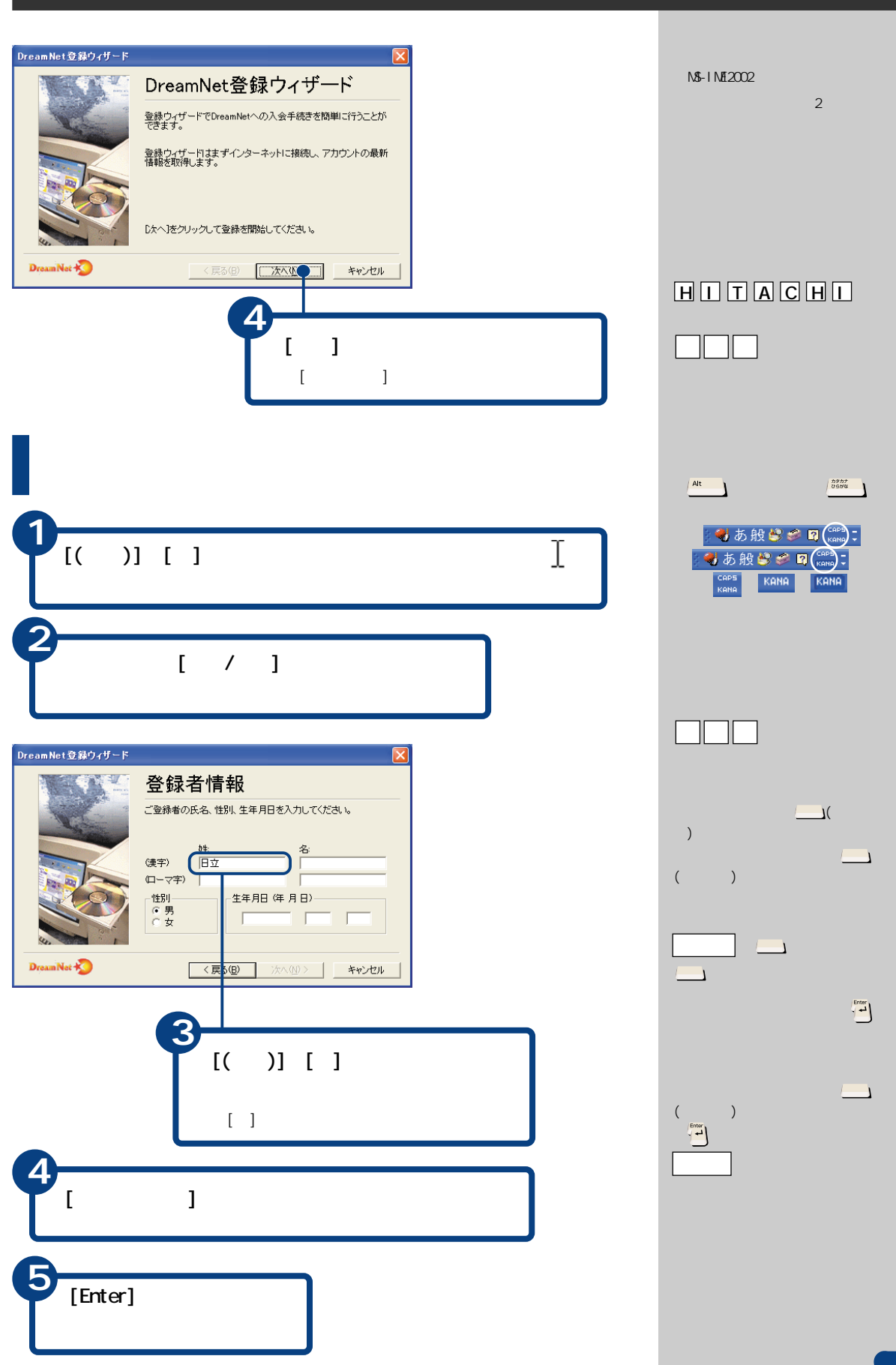

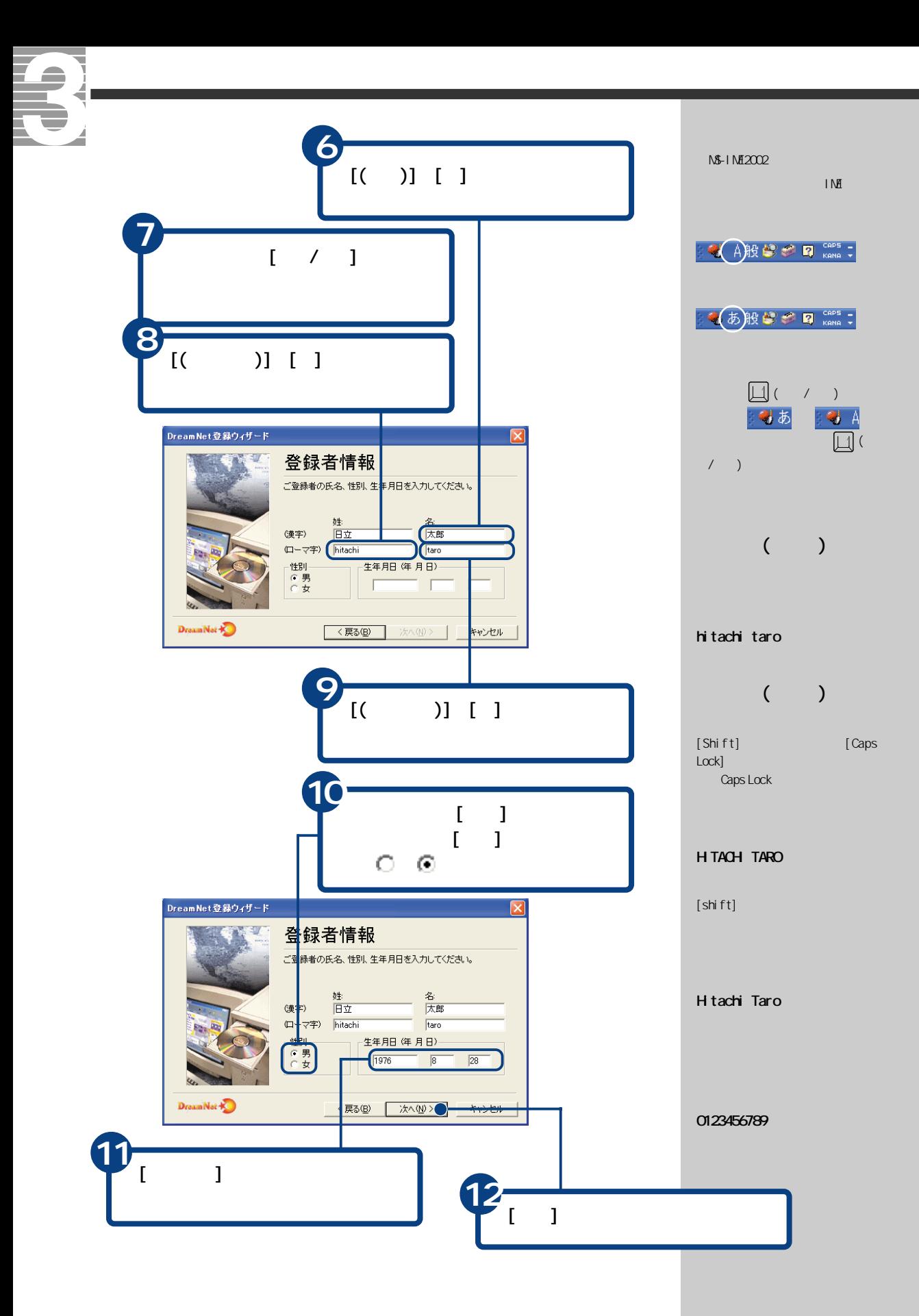

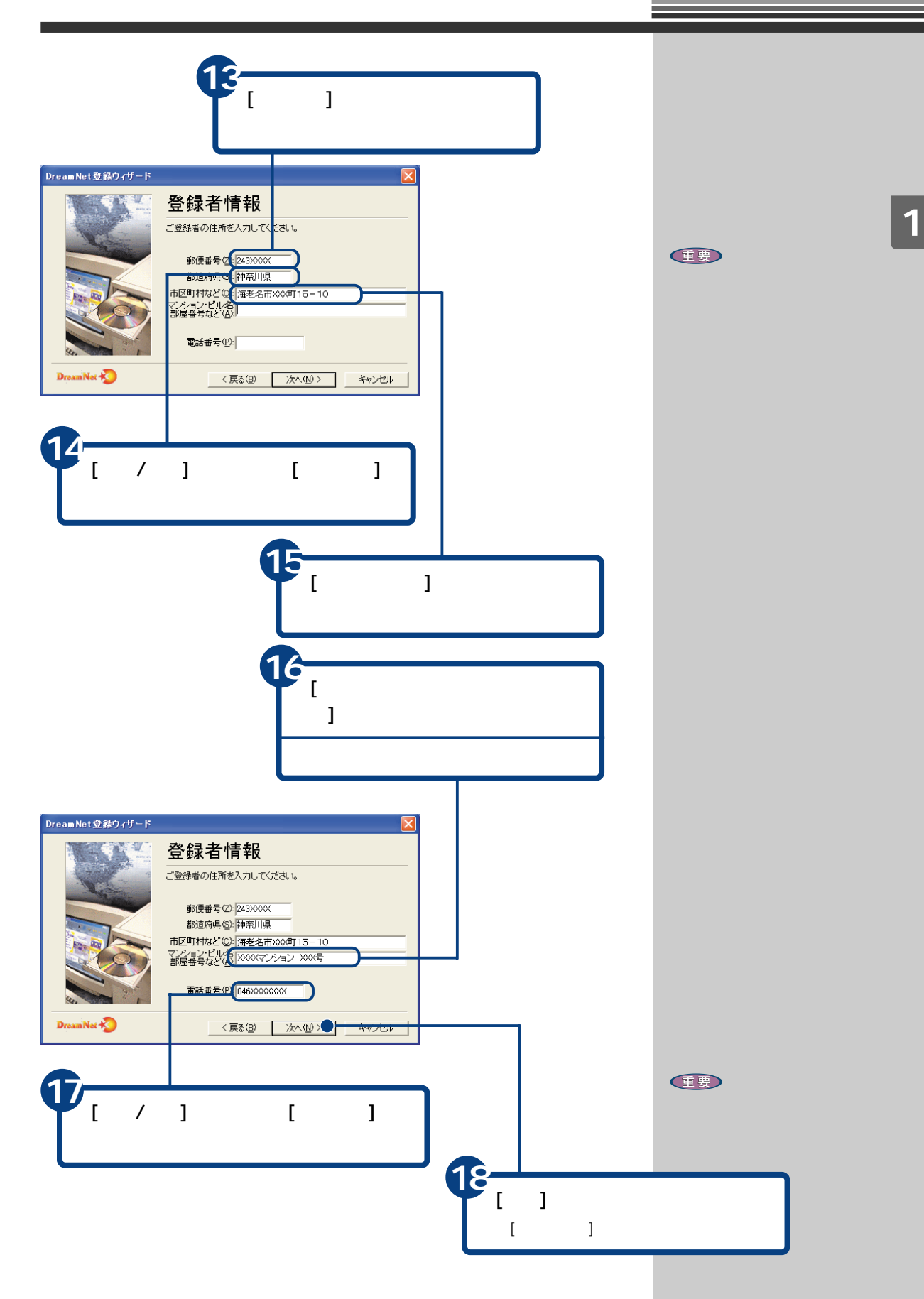

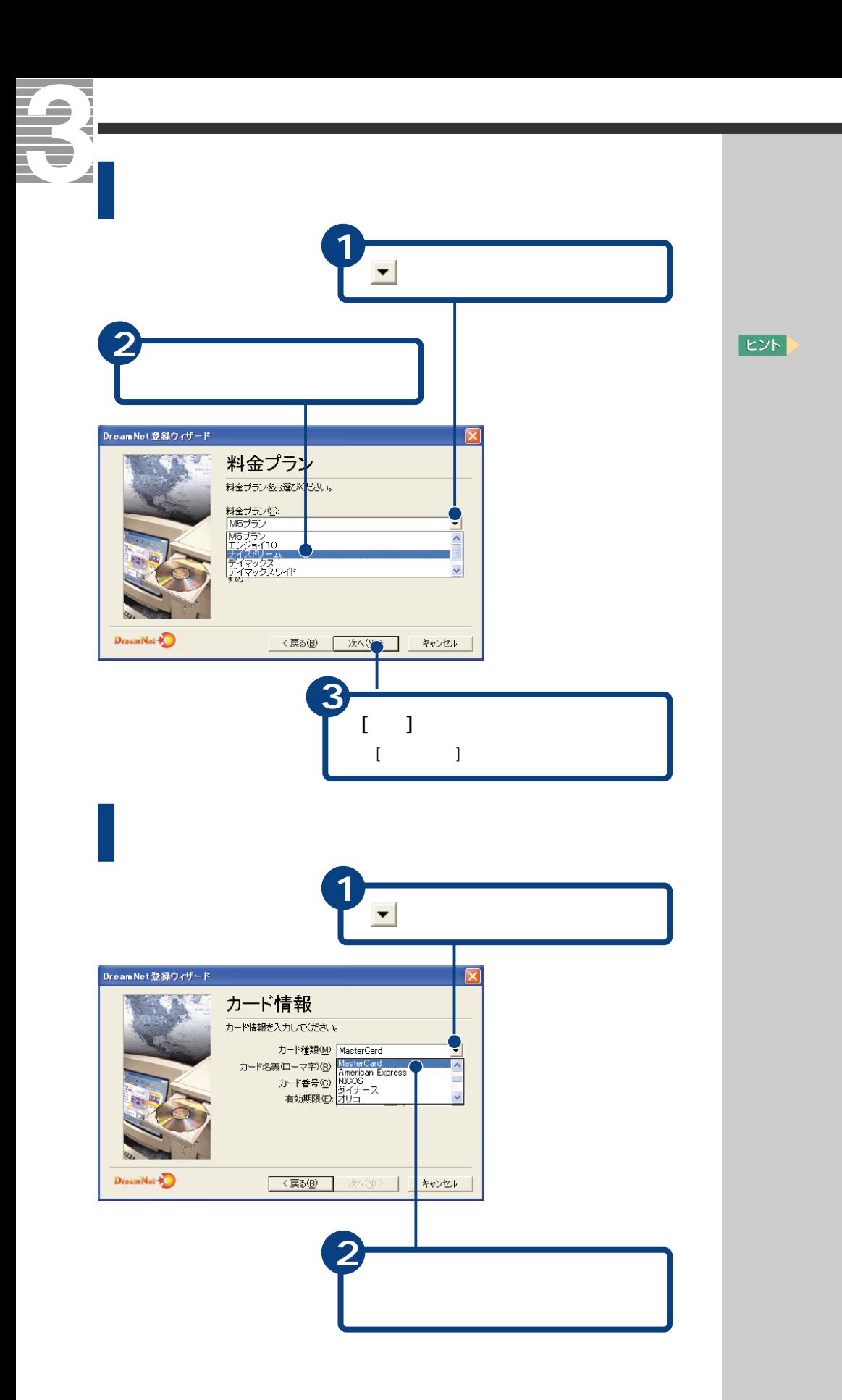

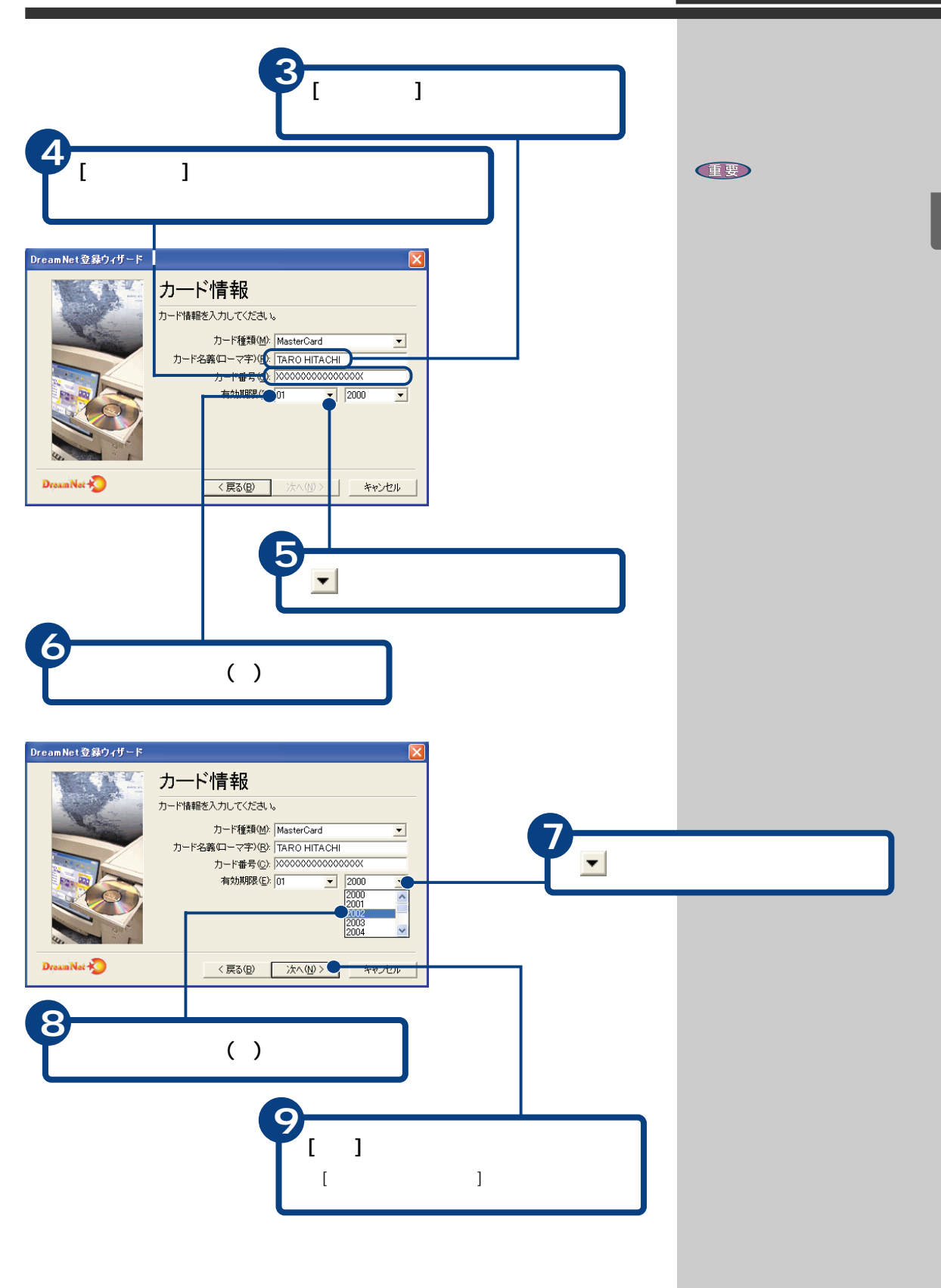

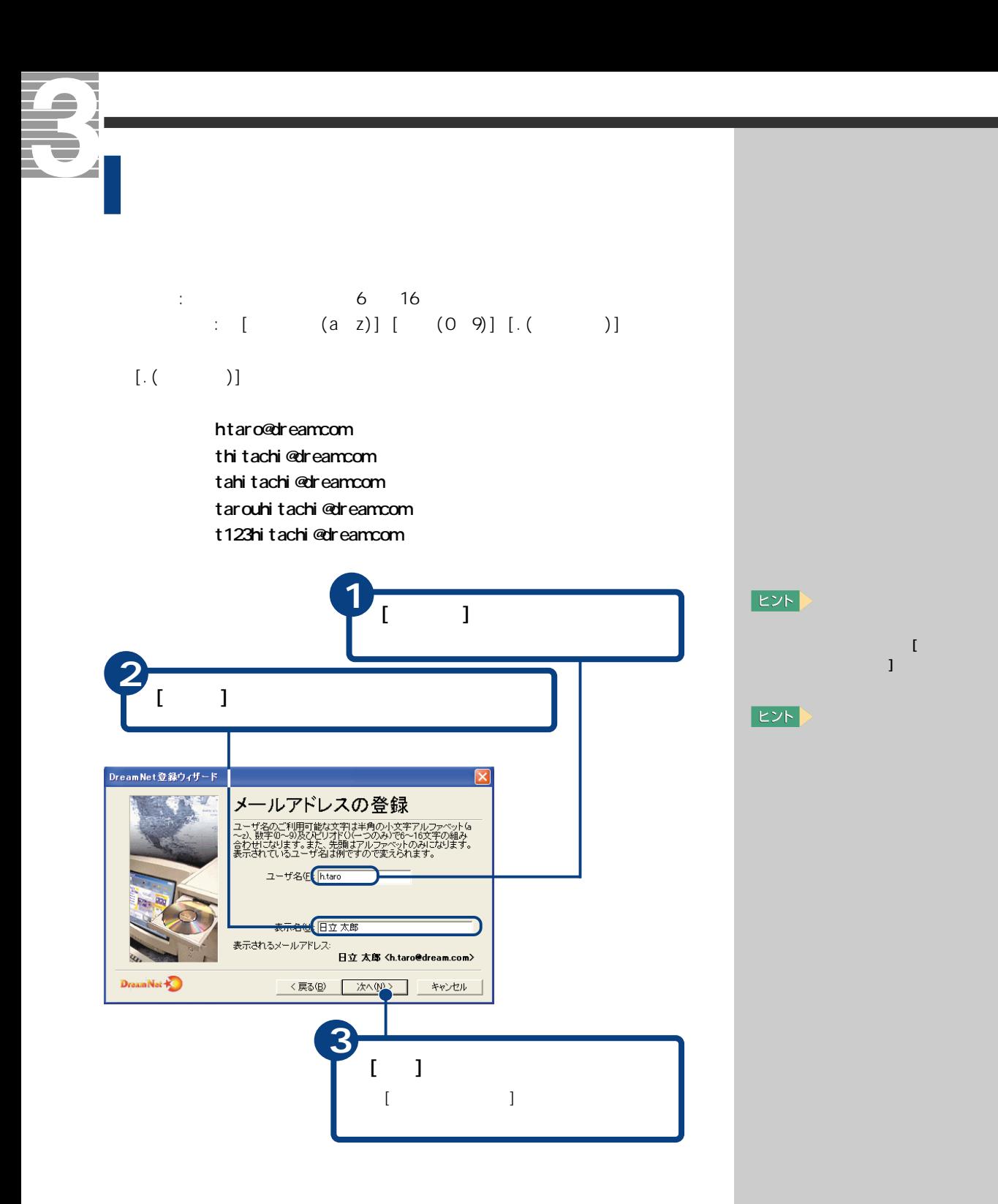

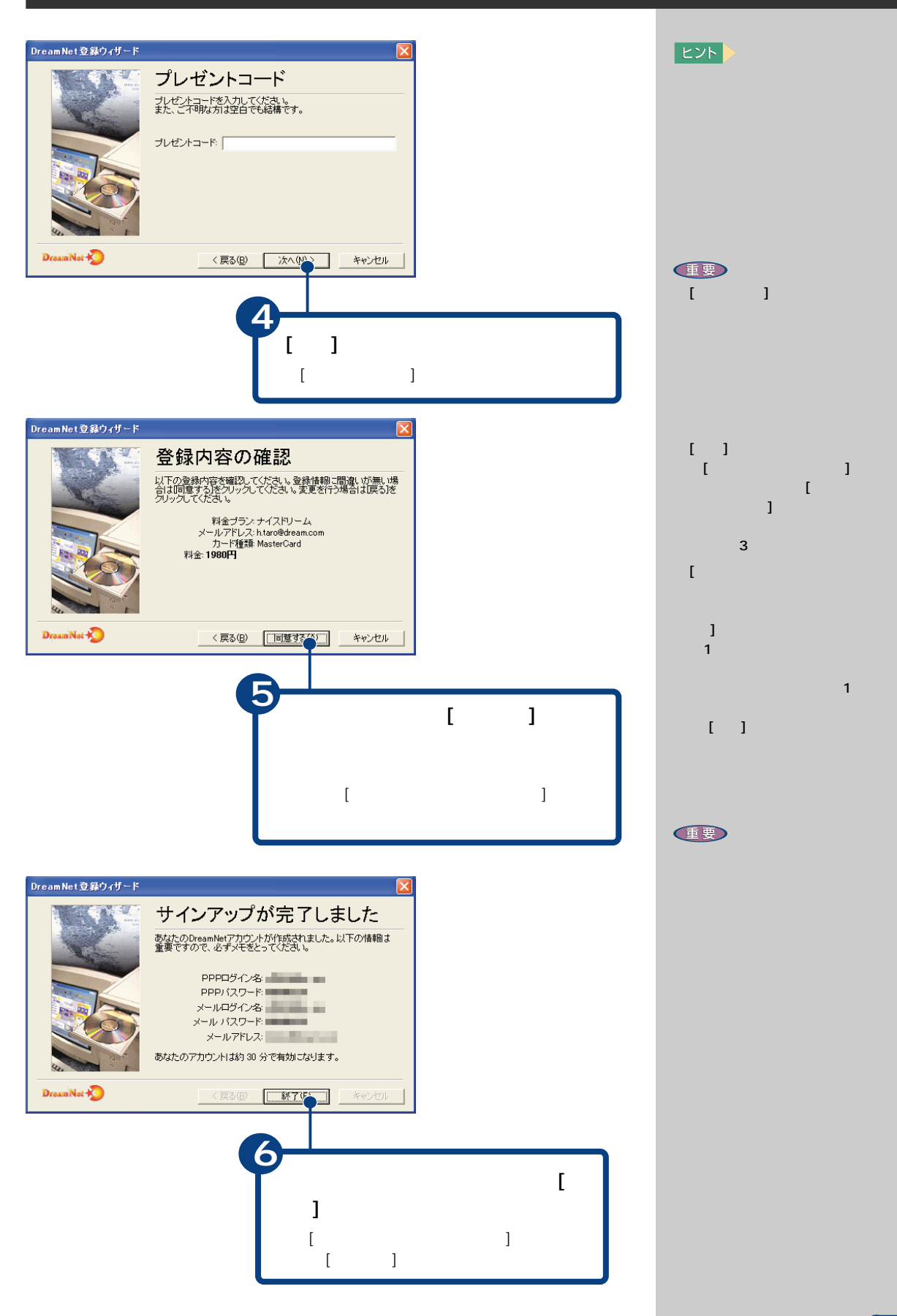

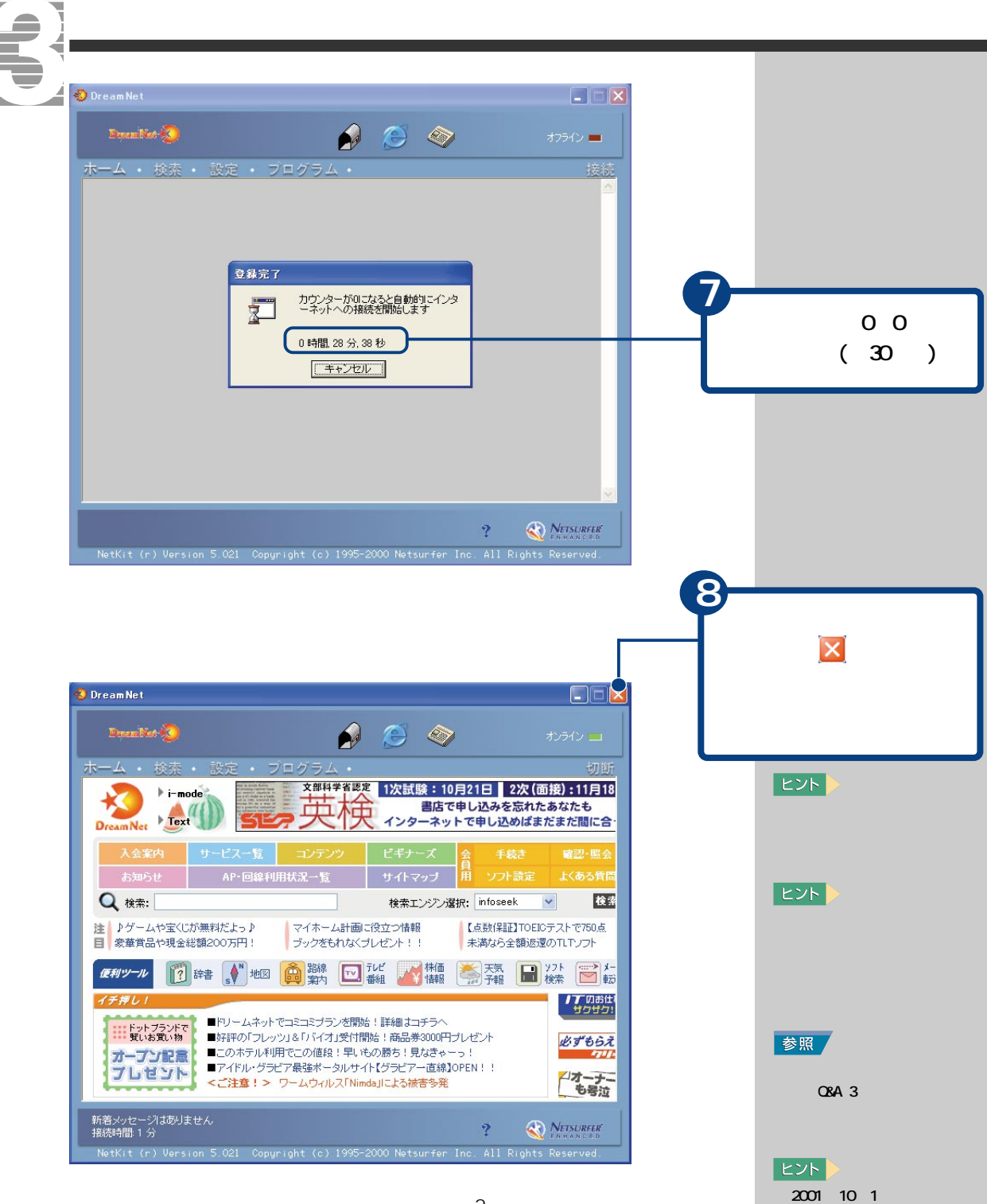

 $\sim$  2

<span id="page-24-0"></span>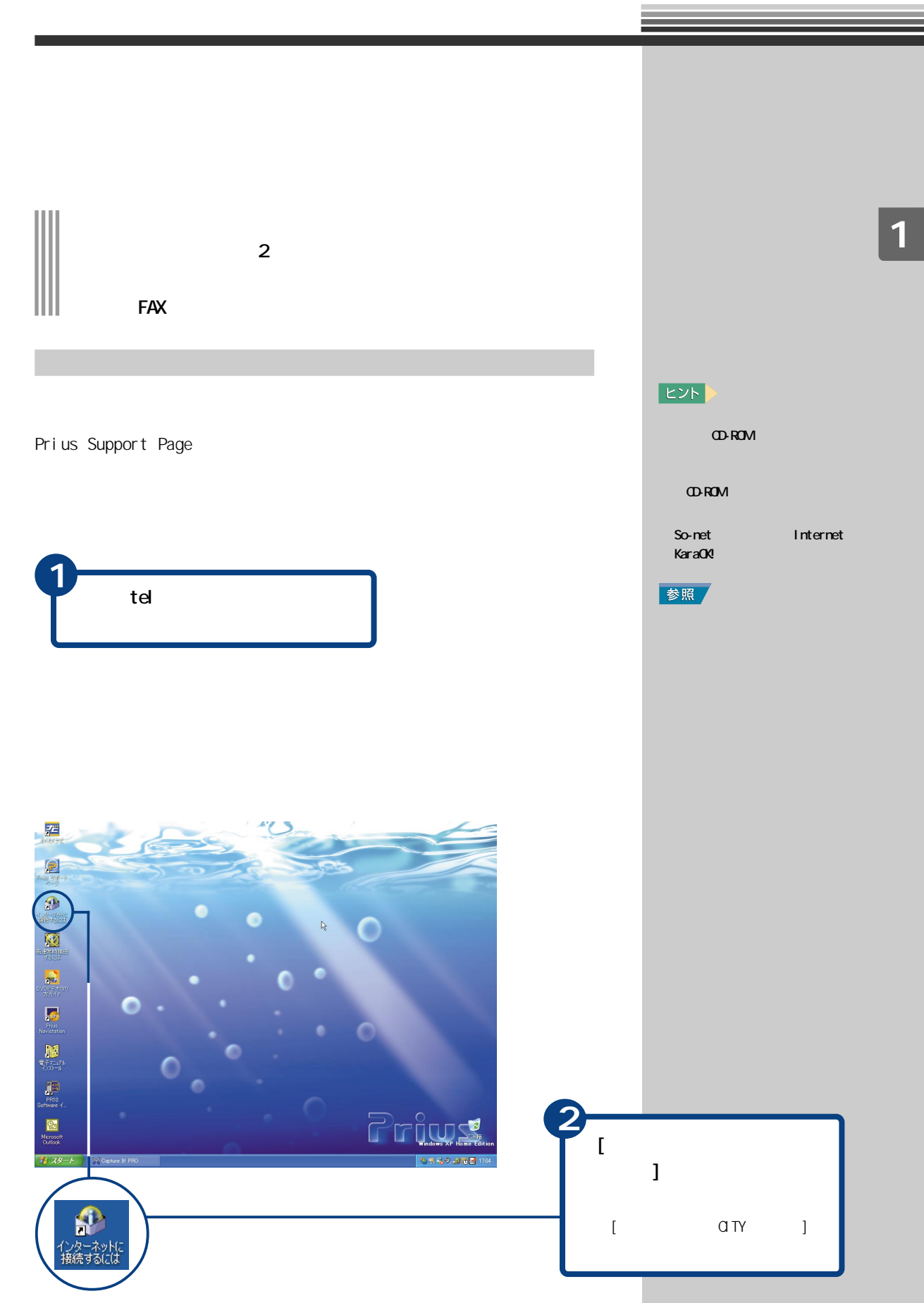

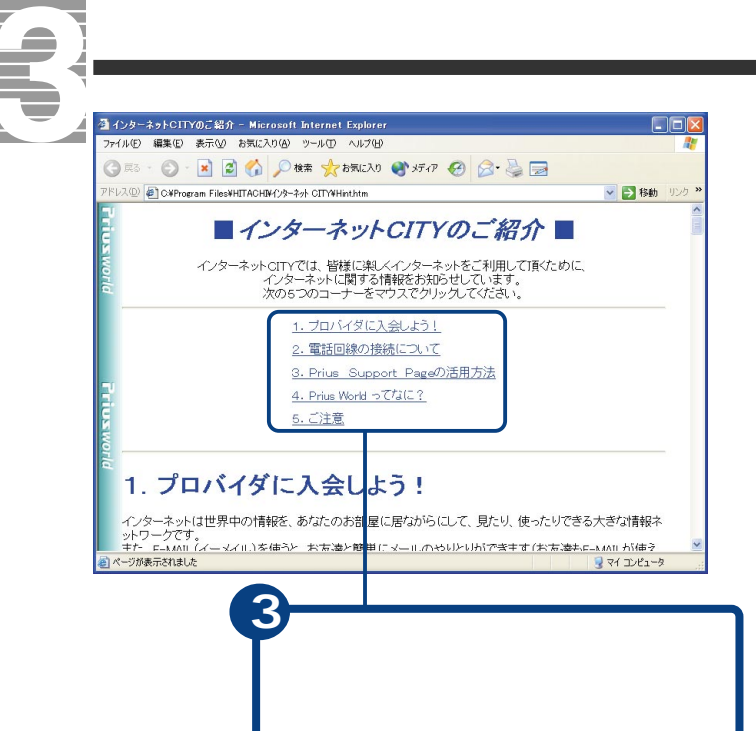

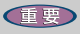

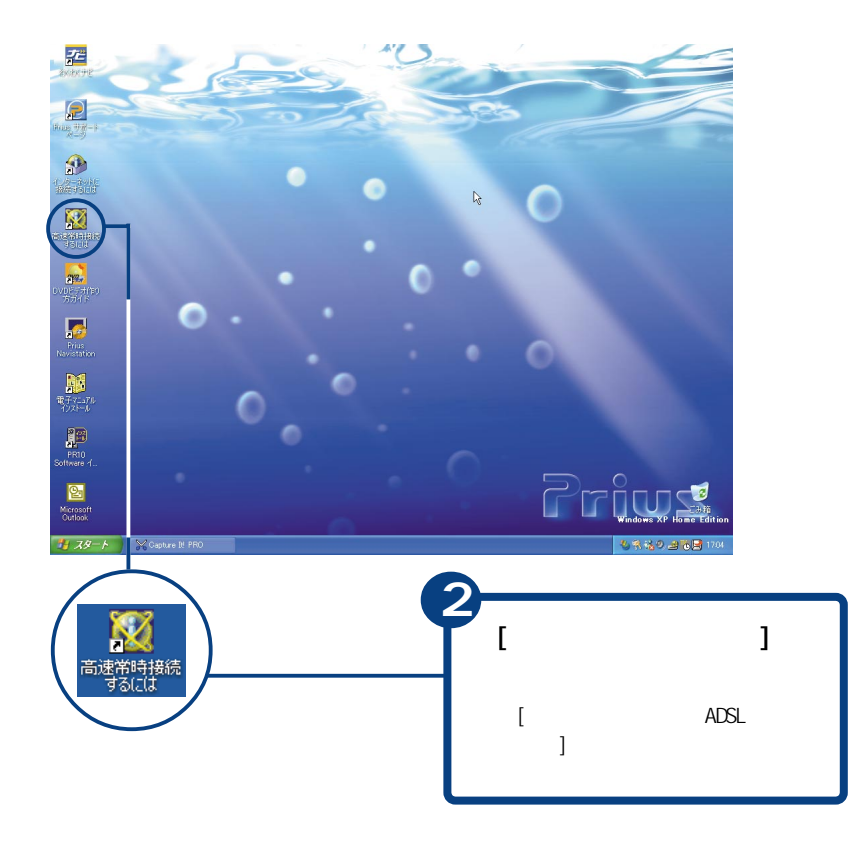

<span id="page-26-0"></span>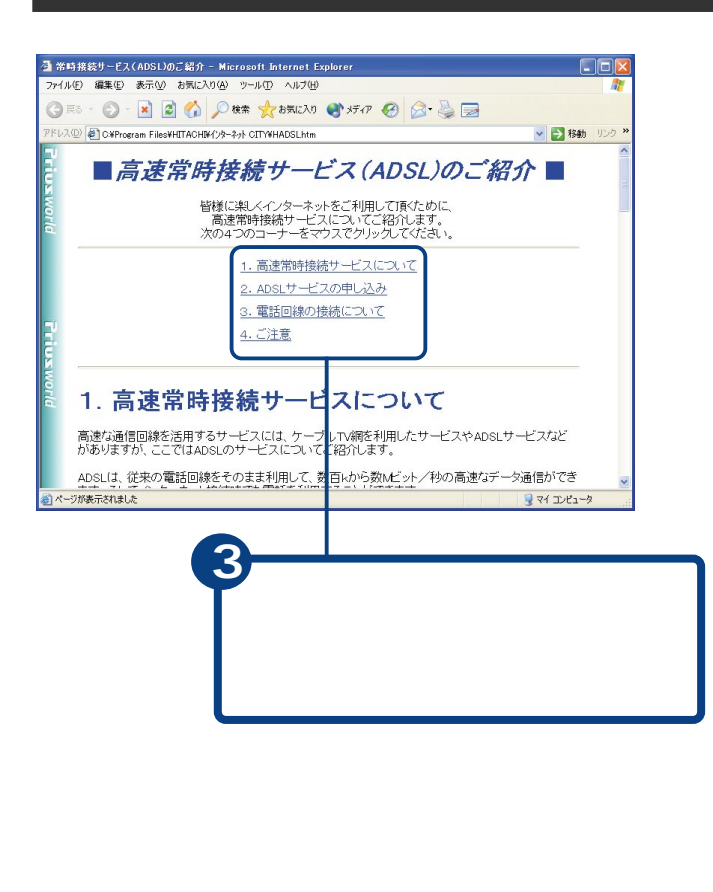

FAX

 $FAX$ 

をご覧になるか、各プロバイダーにお問い合わせください。電話や FAXで加入

<span id="page-27-0"></span>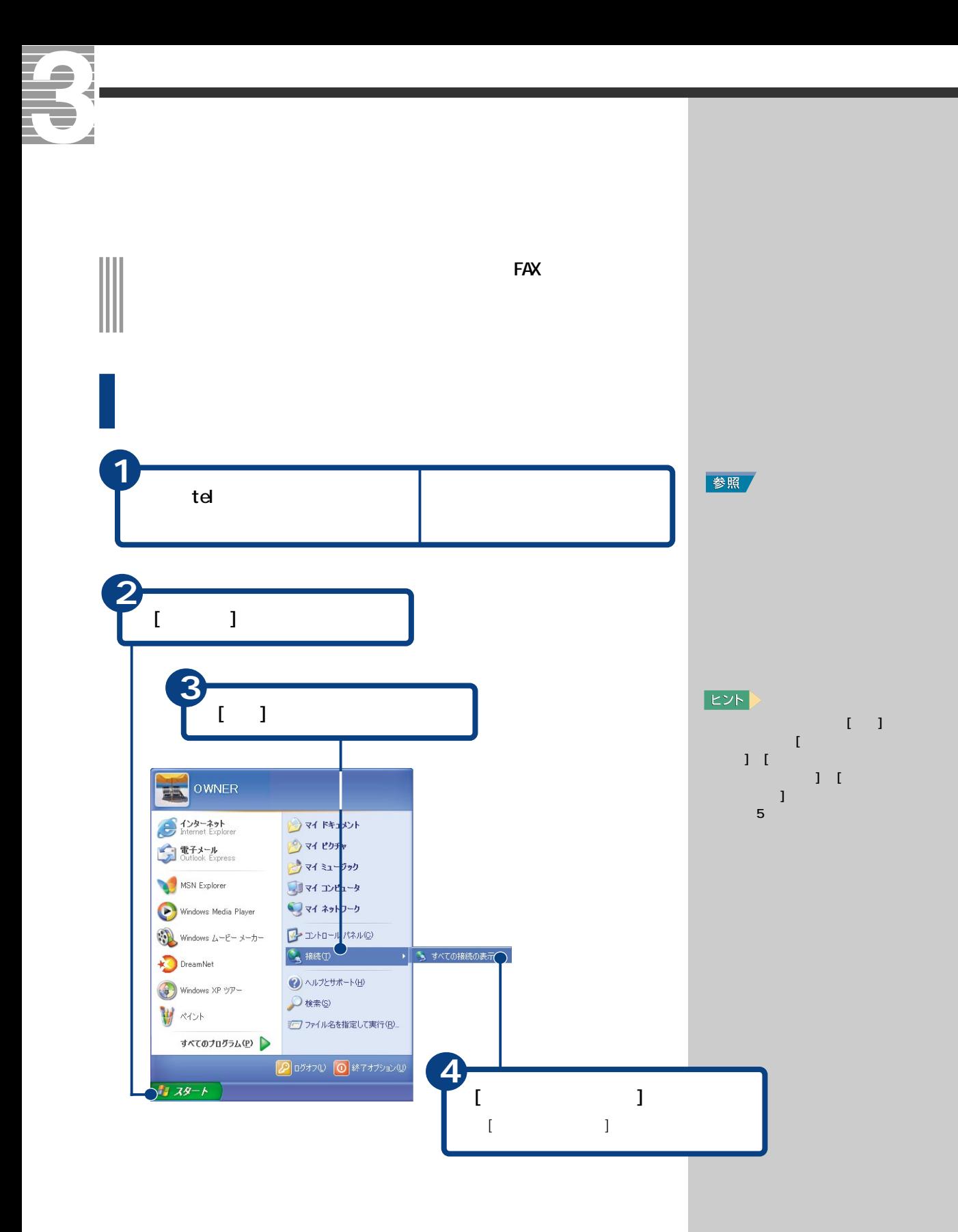

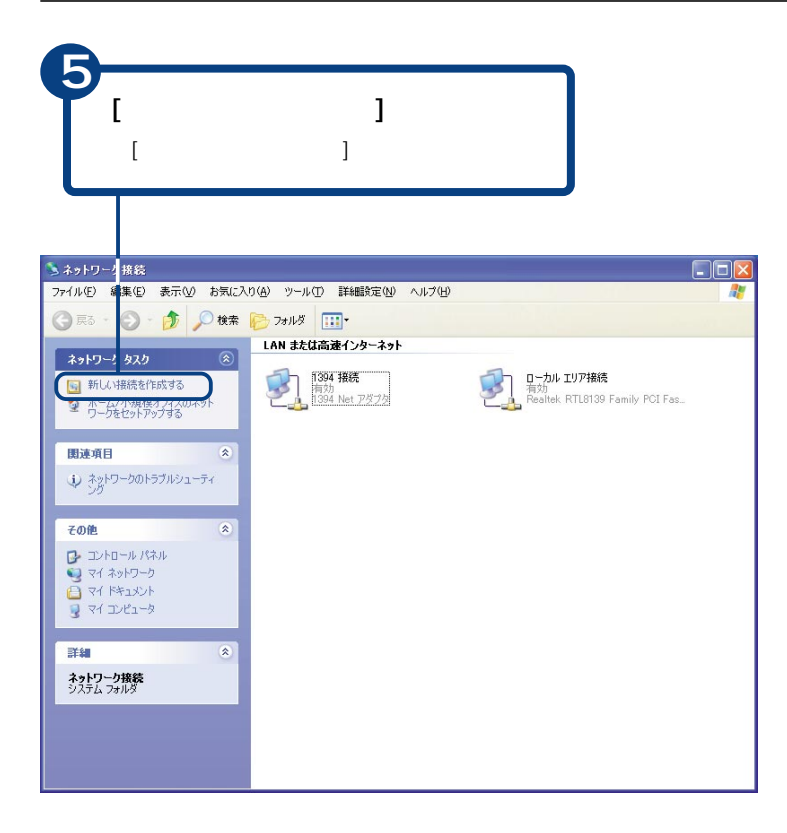

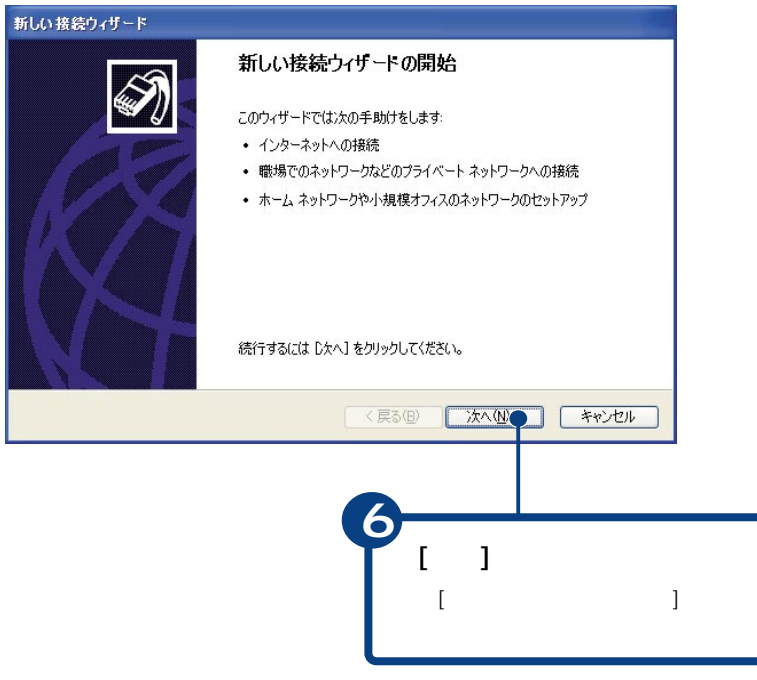

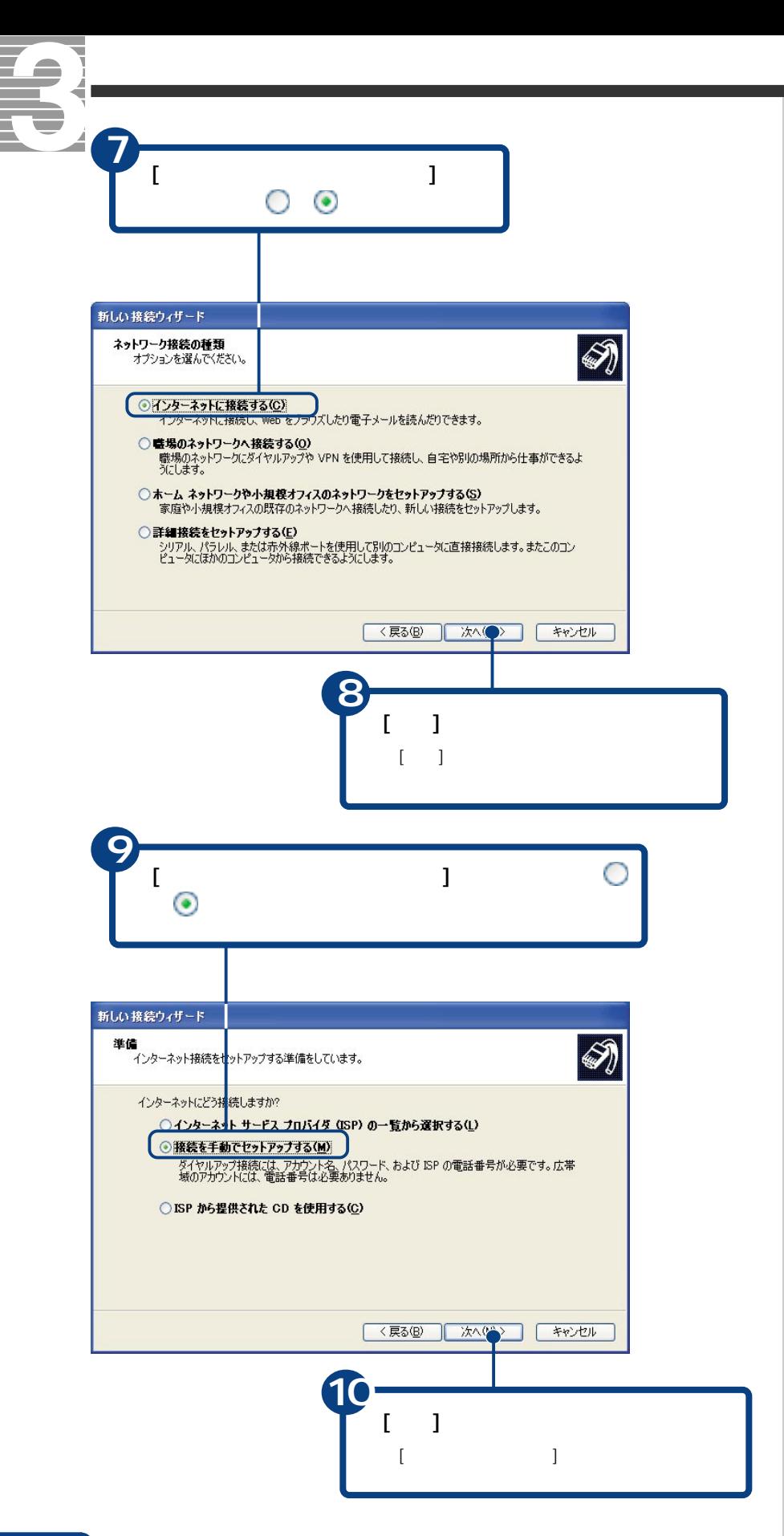

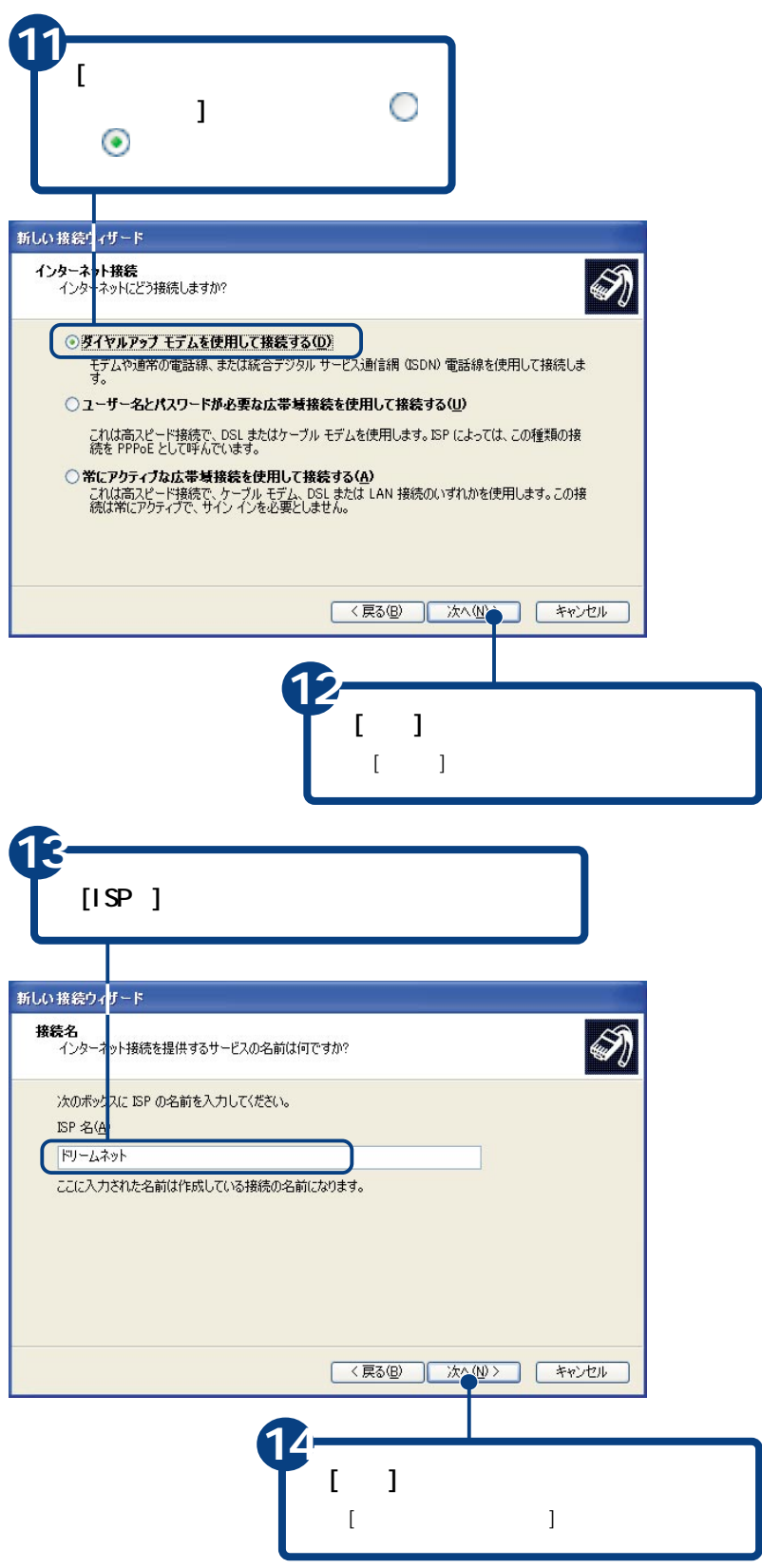

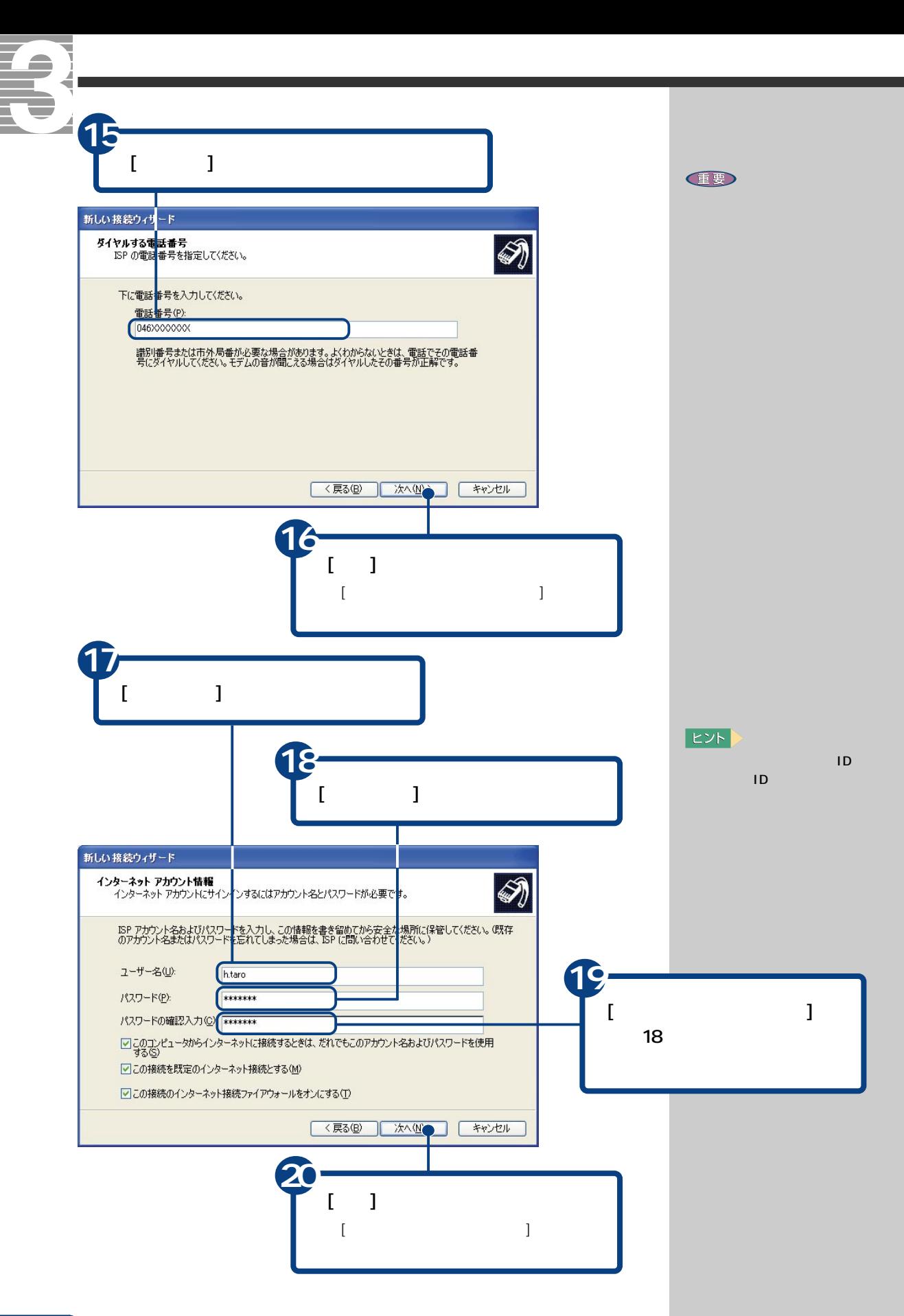

 $30<sup>1</sup>$ 

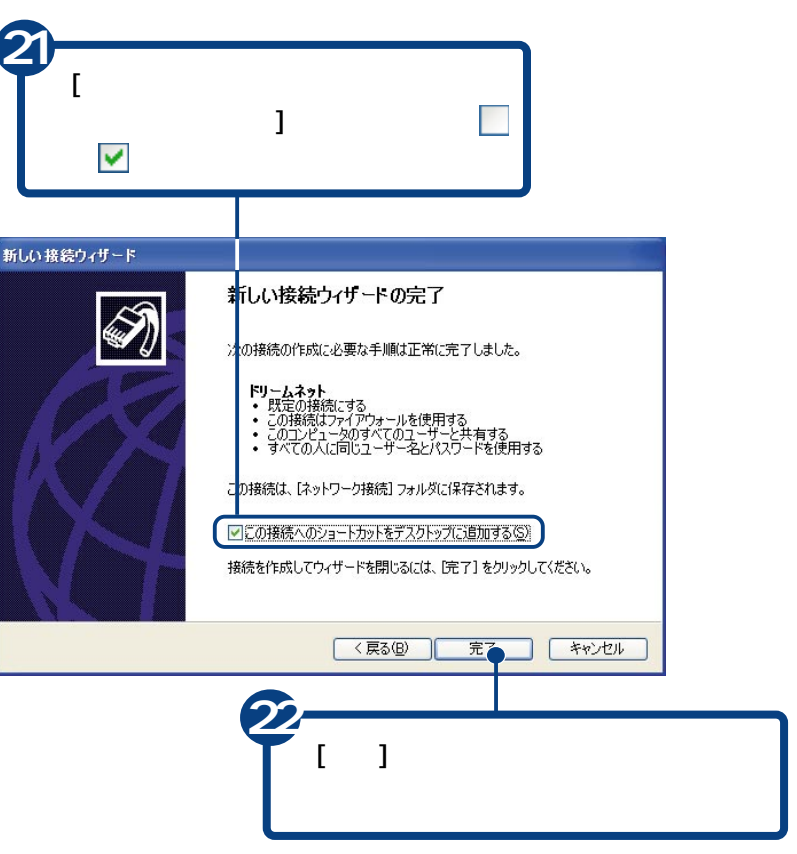

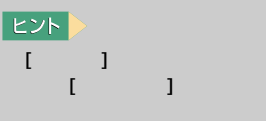

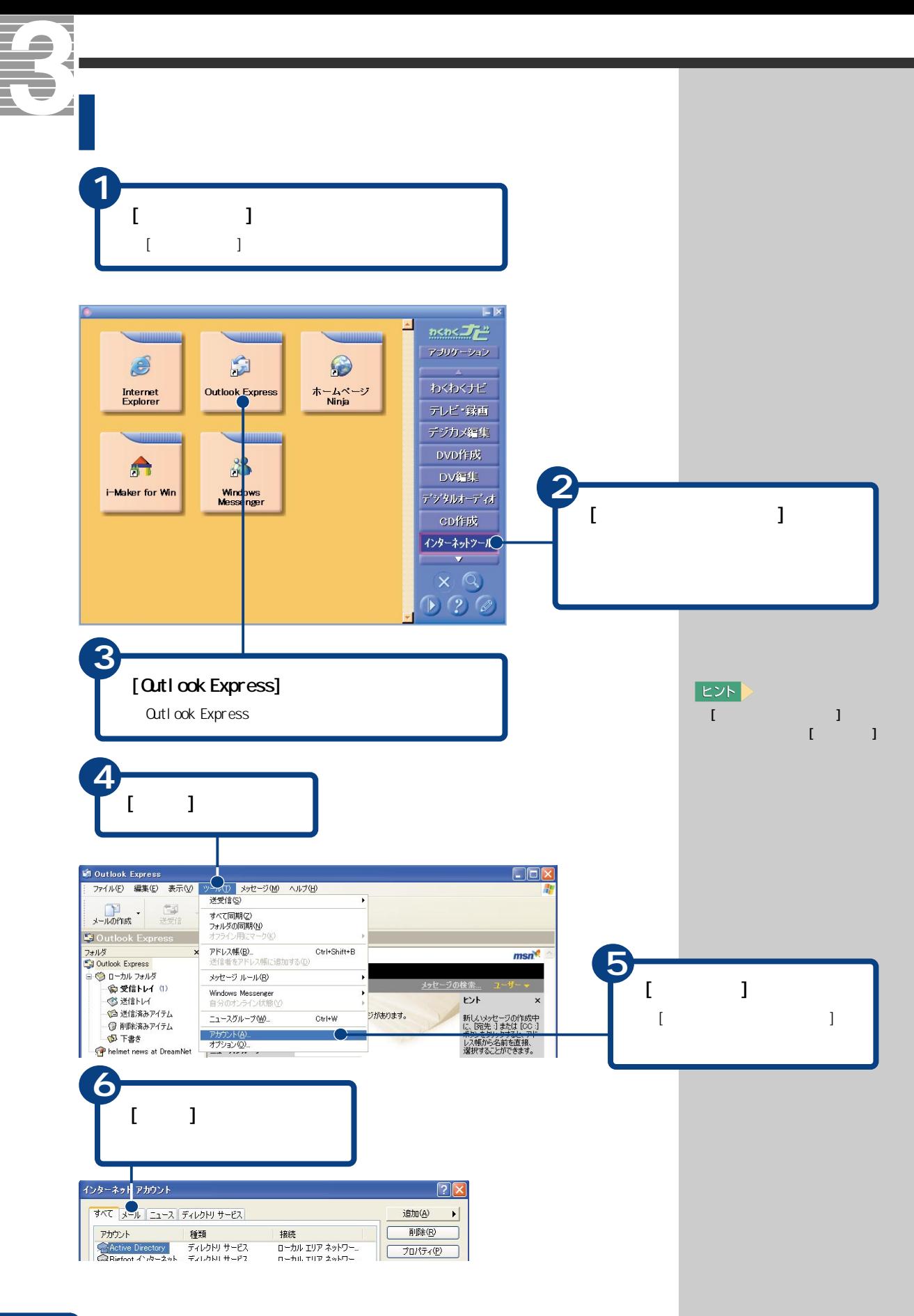

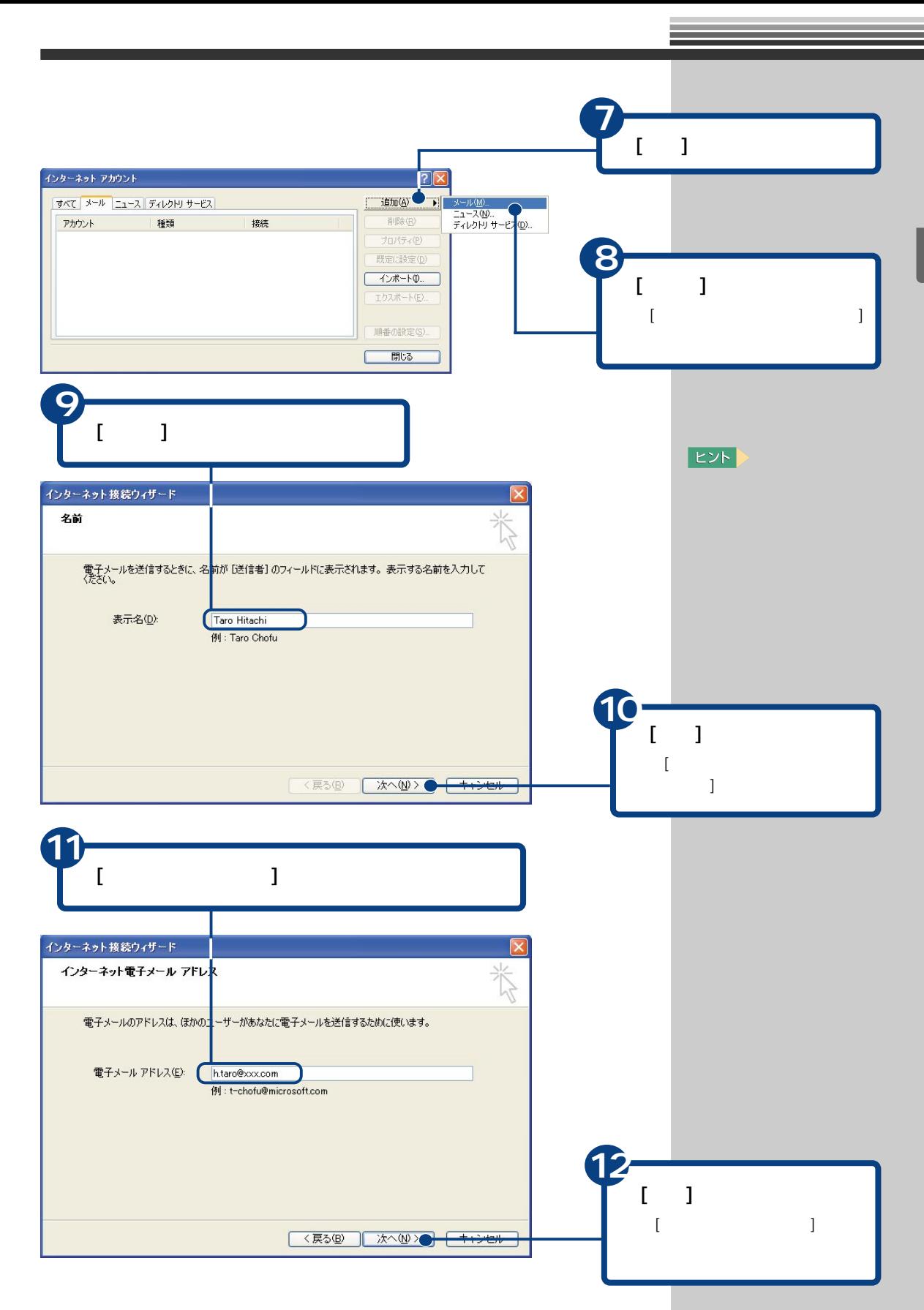

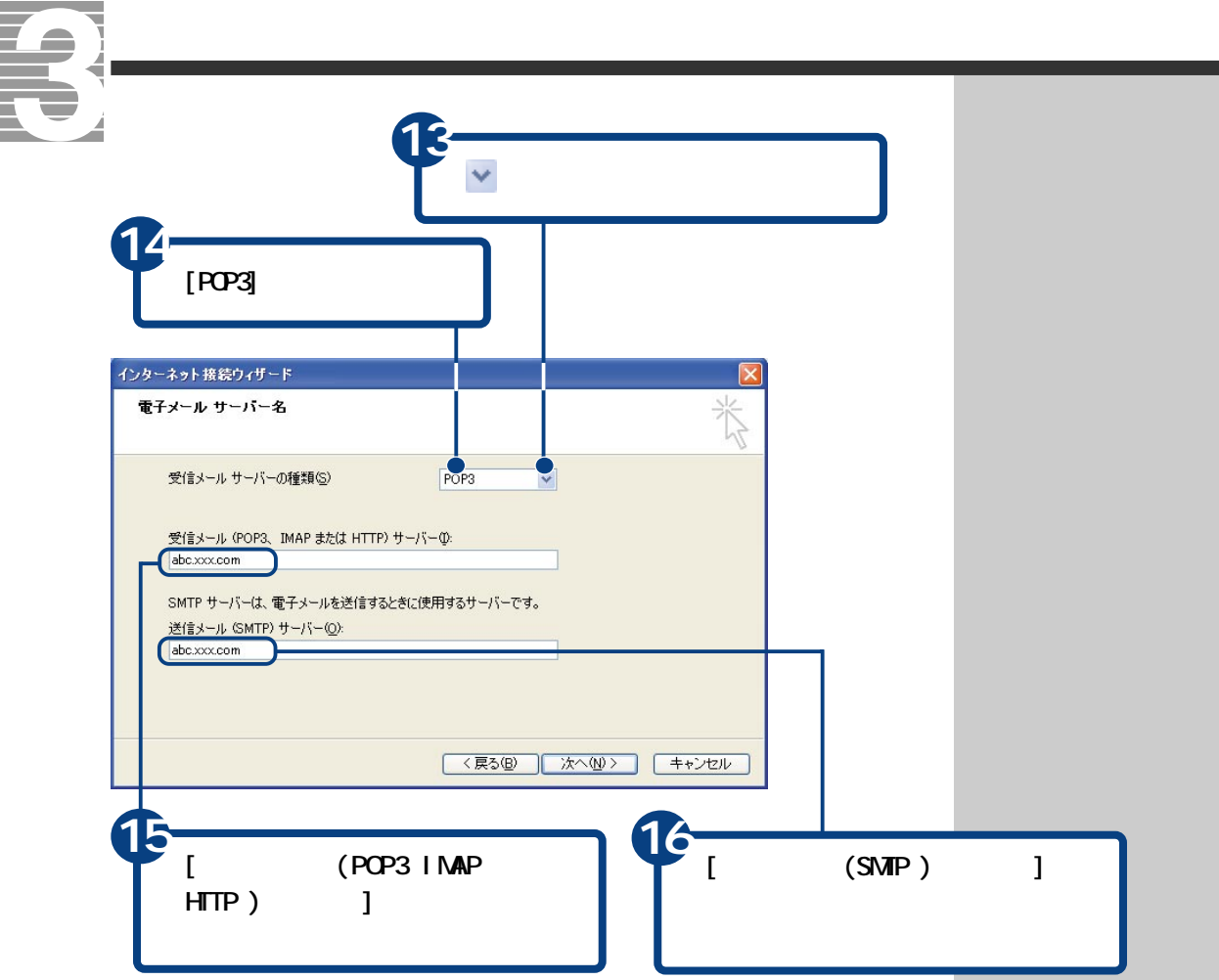

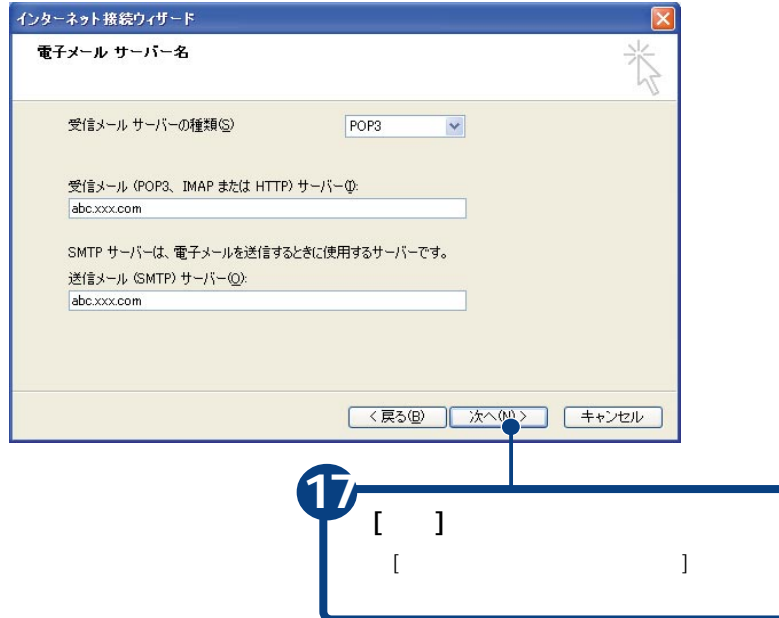
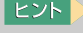

POP3

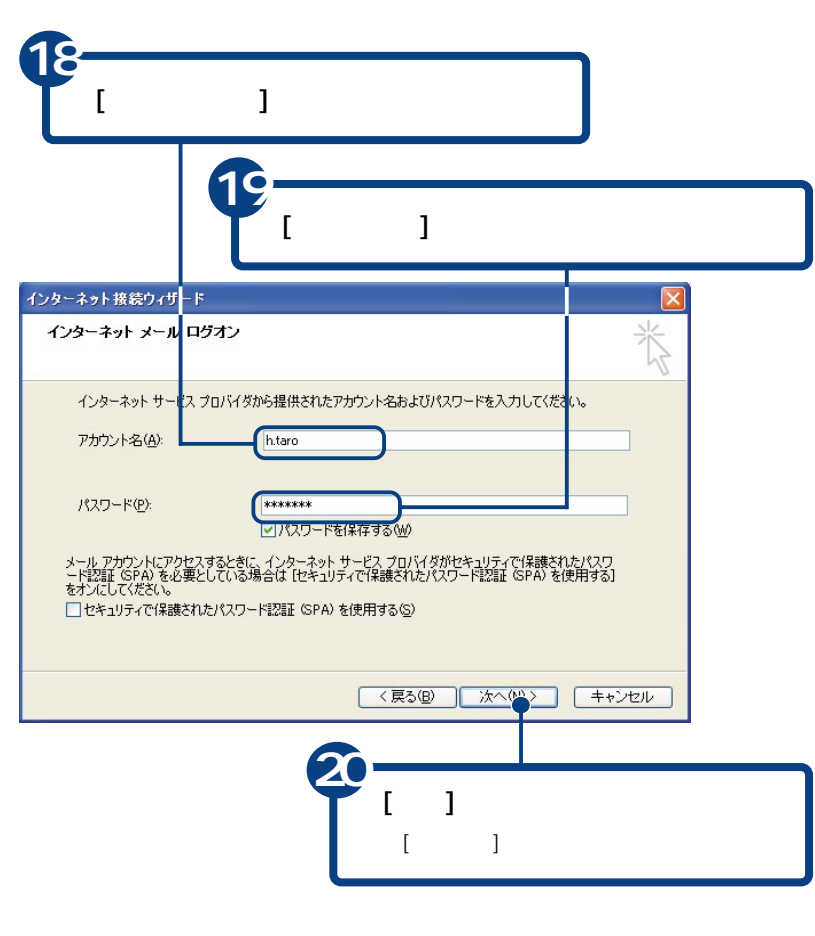

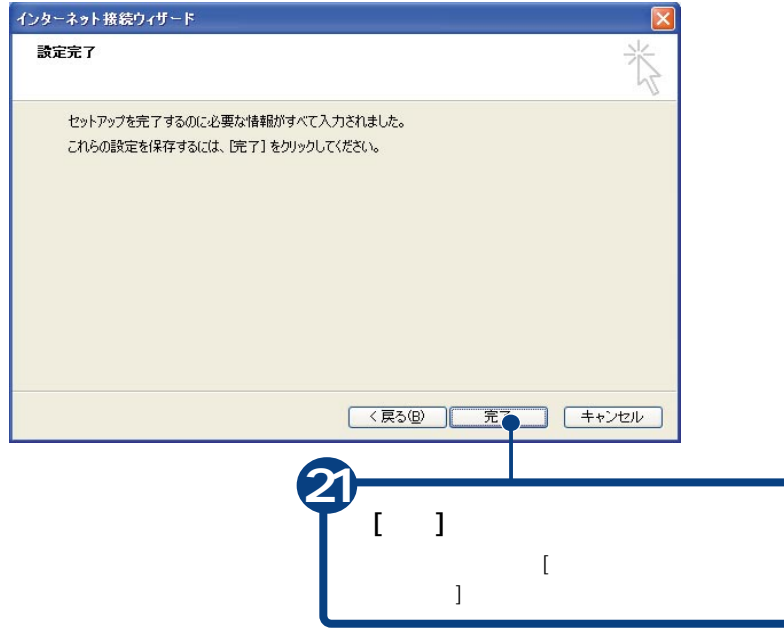

S **LANでインターネットに接続する**

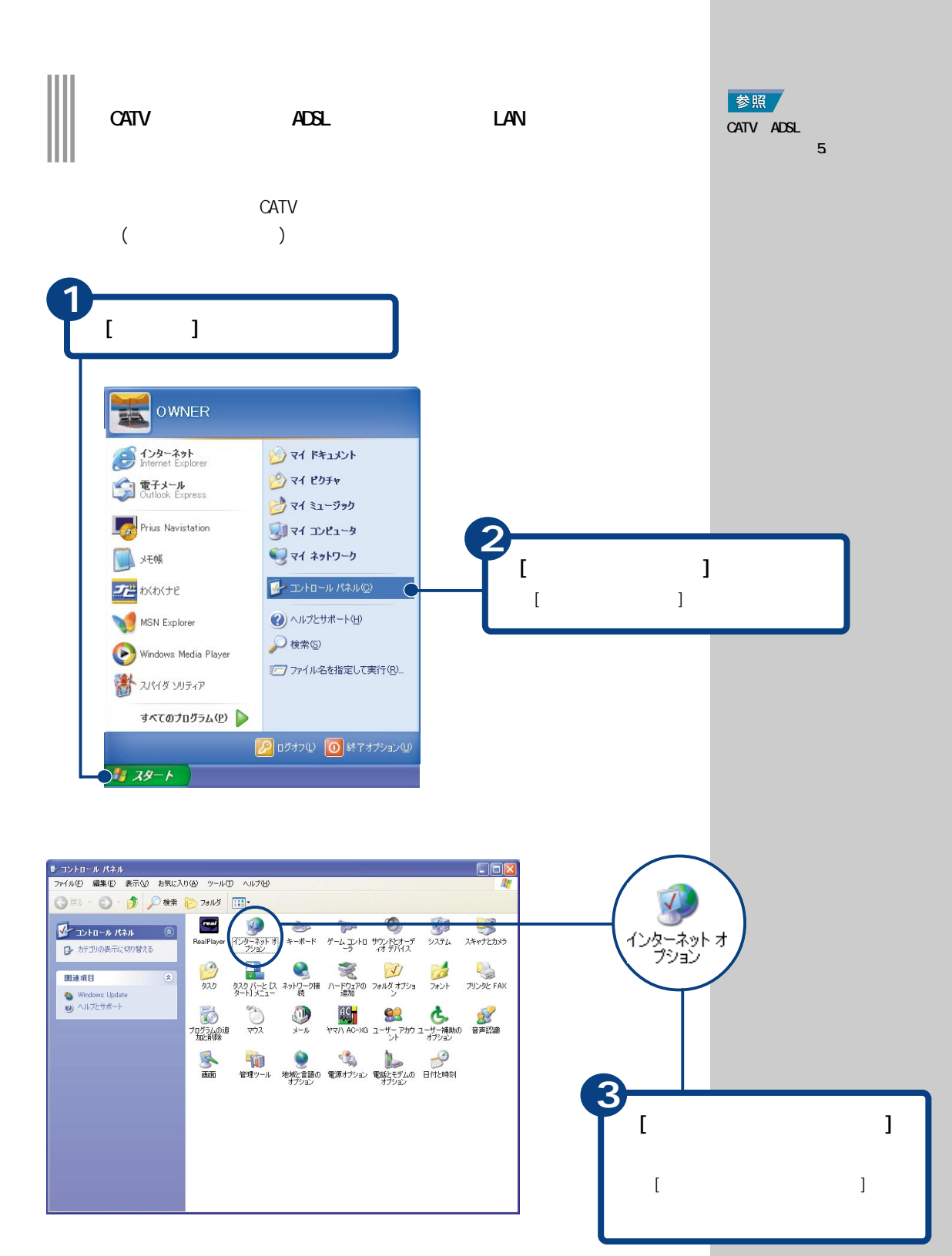

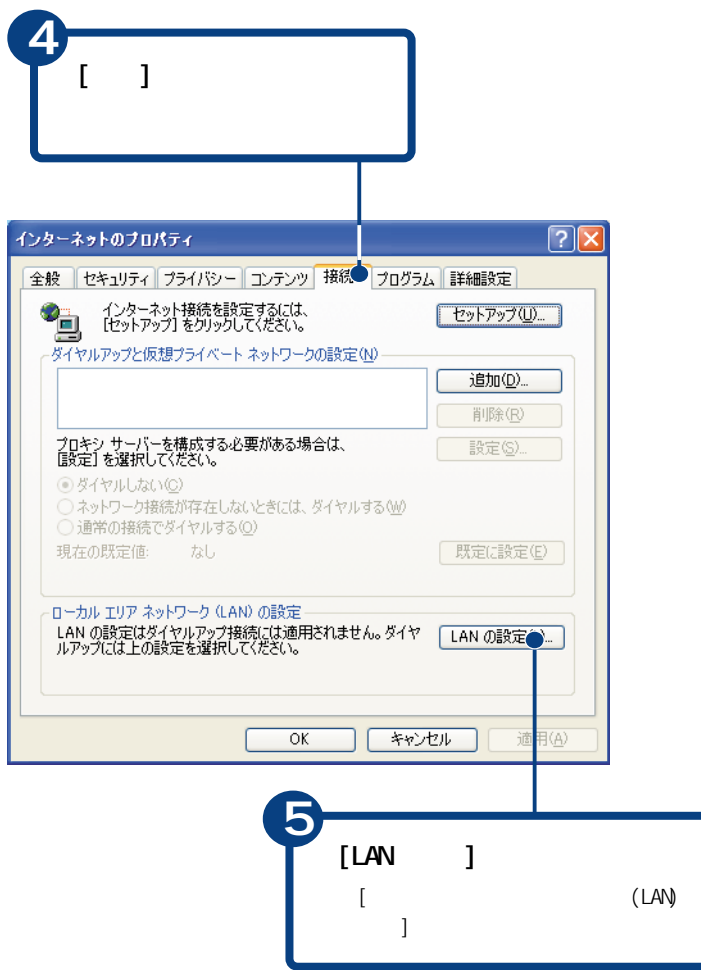

 $\overline{c}$ 

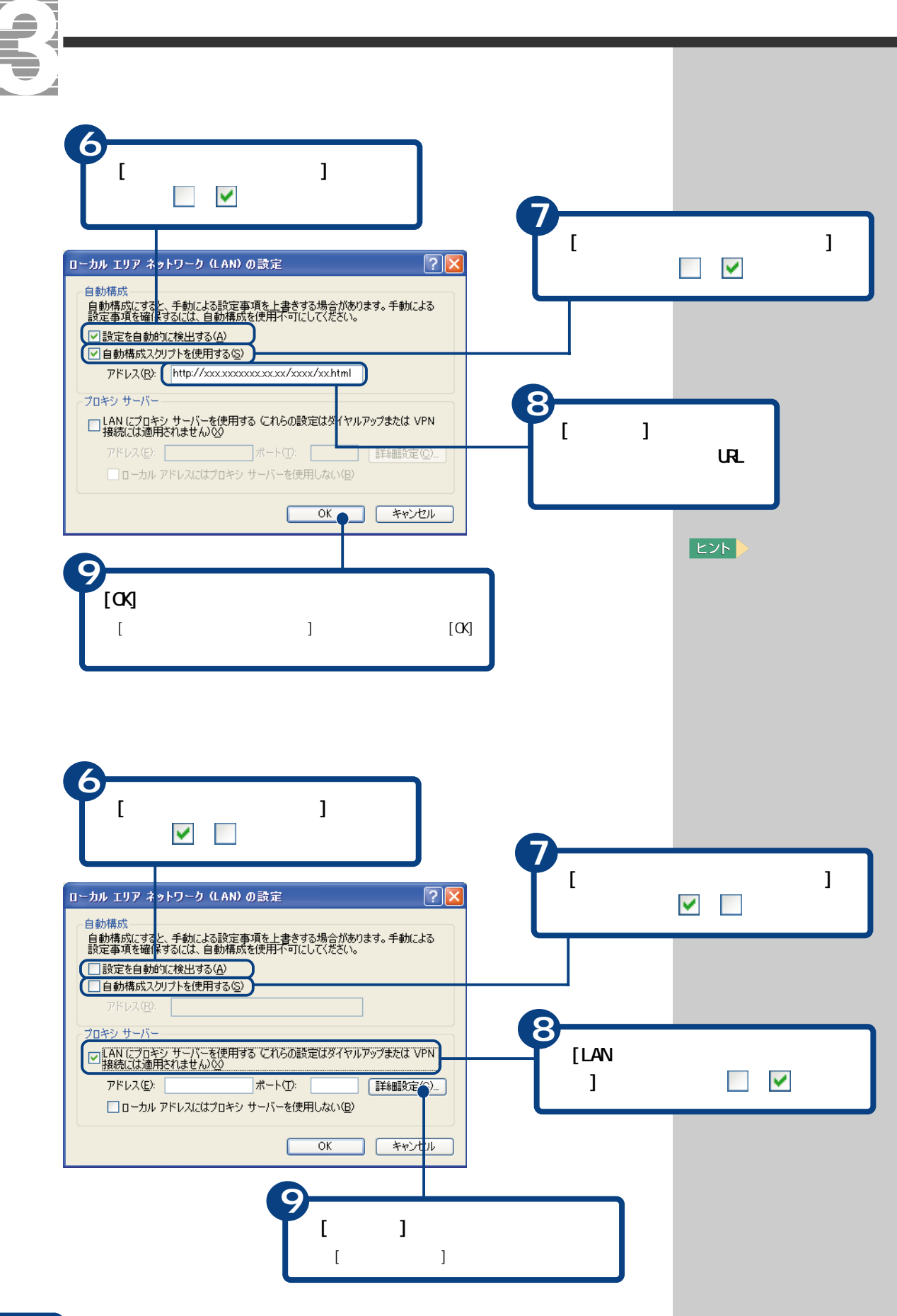

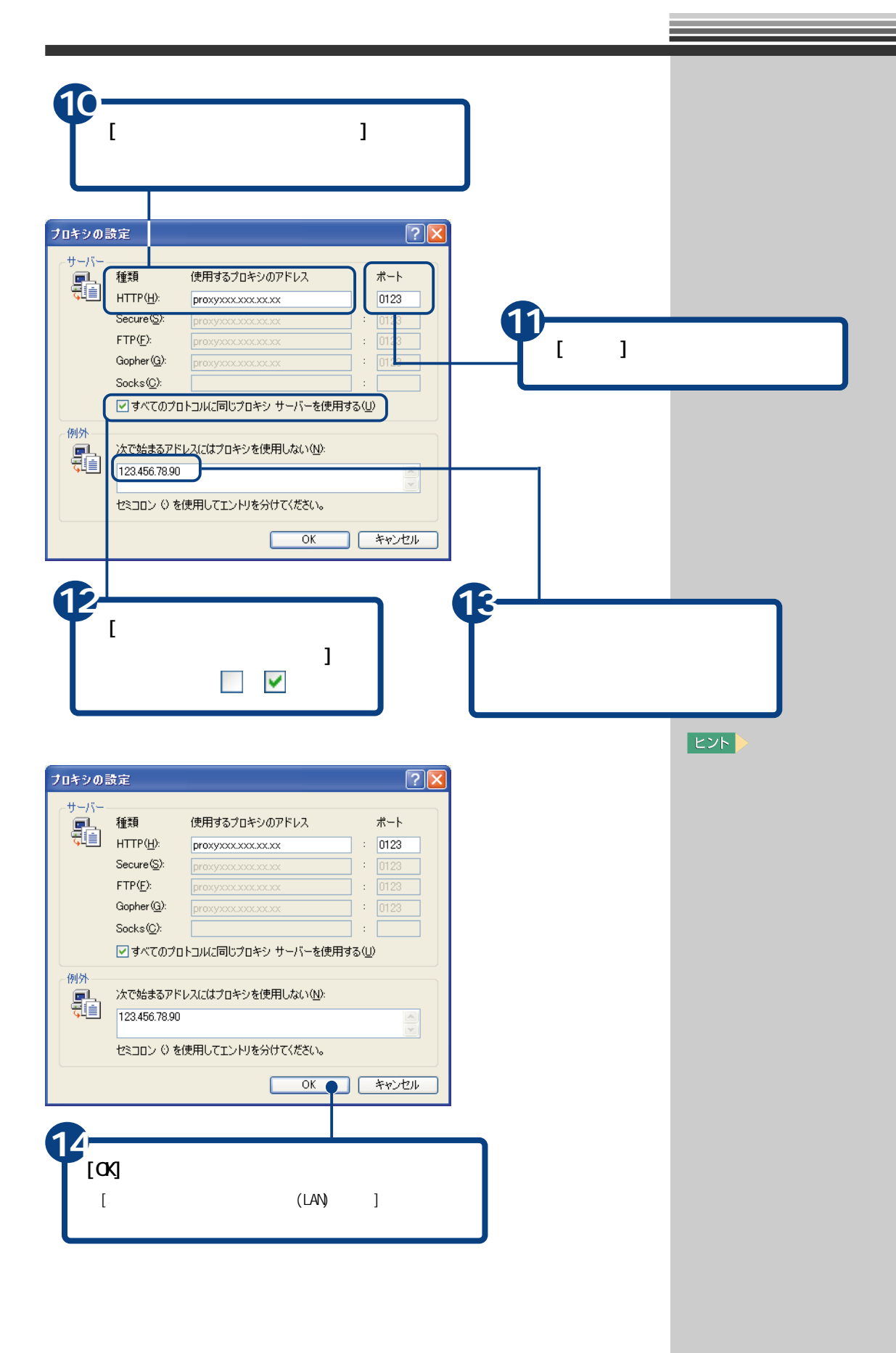

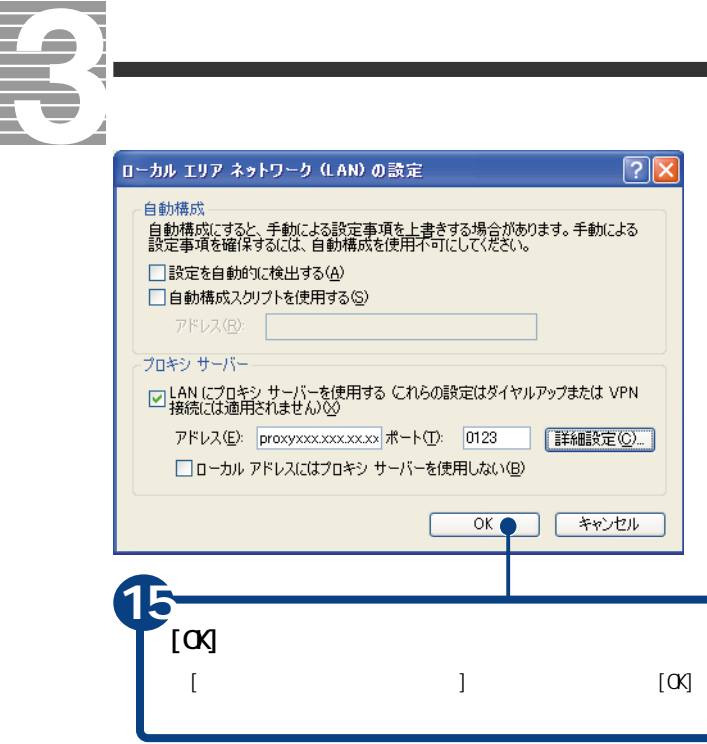

 $EY$ 

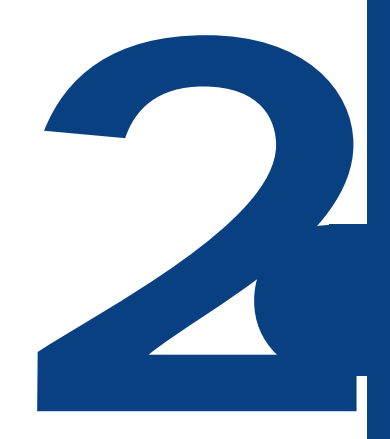

ずっと探していた本のこと、週末の旅行のこと、世界のニュース、明日の天気…。

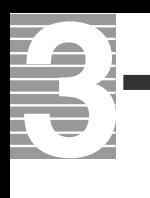

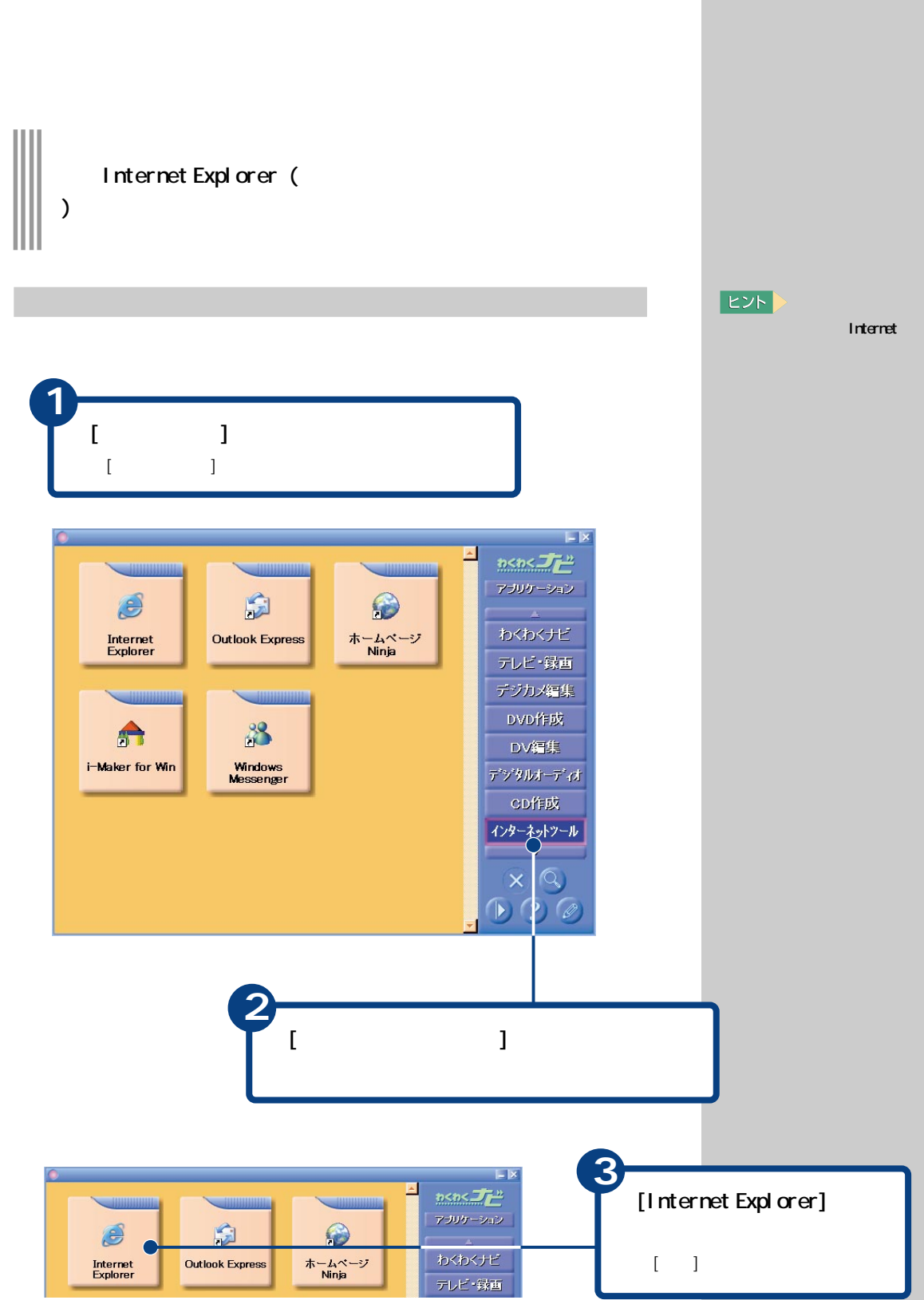

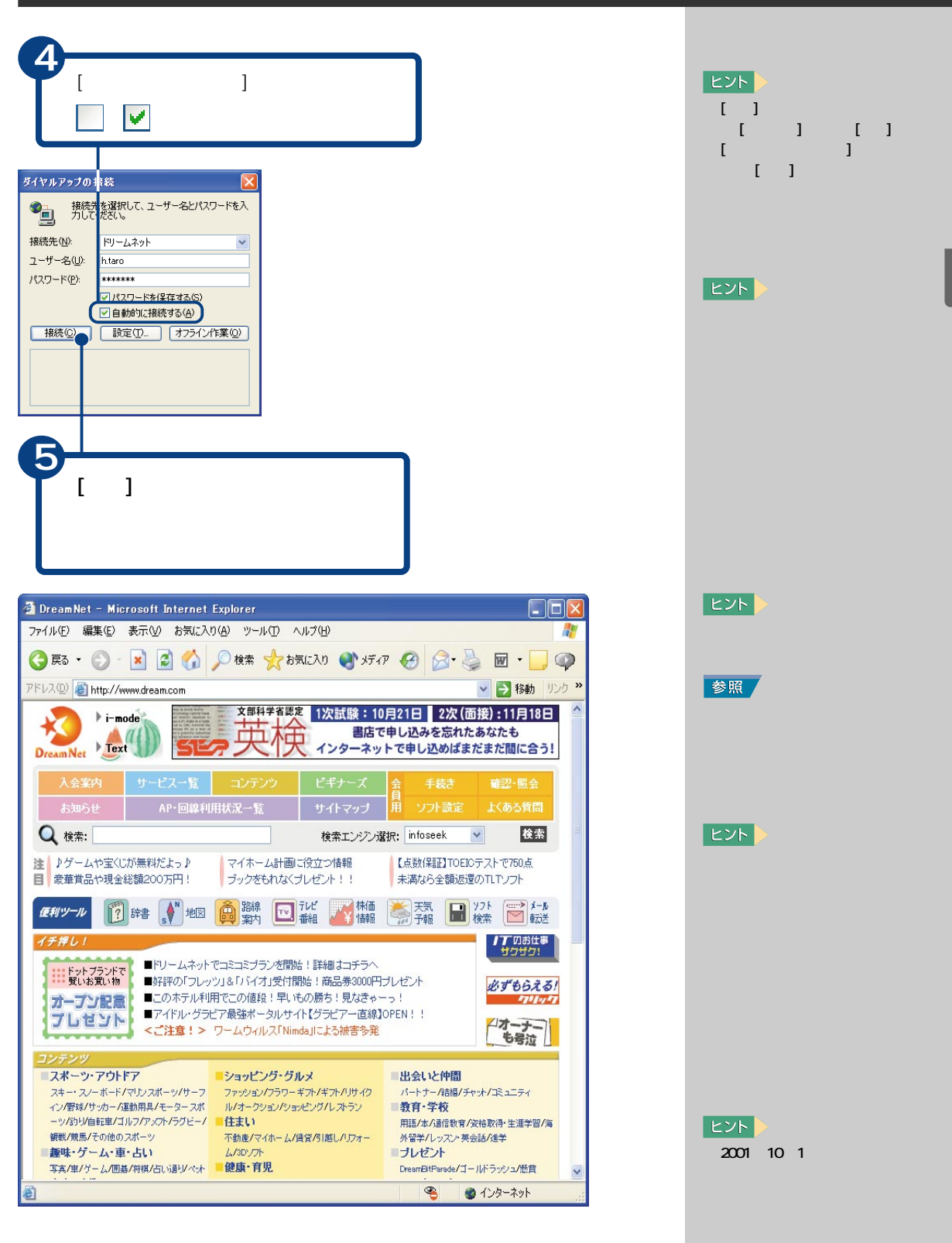

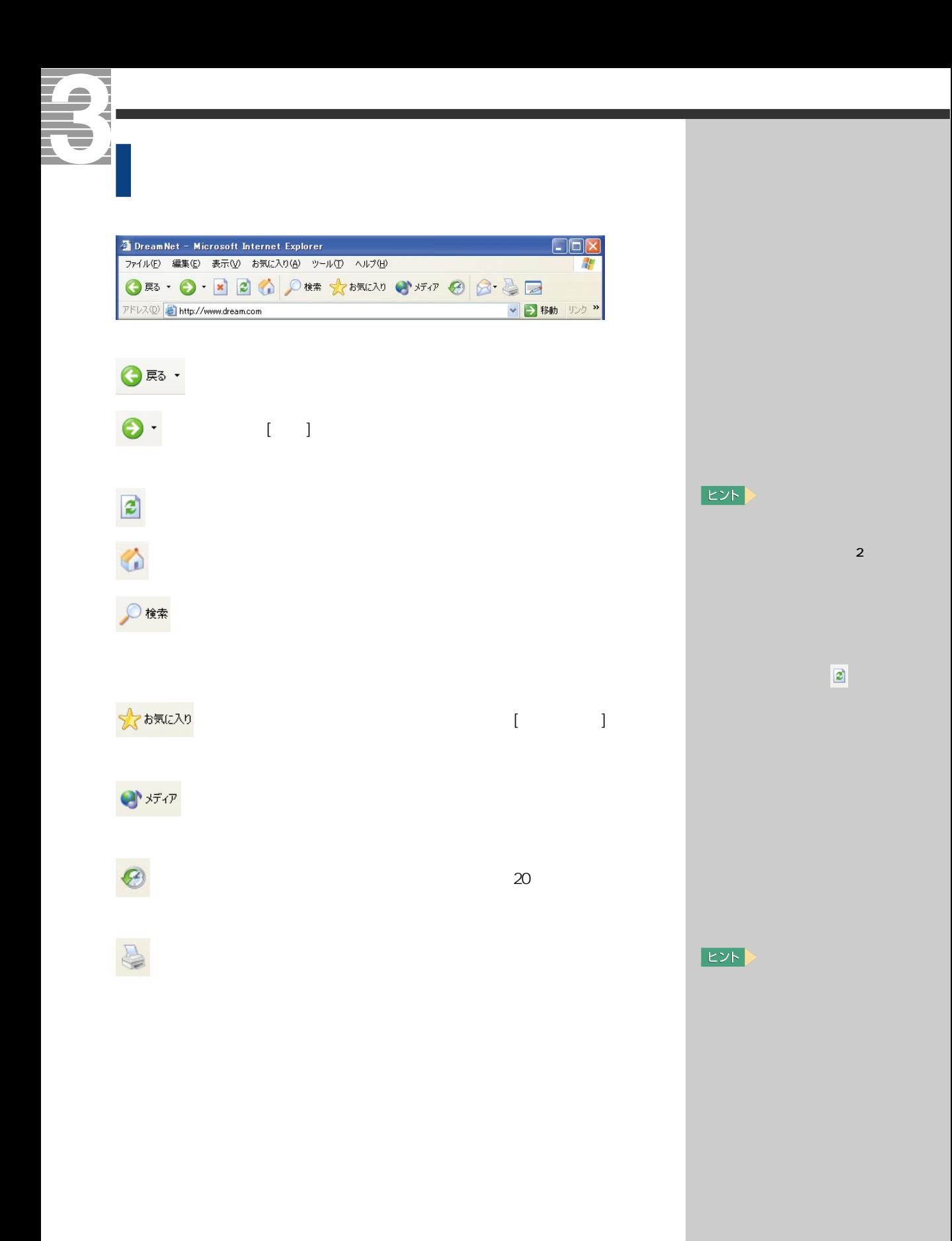

<mark>1 図</mark>  $[$  expansion  $]$  $\Box$ e $\times$ <sup>2</sup> DreamNet - Microsoft Internet Explorer ファイル(E) 編集(E) 表示(V) お気に入り(A) ツール(T) ヘルプ(H) Æ ▼ → 移動 リンク × アドレス(D) http://www.dream.com 文部科学省學定 1次試験:10月21日 2次 (面接):11月18日  $\blacktriangleright$  i-mode 英検 Dream Net > Text 書店で申し込みを忘れたあなたも インターネットで申し込めばまだまだ間に合う! 入会案内 | ビギナーズ 確認·照会 お知らせ AP-回線利用状況一覧 サイトマップ 昇 ソフト設定 Q 検索: 検索エンジン選択: infoseek  $\checkmark$ 检索 注 ♪ゲームや宝くじが無料だよっ♪ マイホーム計画に役立つ情報 【点数保証】TOEICテストで750点 目 衆華賞品や現金総額200万円! ラックをもれなくプレゼント!! 未満なら全額返還のTLTソフト □ 辞 S 地図 □ 謝 □ 超 → 情報 ■横■横 便利ツール **/丁**のお仕事<br>サクザク! イチ押し! ■ドットブランドで ■ドリームネットでコミコミブランを開始!詳細はコチラへ<br>\*\*\*\* 覧いお買い物 ■好評の「フレッツ」&「バイオ」受付開始!商品券3000円ブレゼント 必ずもらえる! オープン記載 ニのホテル利用でこの値段!早いもの勝ち!見なきゃーっ! <del>オープン記載 ■このホテル利用</del> CLOVIE段 : キいもの勝ち : 見なきゃーっ :<br>- プロゼント ■アイドル・グラビア最強ポータルサイド(グラビアー直線JOPEN : ! **Fillocky** イオーナー <ご注意!> ワームウィルス「Nimda」による被害多発 スポーツ・アウトドア ショッピング・グルメ ■出会いと仲間 ファッション/フラワーギフト/ギフト/リサイク スキー・スノーボード/マリンスポーツ/サーフ パートナー/結婚/チャット/コミュニティ イン/野球/サッカー/運動用具/モータースポ ル/オークション/ショッピング/レストラン 教育·学校 ーッパカリ/自転車/ゴルフ/アメフト/ラグビー/ 住まい 用語/本/通信数育/资格取得·生涯学習/海 観戦/競馬/その他のスポーツ 不動産/マイホーム/賃貸/引越し/リフォー 外留学/レッスン·英会話/進学<br>■プレゼント ■趣味・ゲーム・車・占い ム/3Dソフト 健康·育児 写真/車/ゲーム/囲碁/将棋/占い通り/ペット DreamBitParade/ゴールドラッシュ/設賞  $\bullet$ ● インターネット

インターネットを終了する

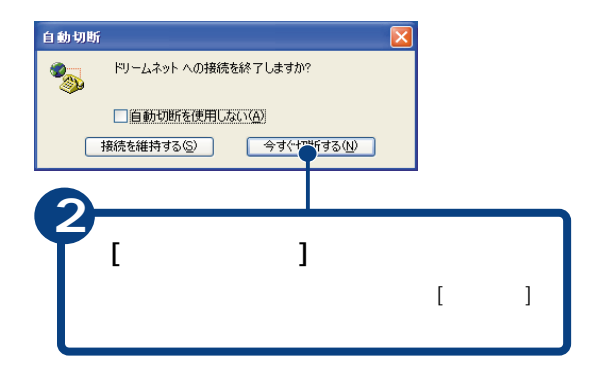

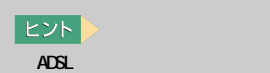

**E**yF

スク

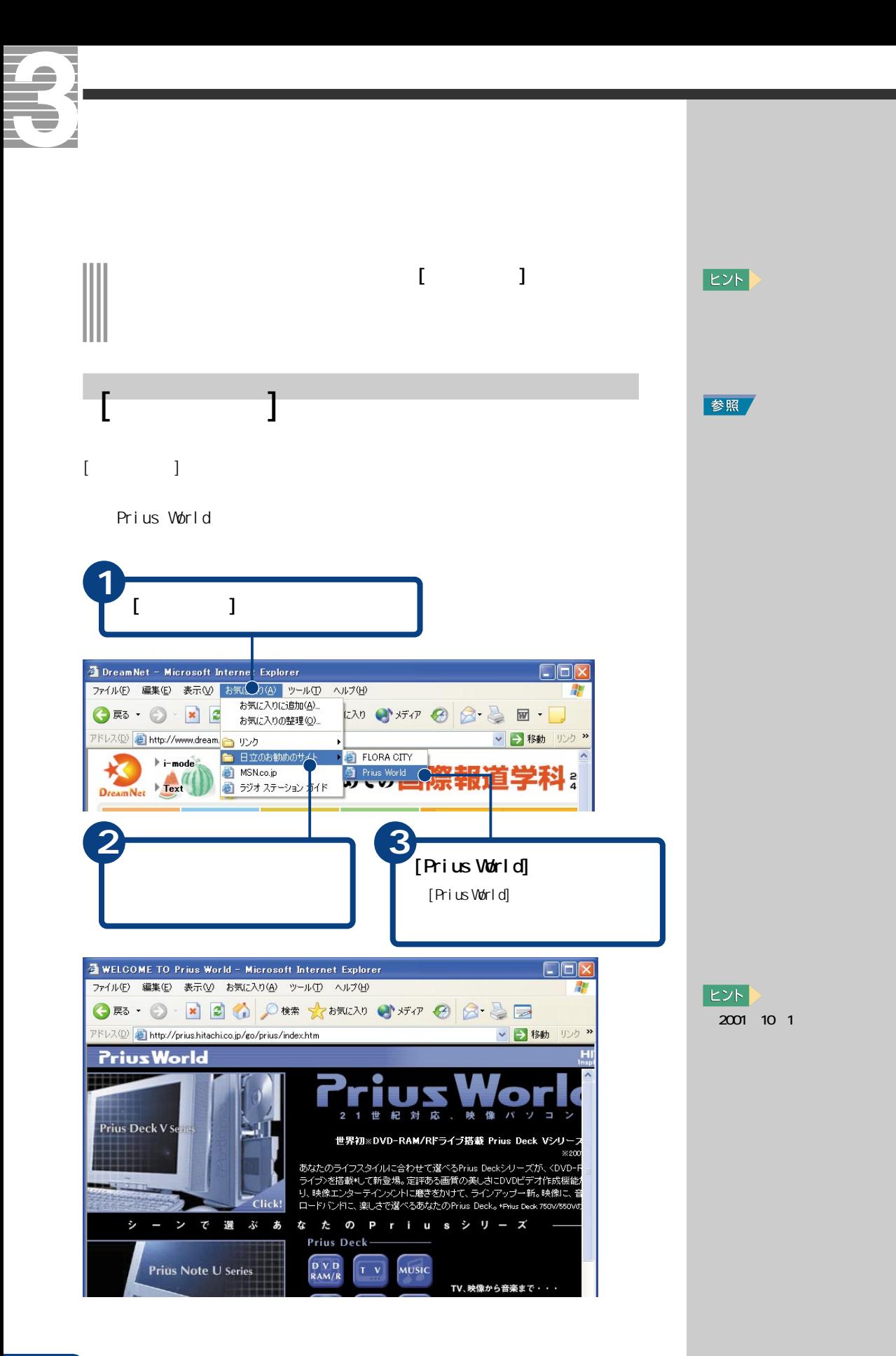

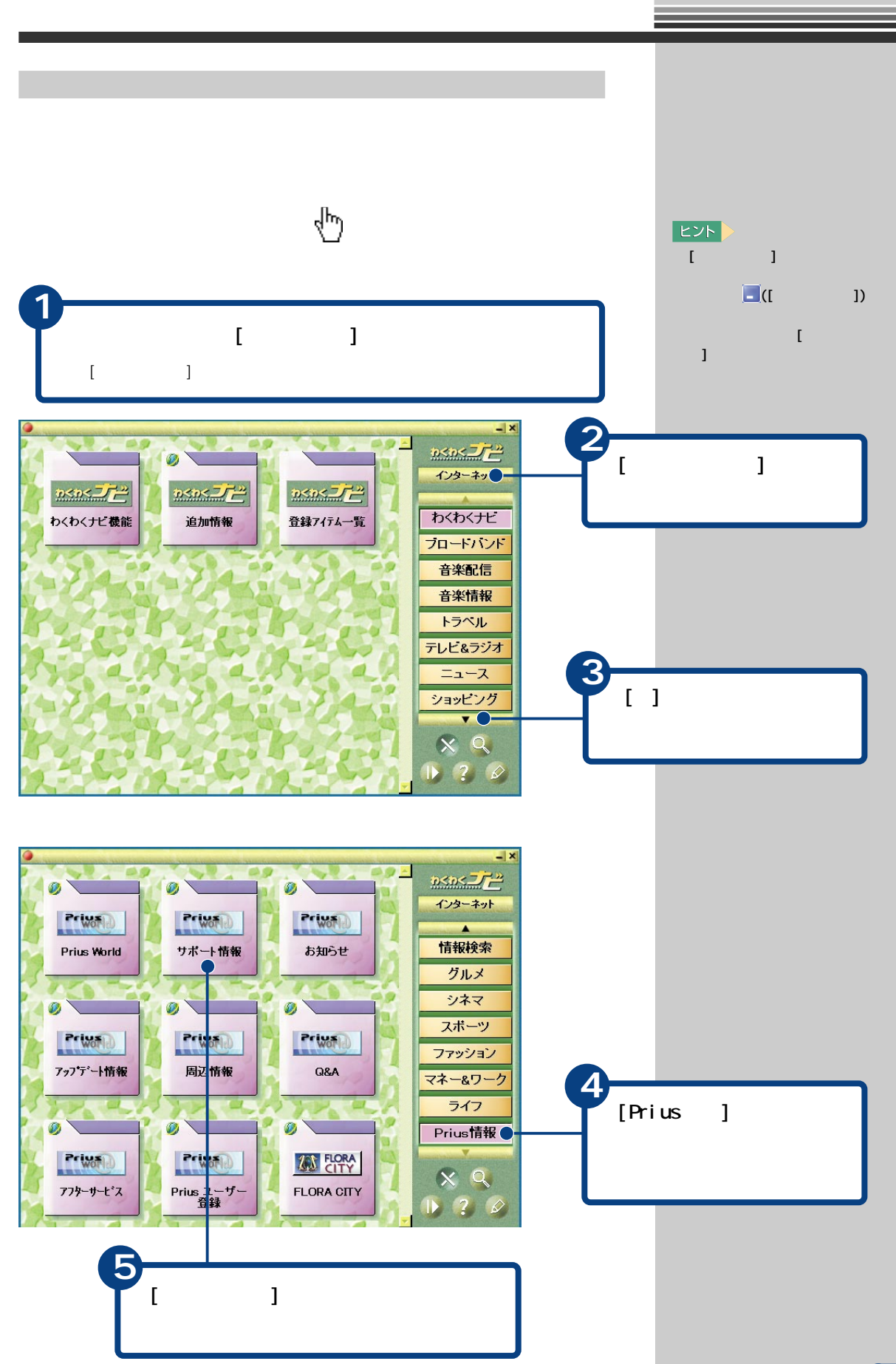

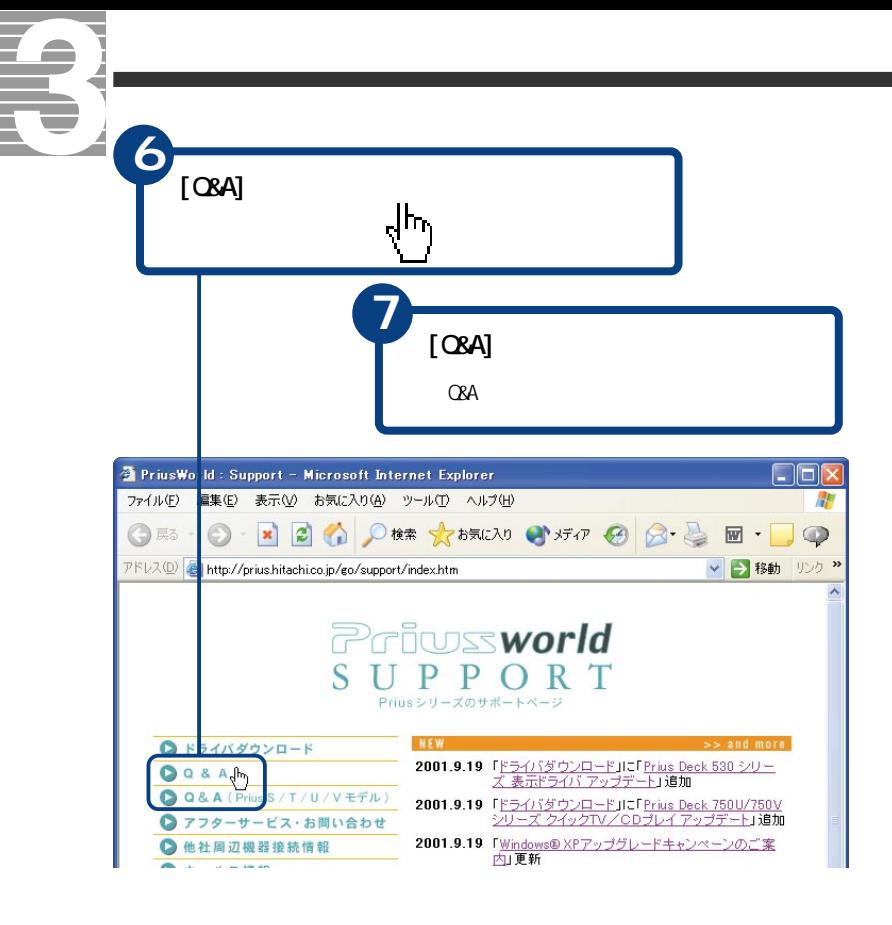

**EXH**  $[-1, 1]$  $[-1, 1]$ 

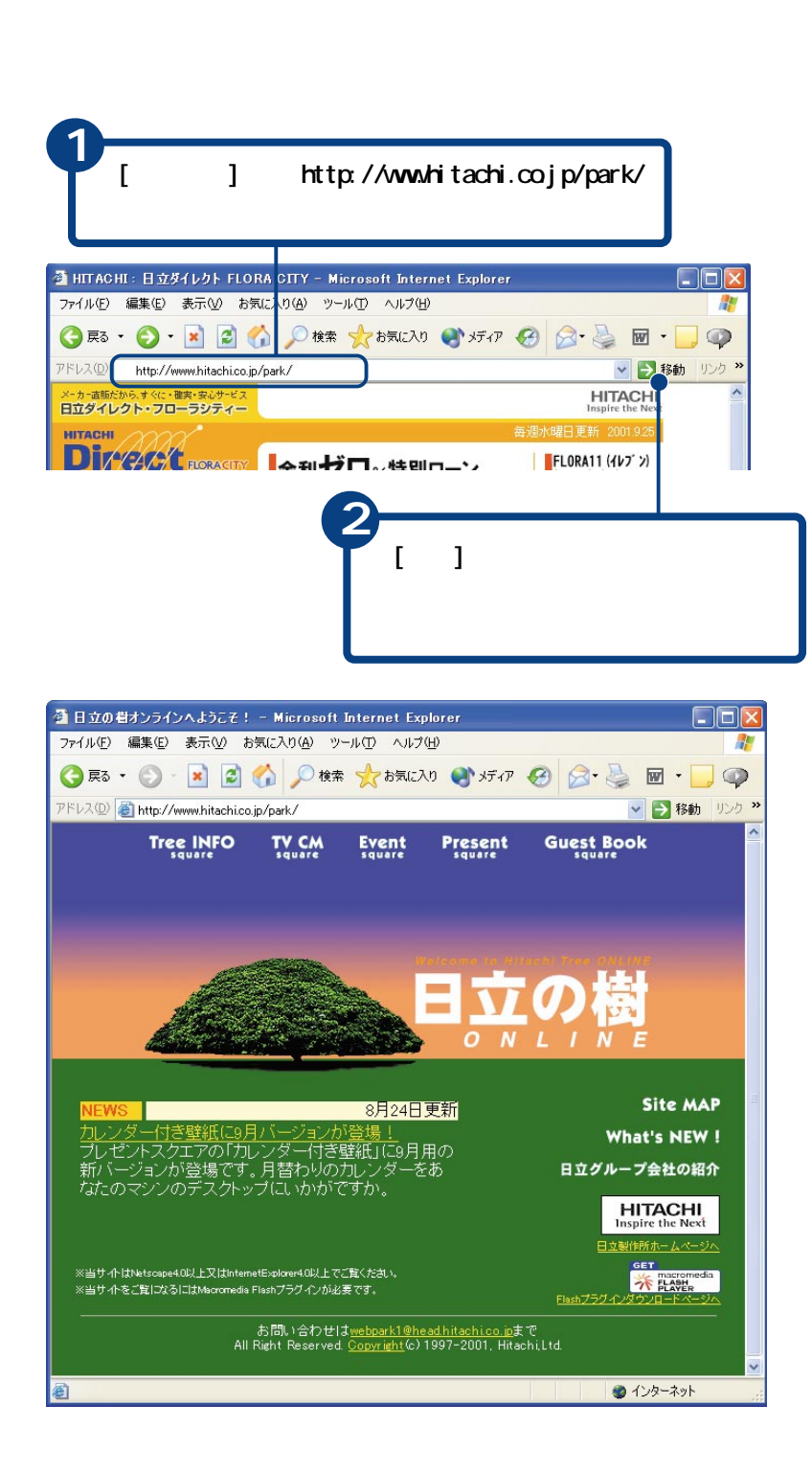

アドレスを入力して移動する

ヒント

CED

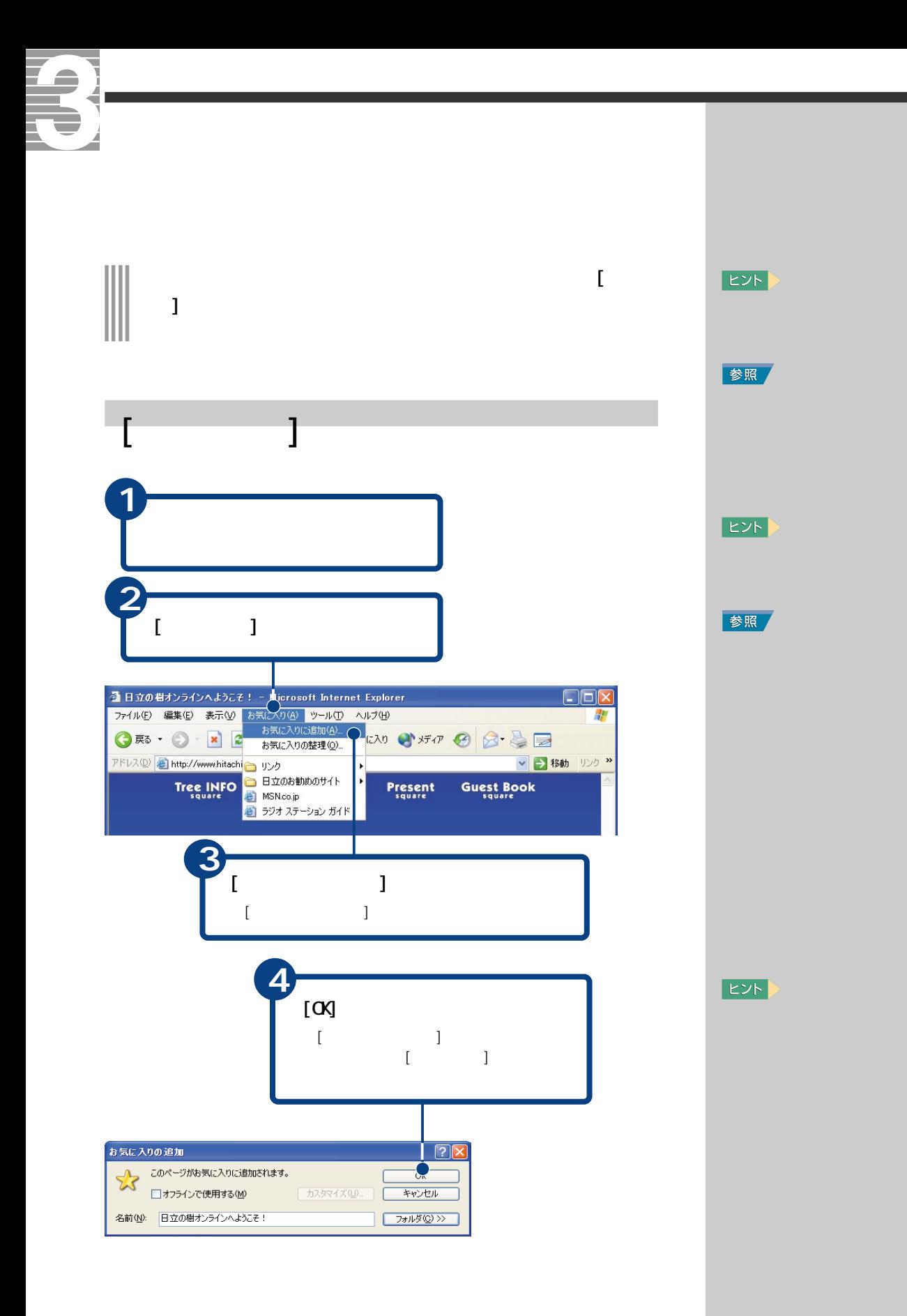

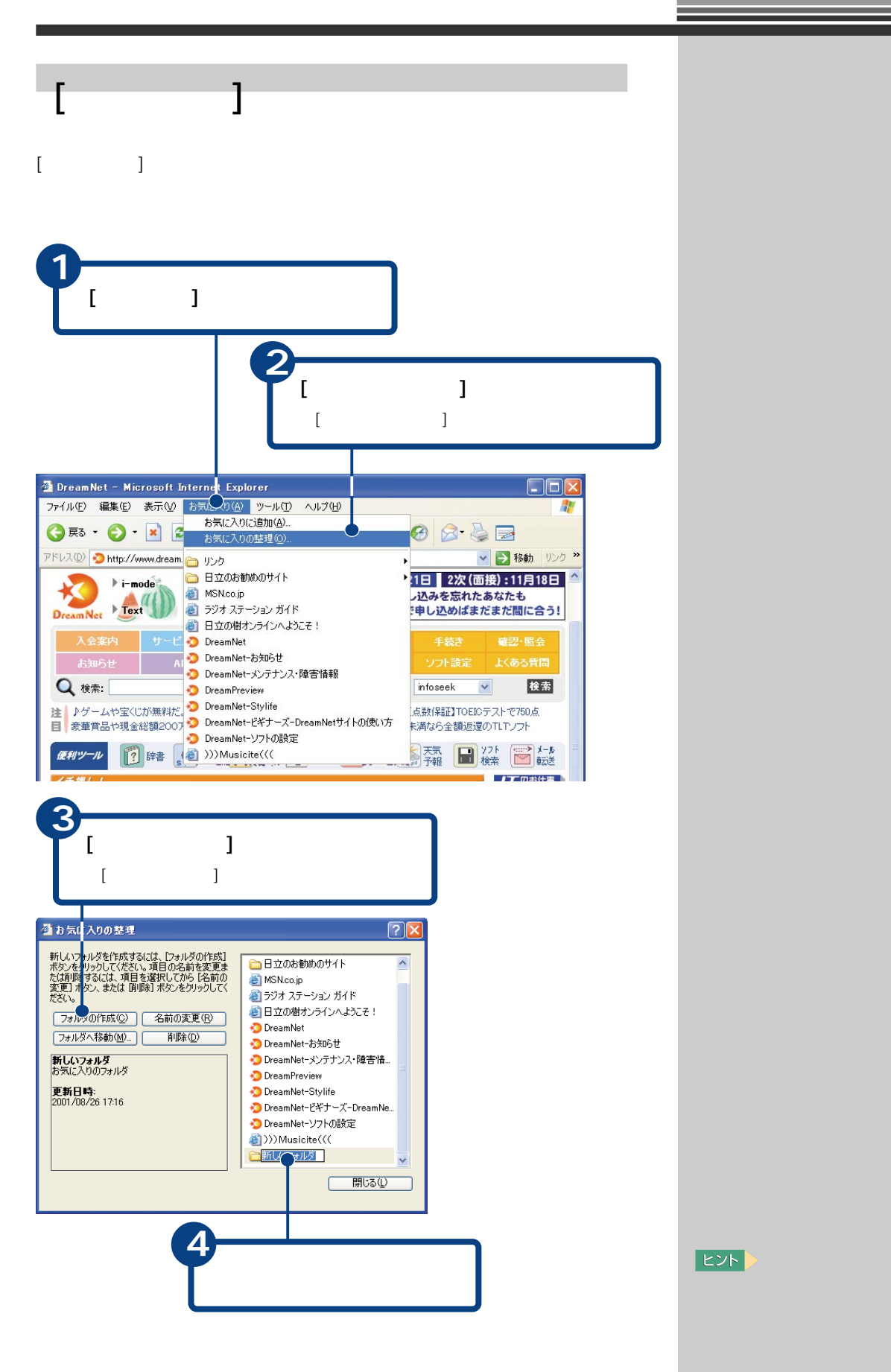

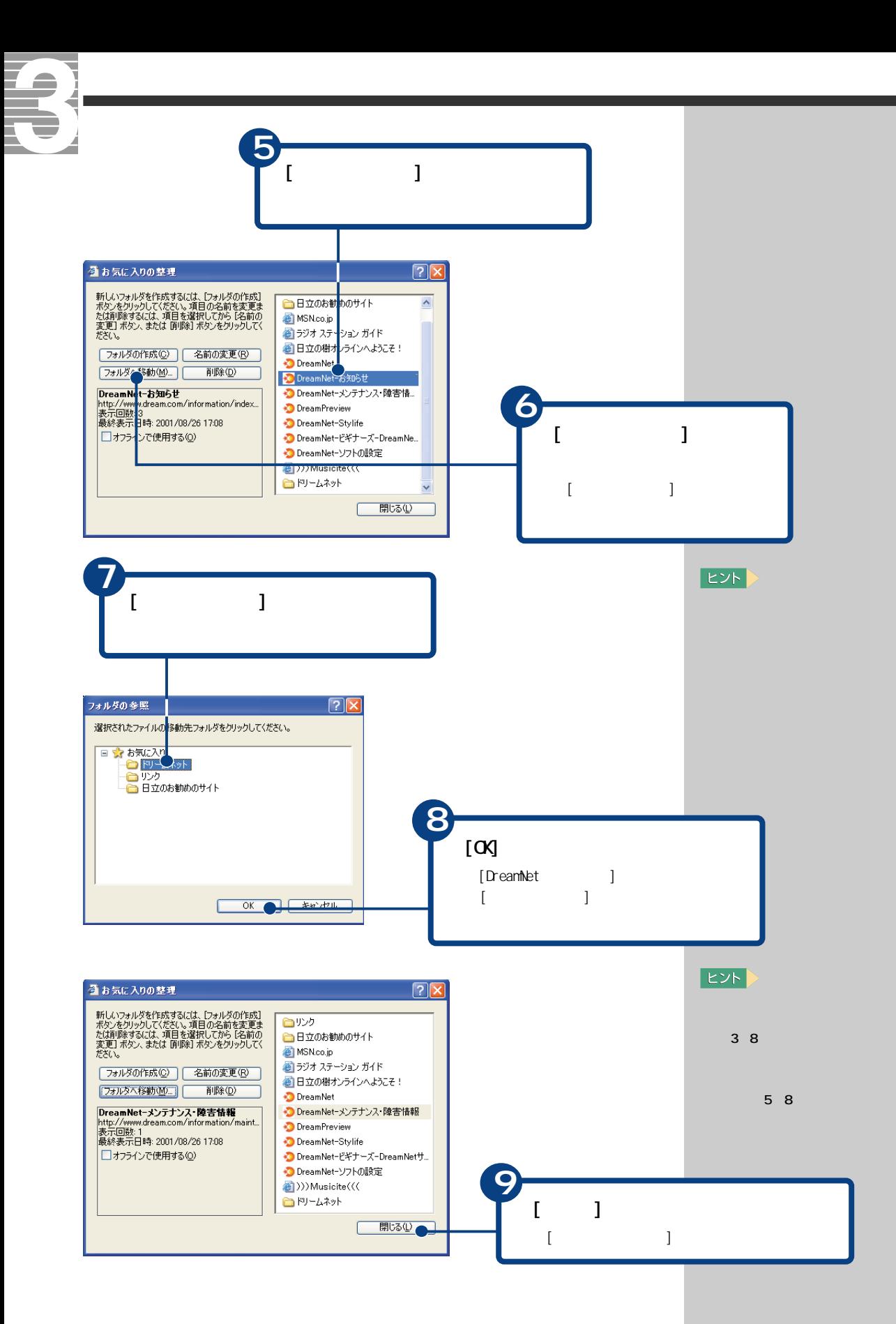

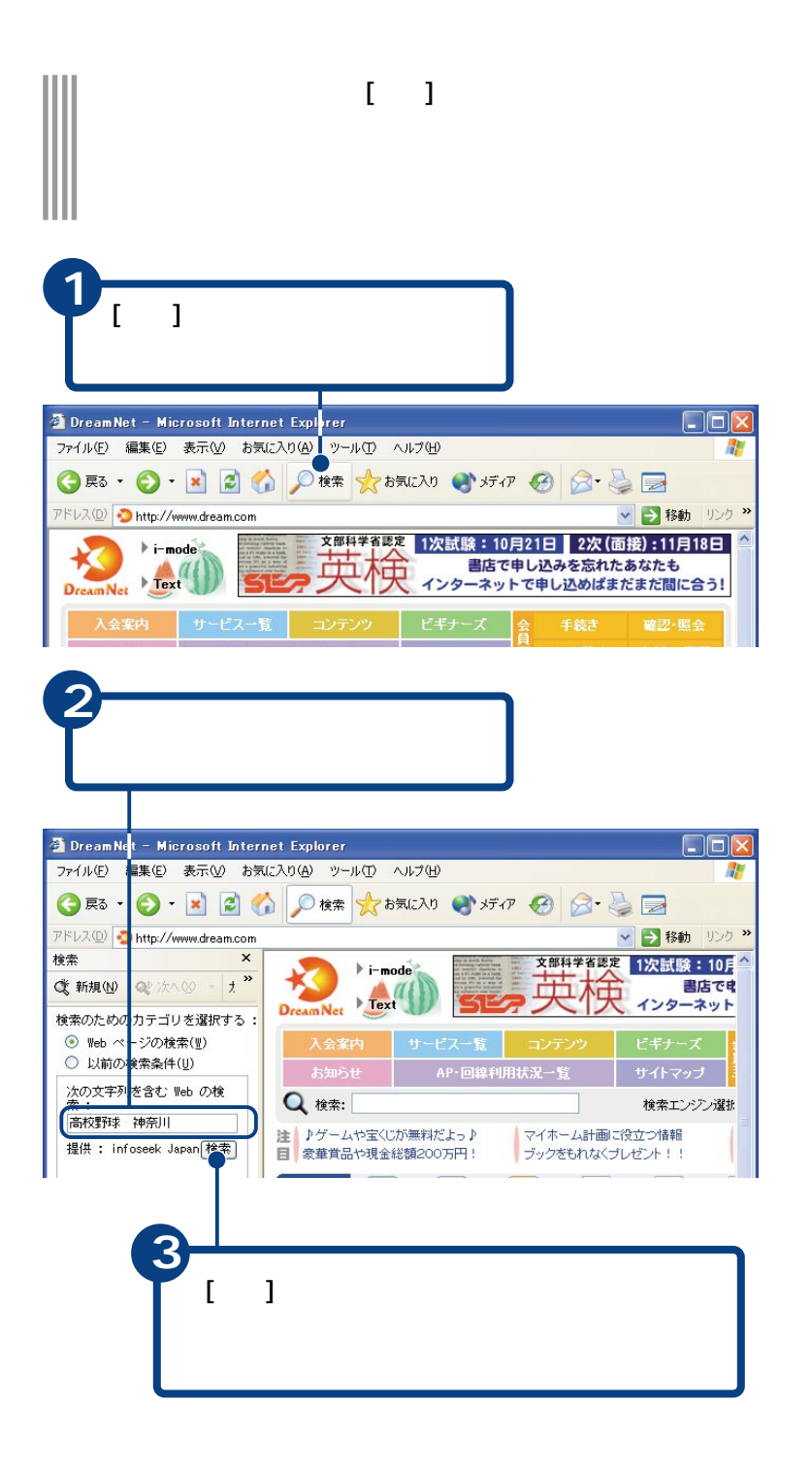

**しかい** 

ヒント

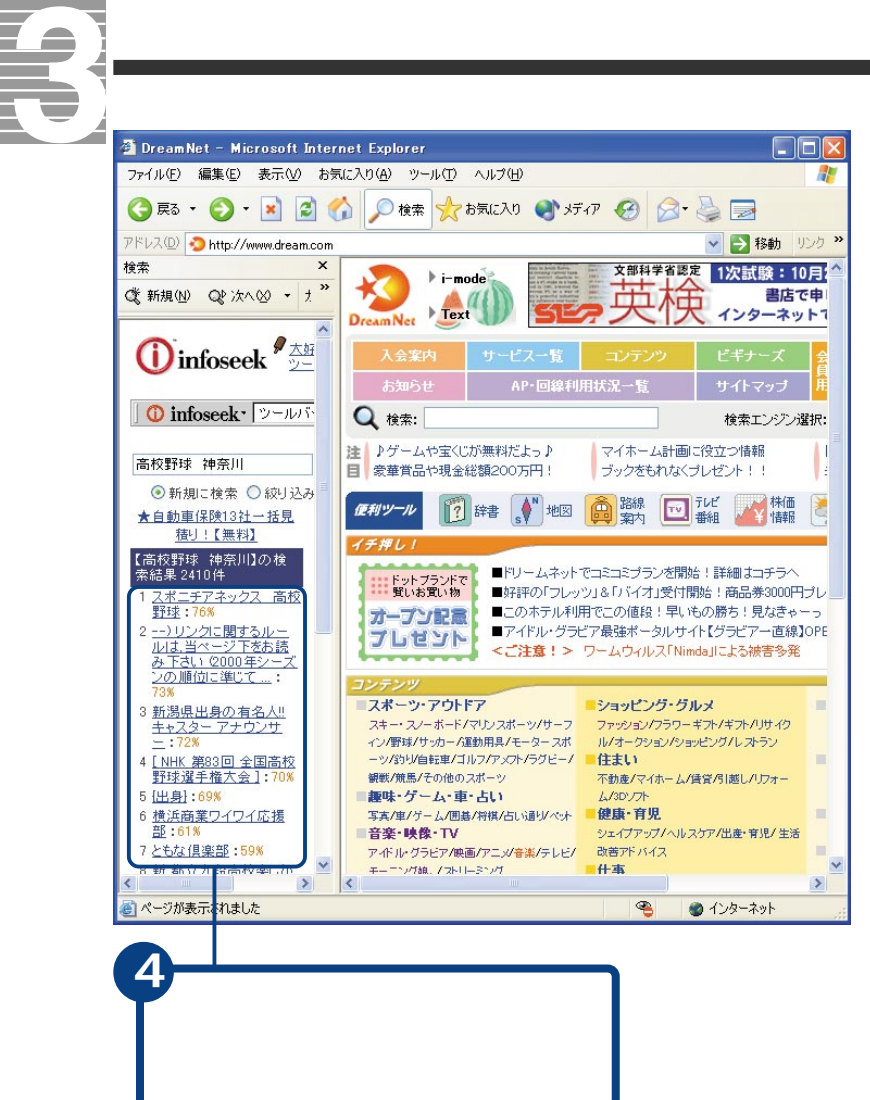

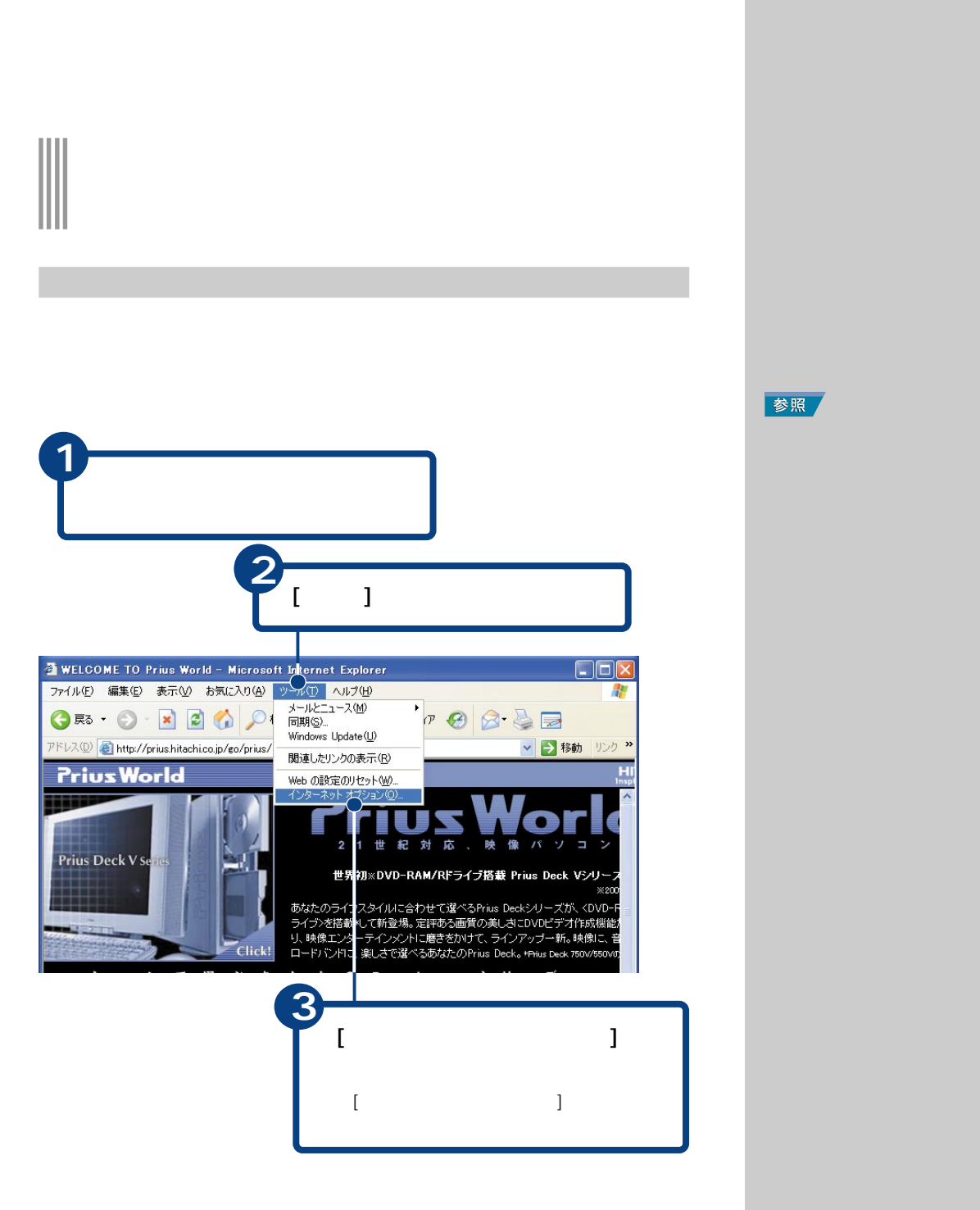

参照

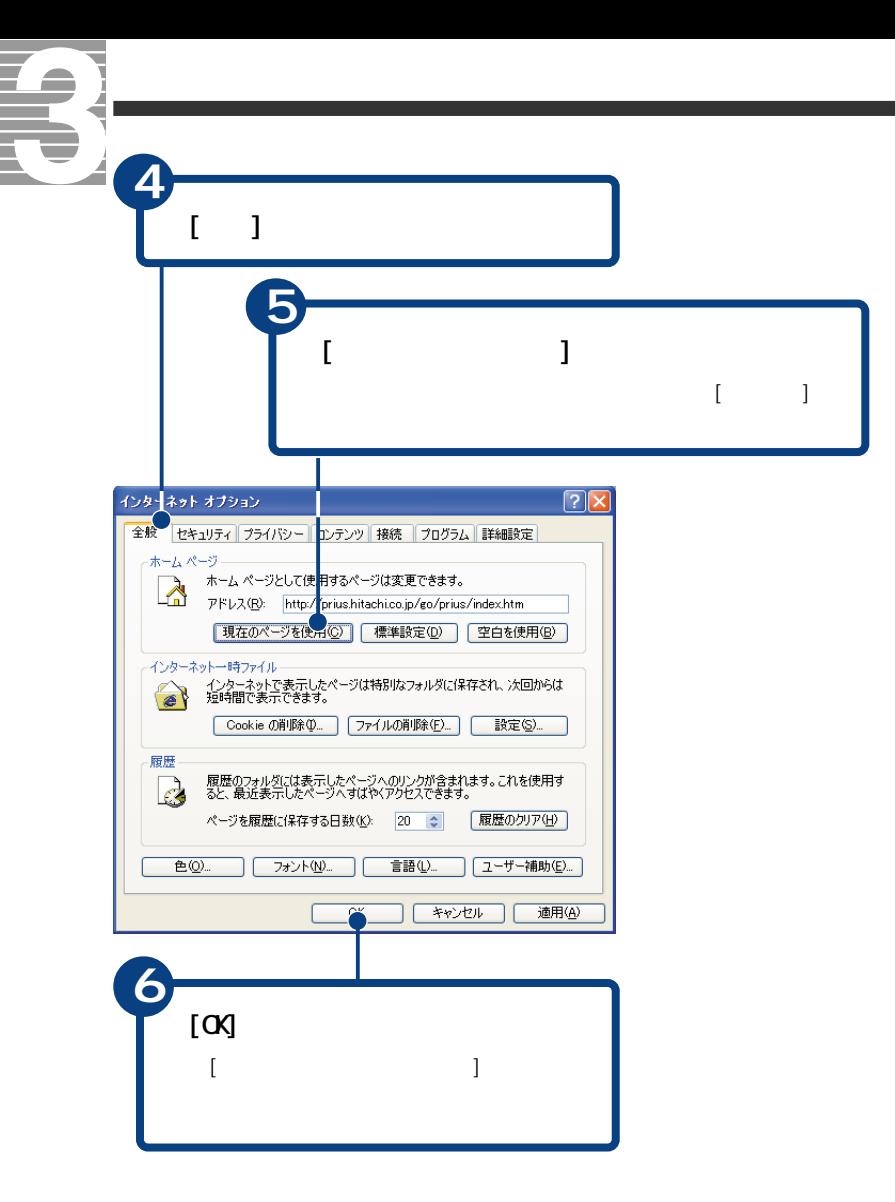

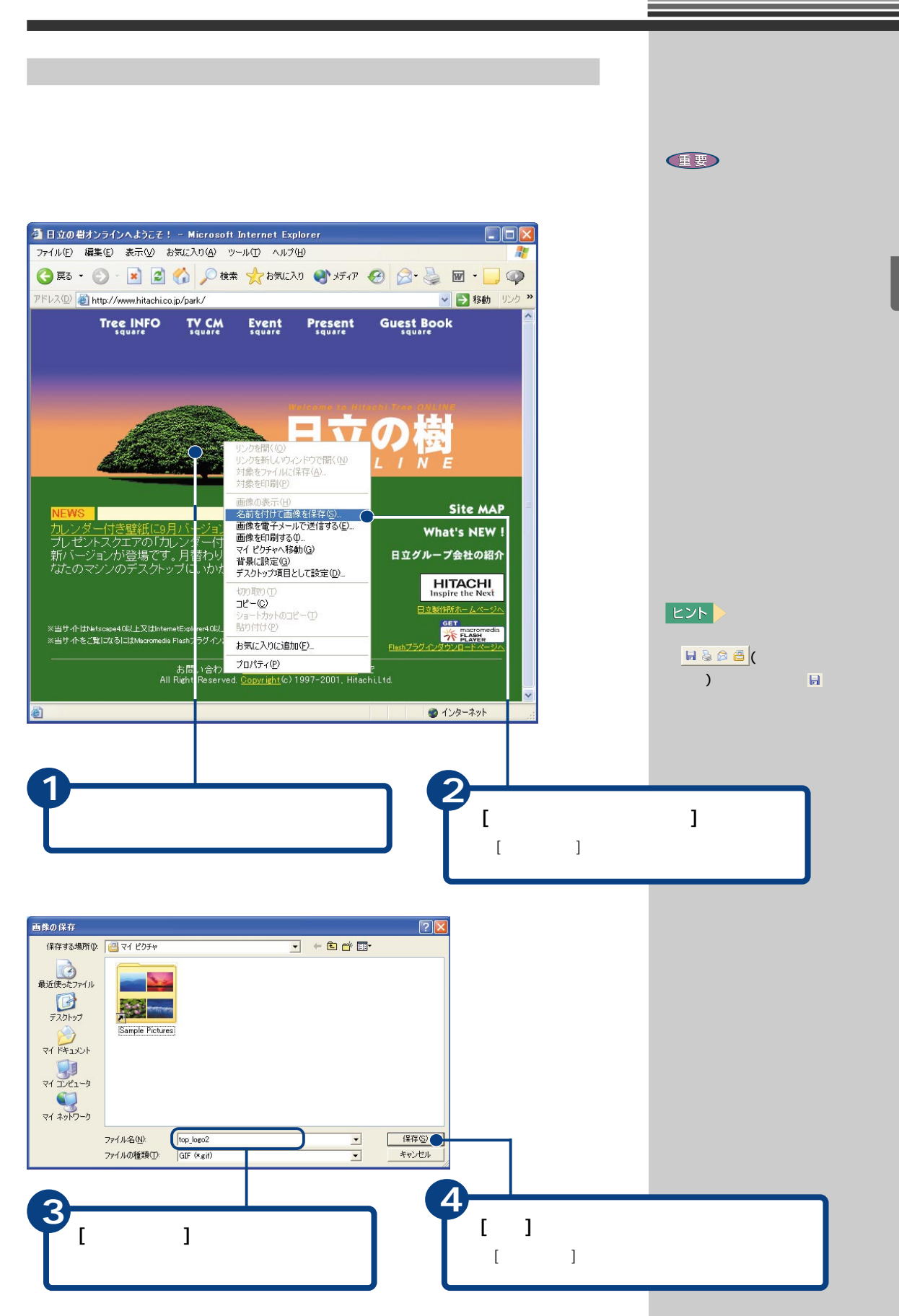

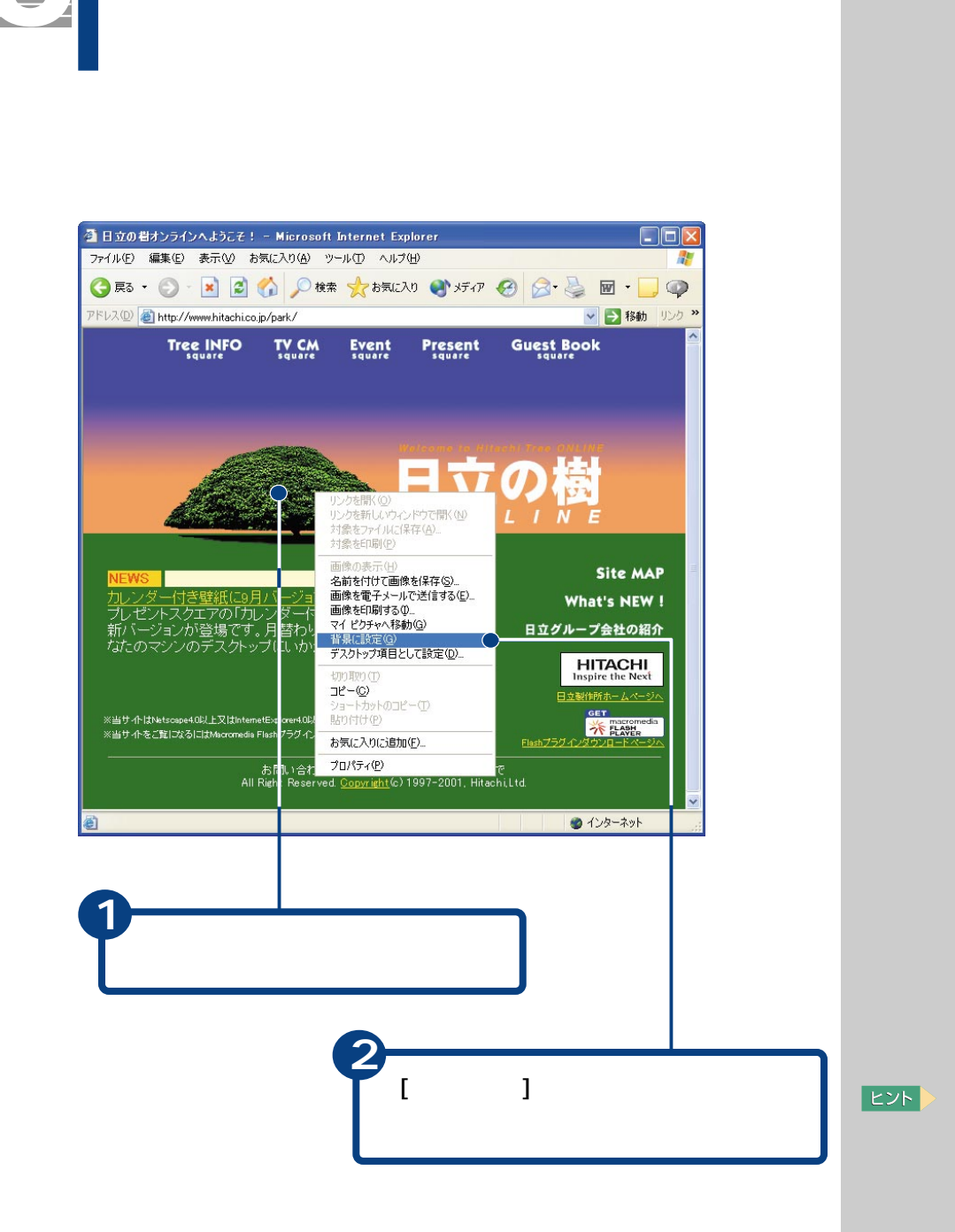

参照

 $2.$ 

G

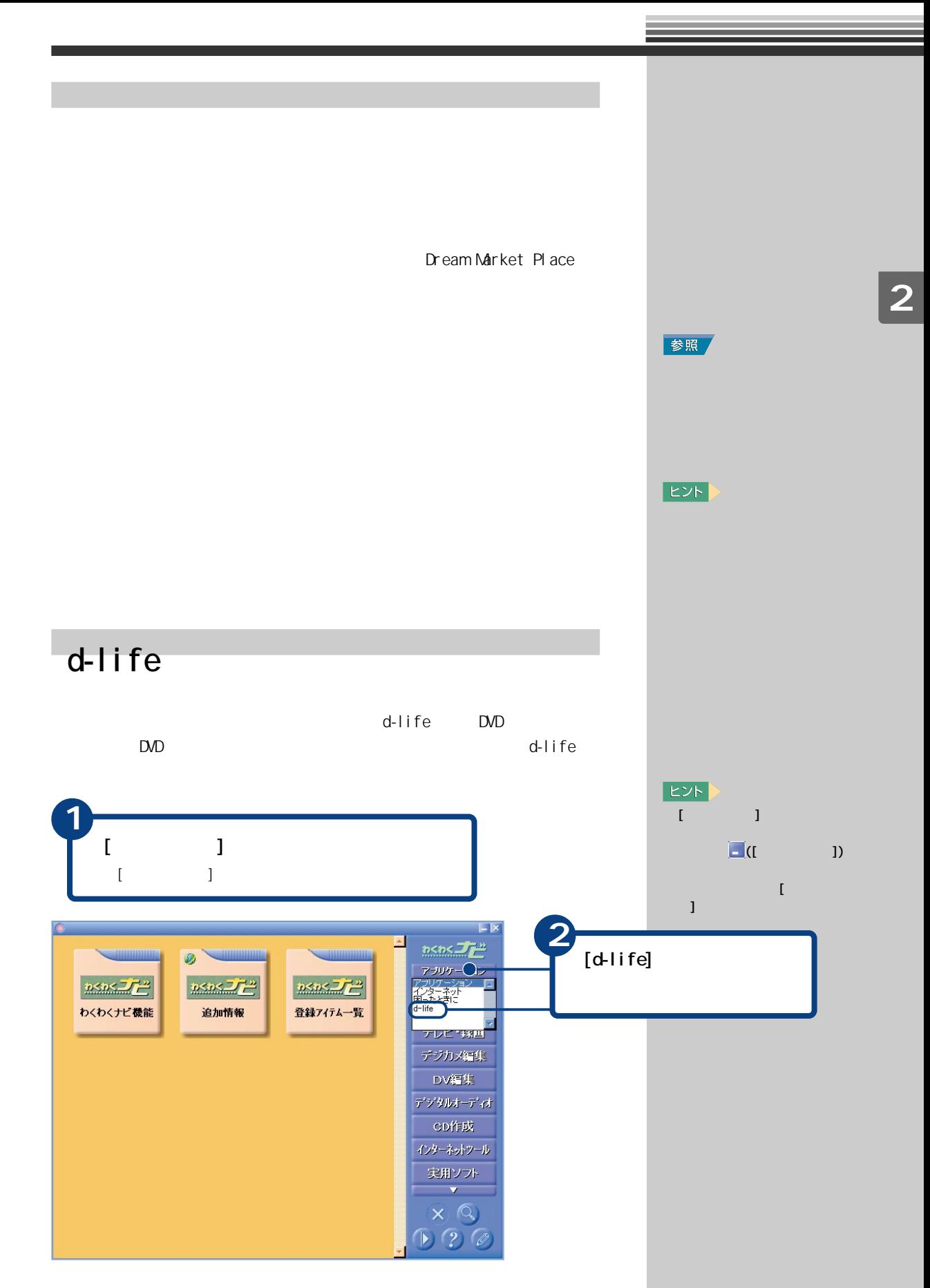

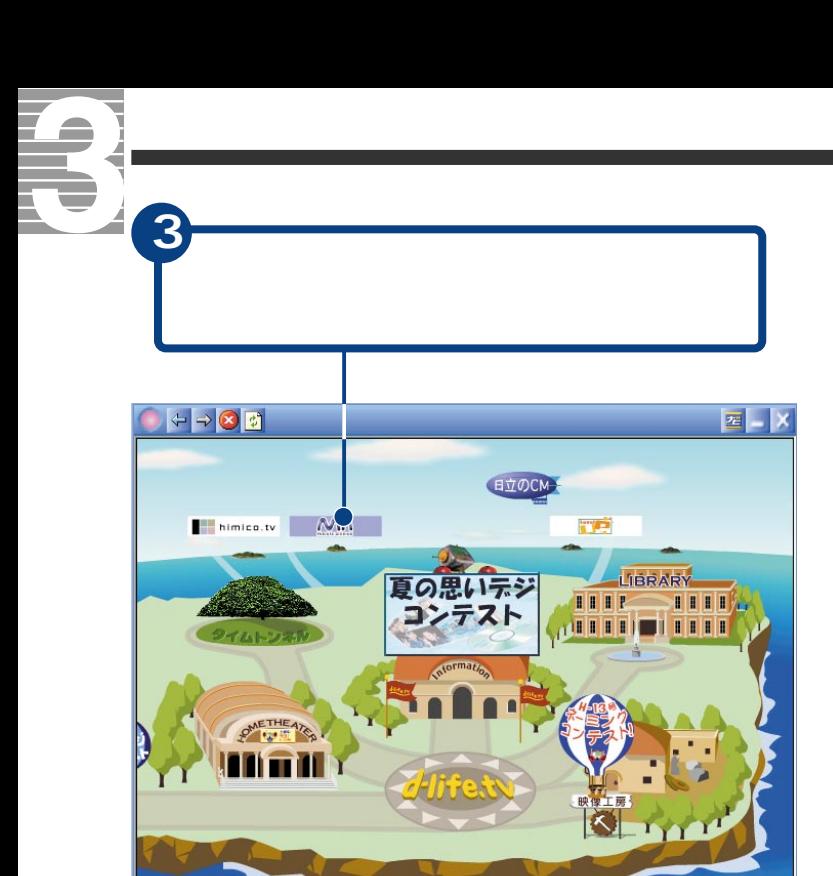

## $E>E$  $[\begin{array}{cccc} 1 & 1 & 1 & 1 & 1 & 1 \\ 1 & 1 & 1 & 1 & 1 & 1 \\ 1 & 1 & 1 & 1 & 1 & 1 \end{array}$

 $[ \begin{array}{ccc} 1 & - & - \end{array} ]$ 場合は、画面右上の をクリッ

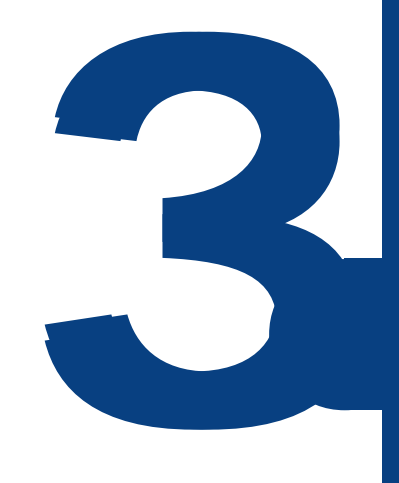

おおし しゅうしゅうしょう しゅうしゅ

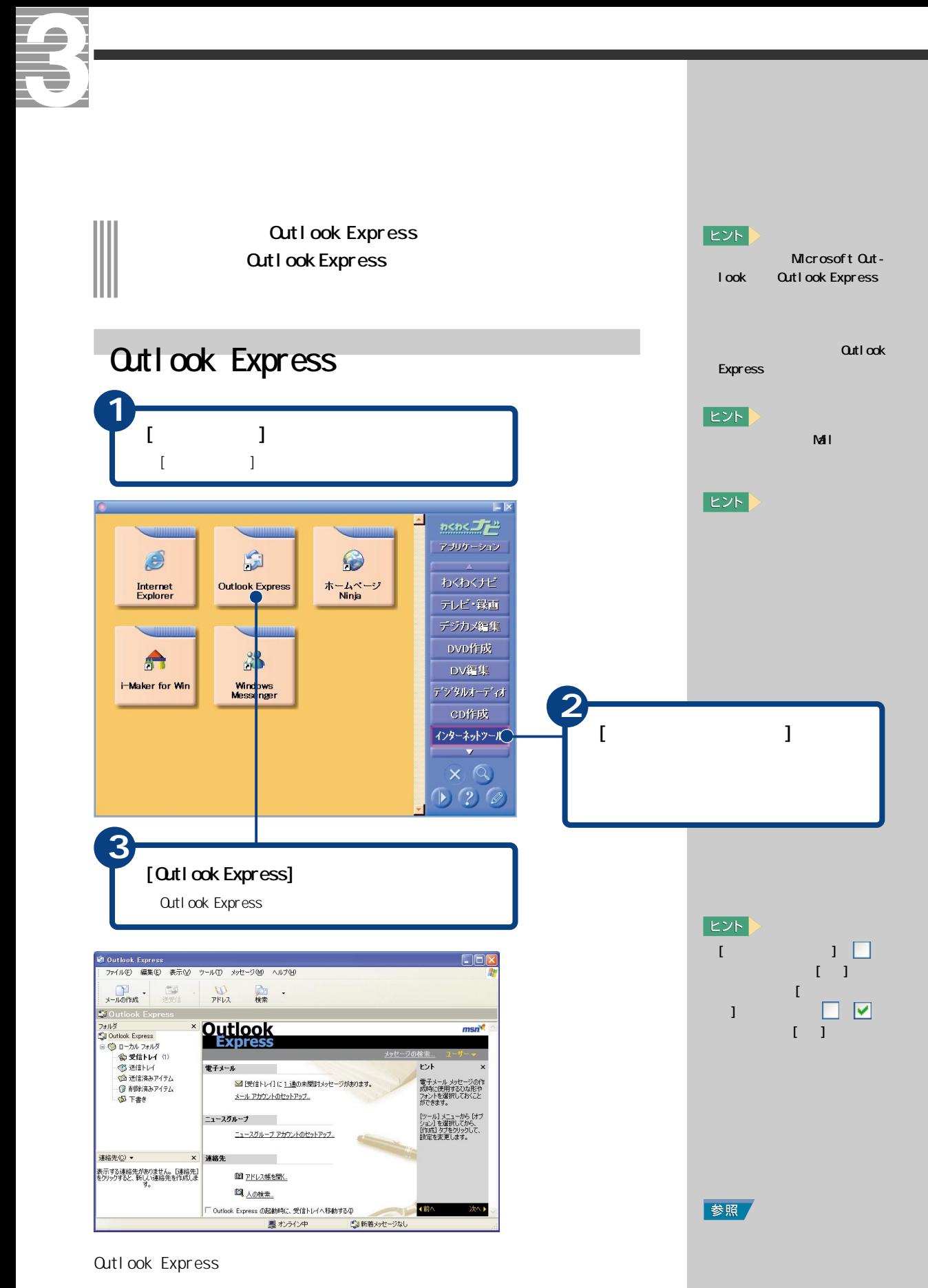

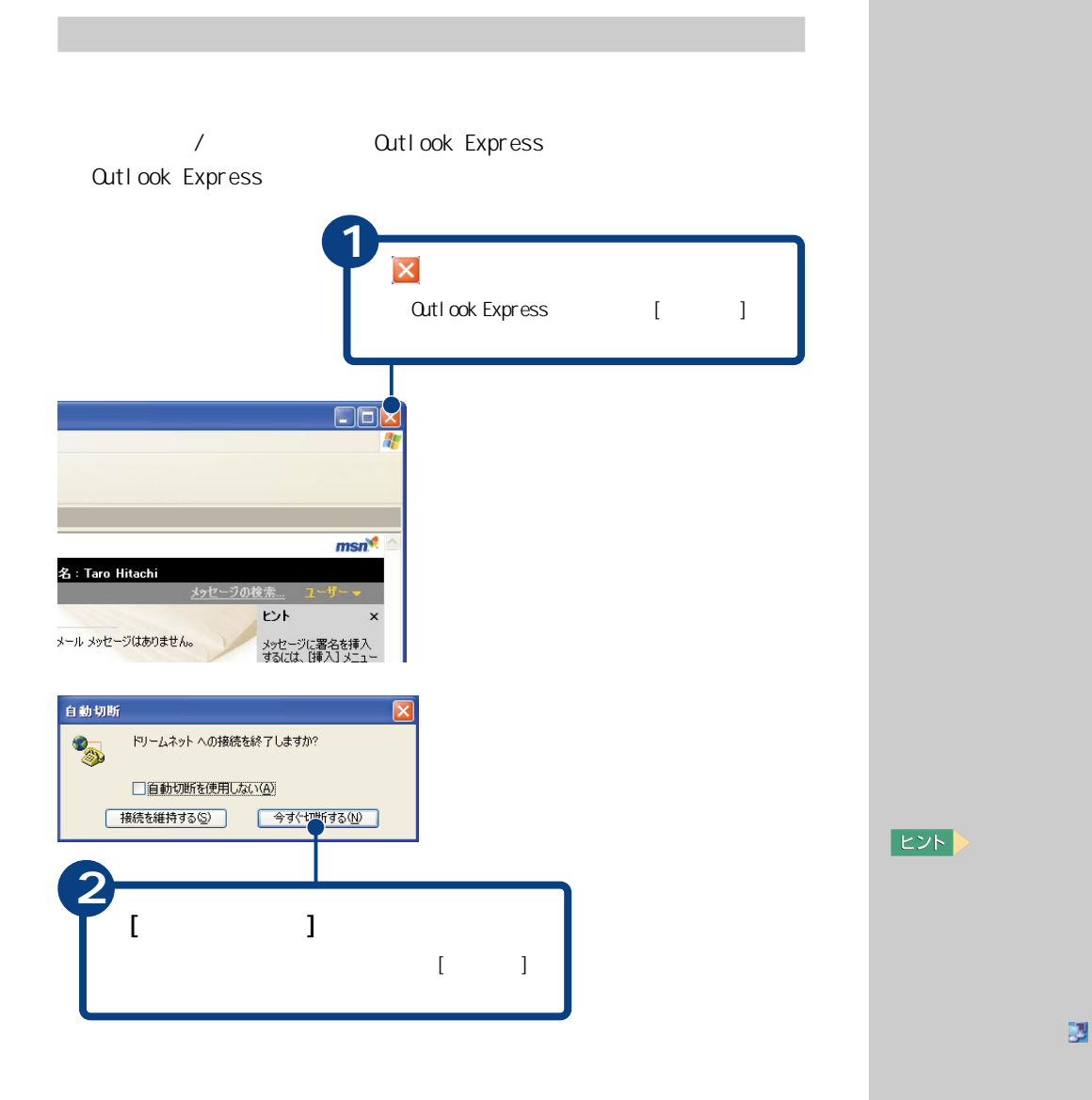

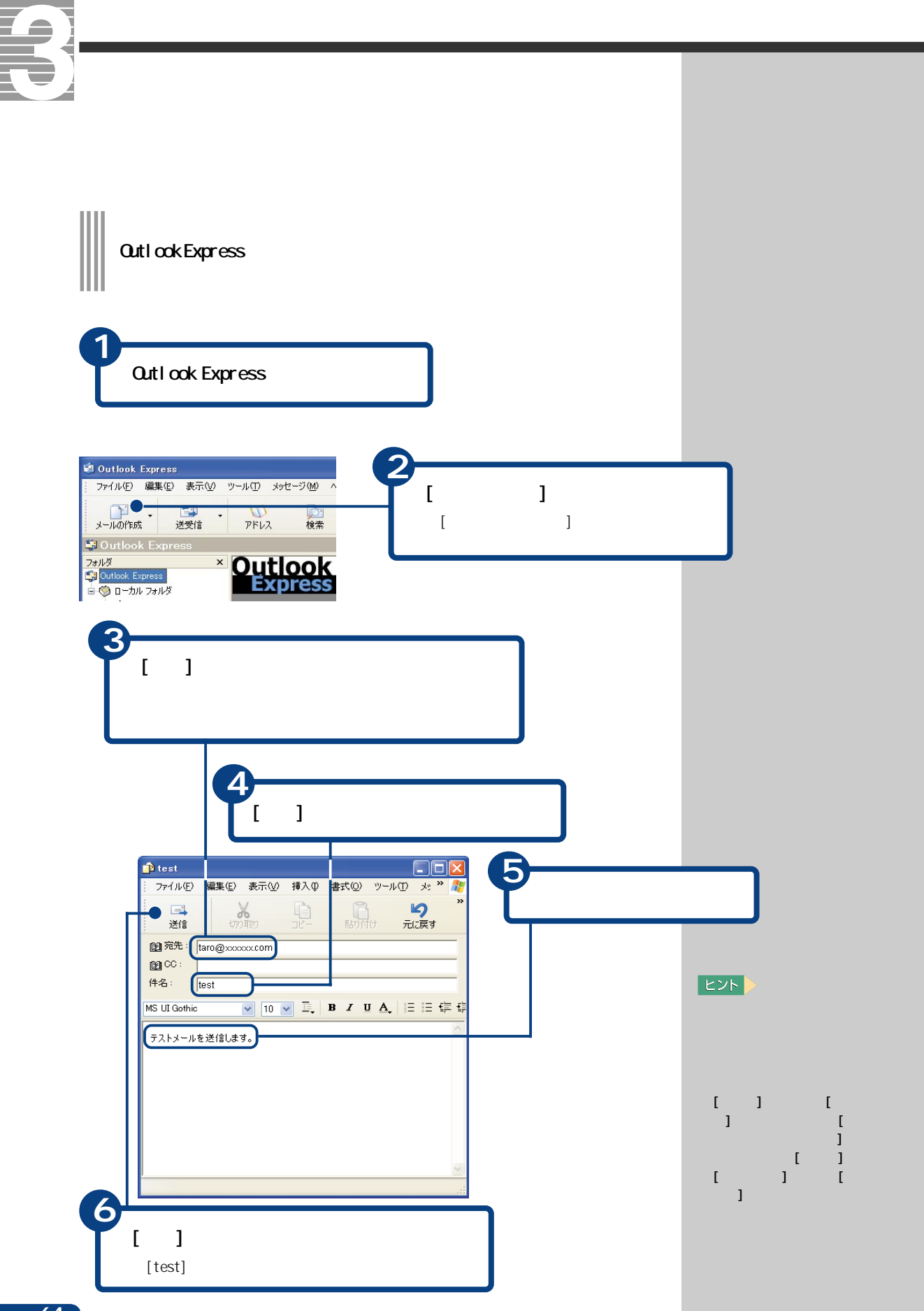

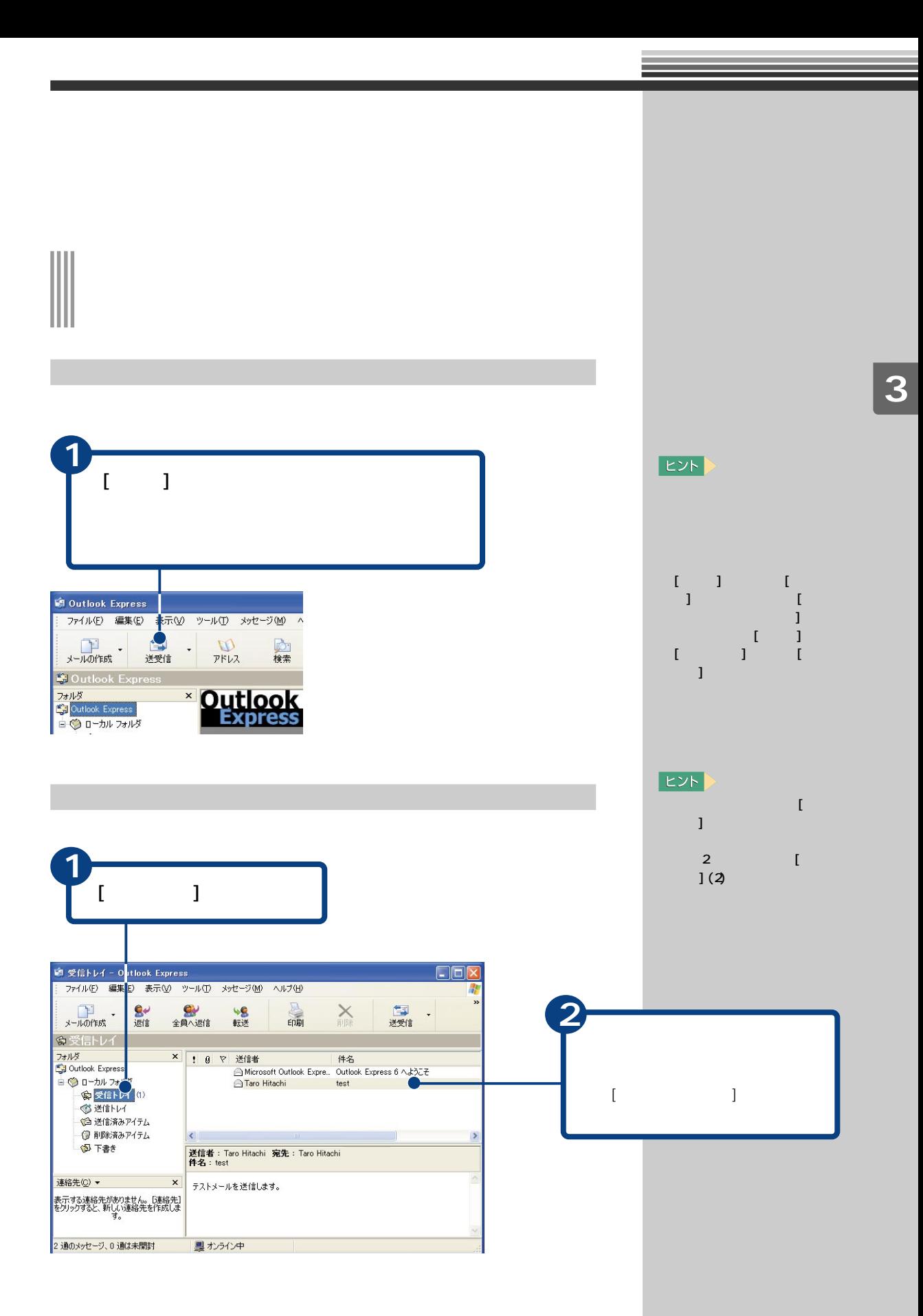

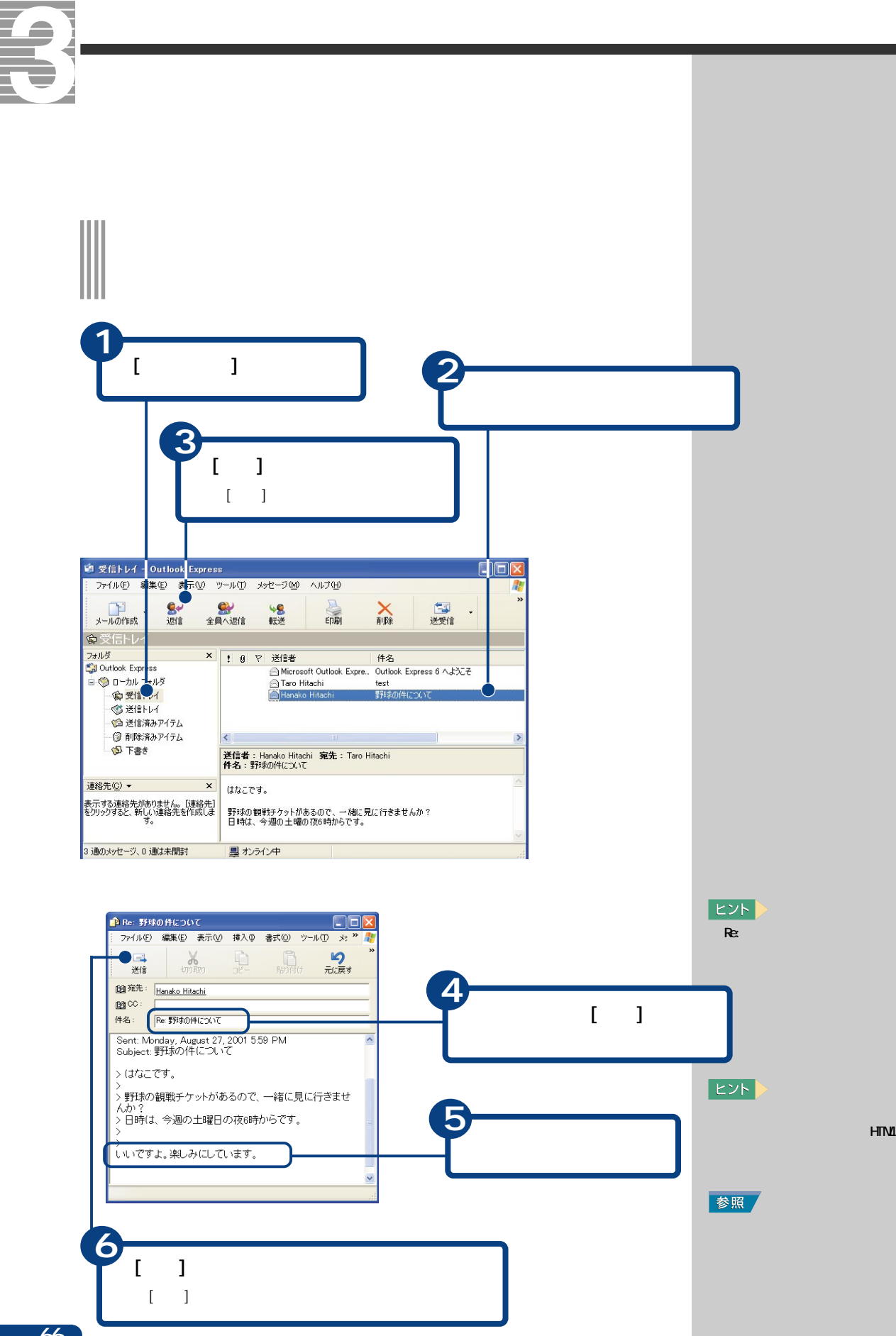

HTML

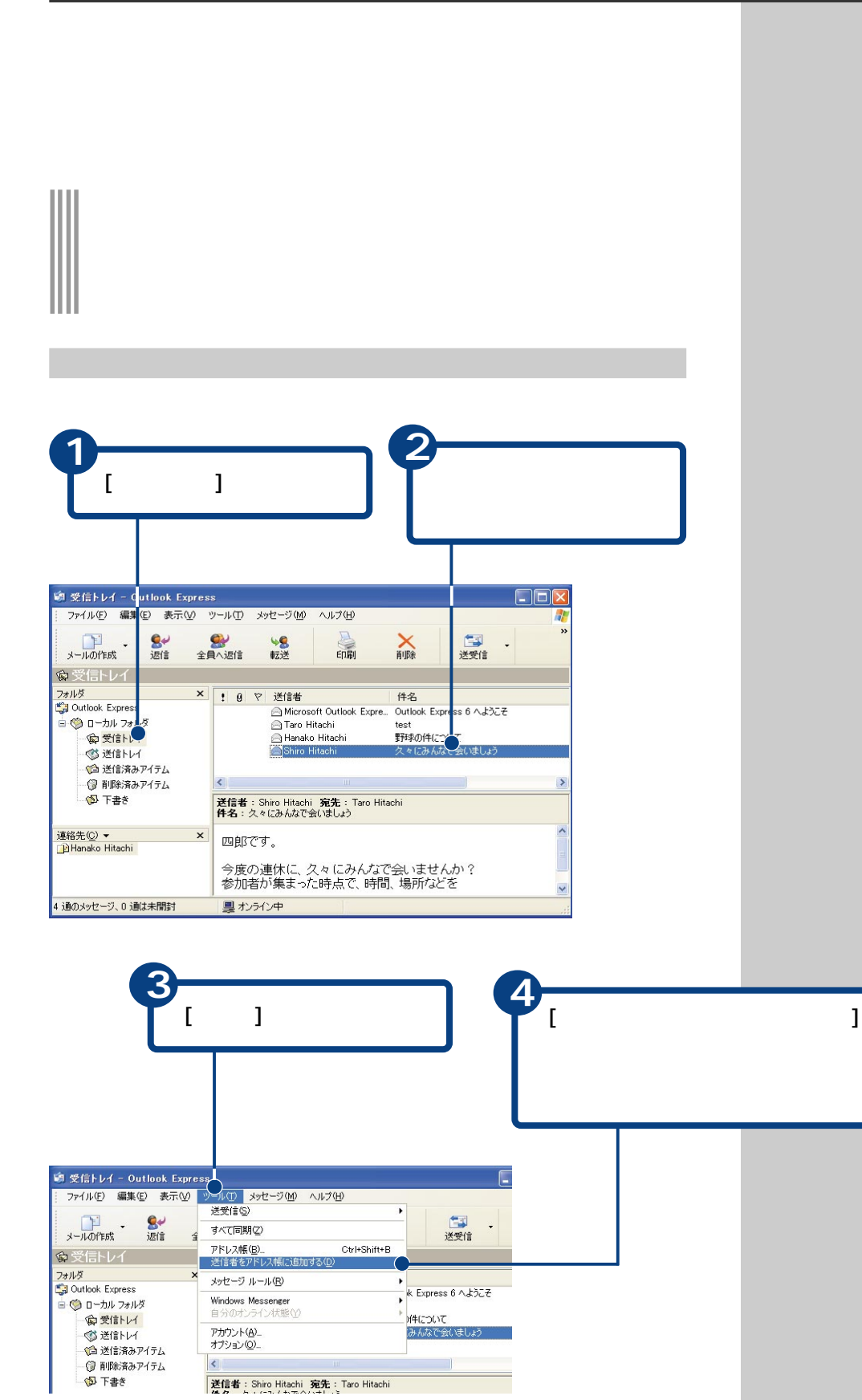

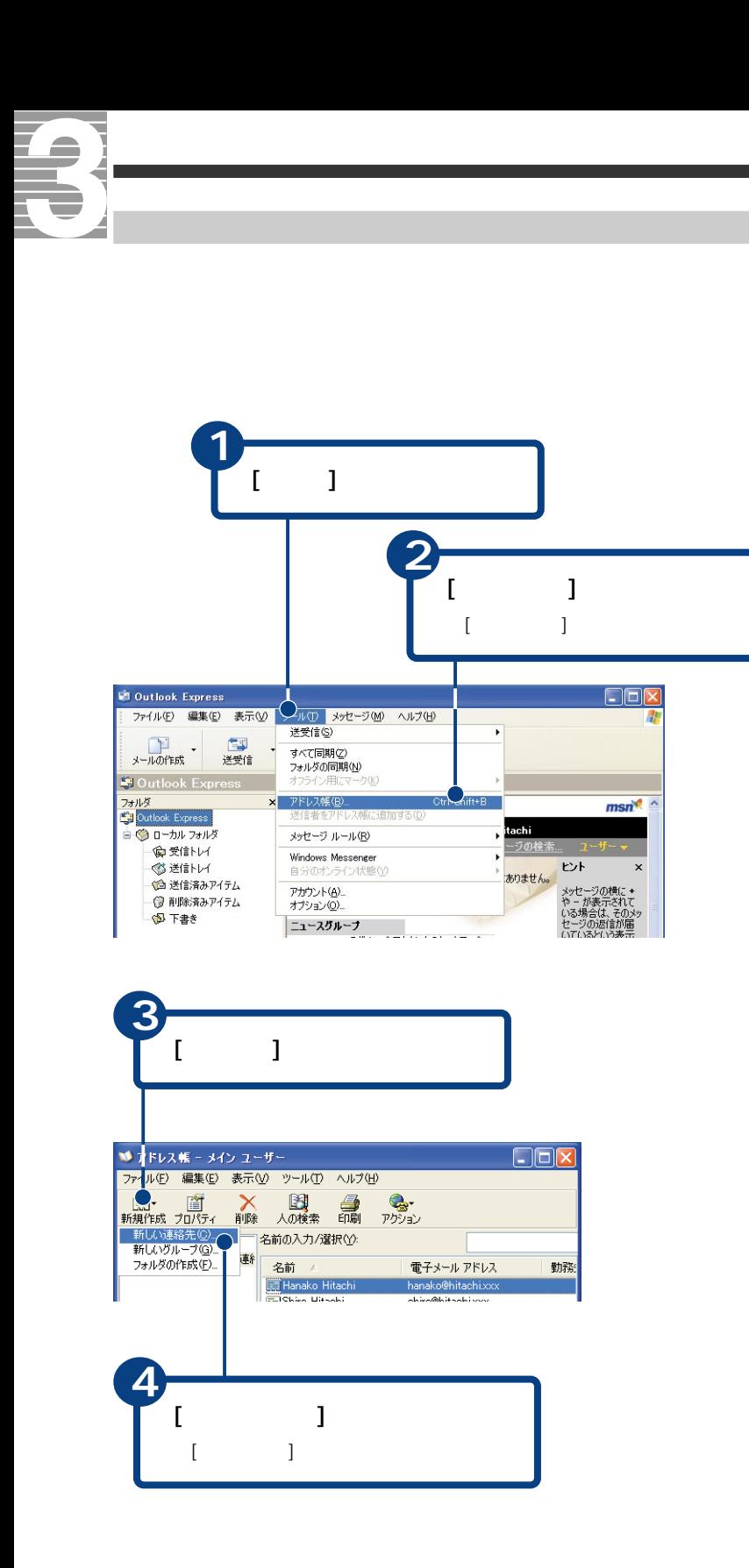

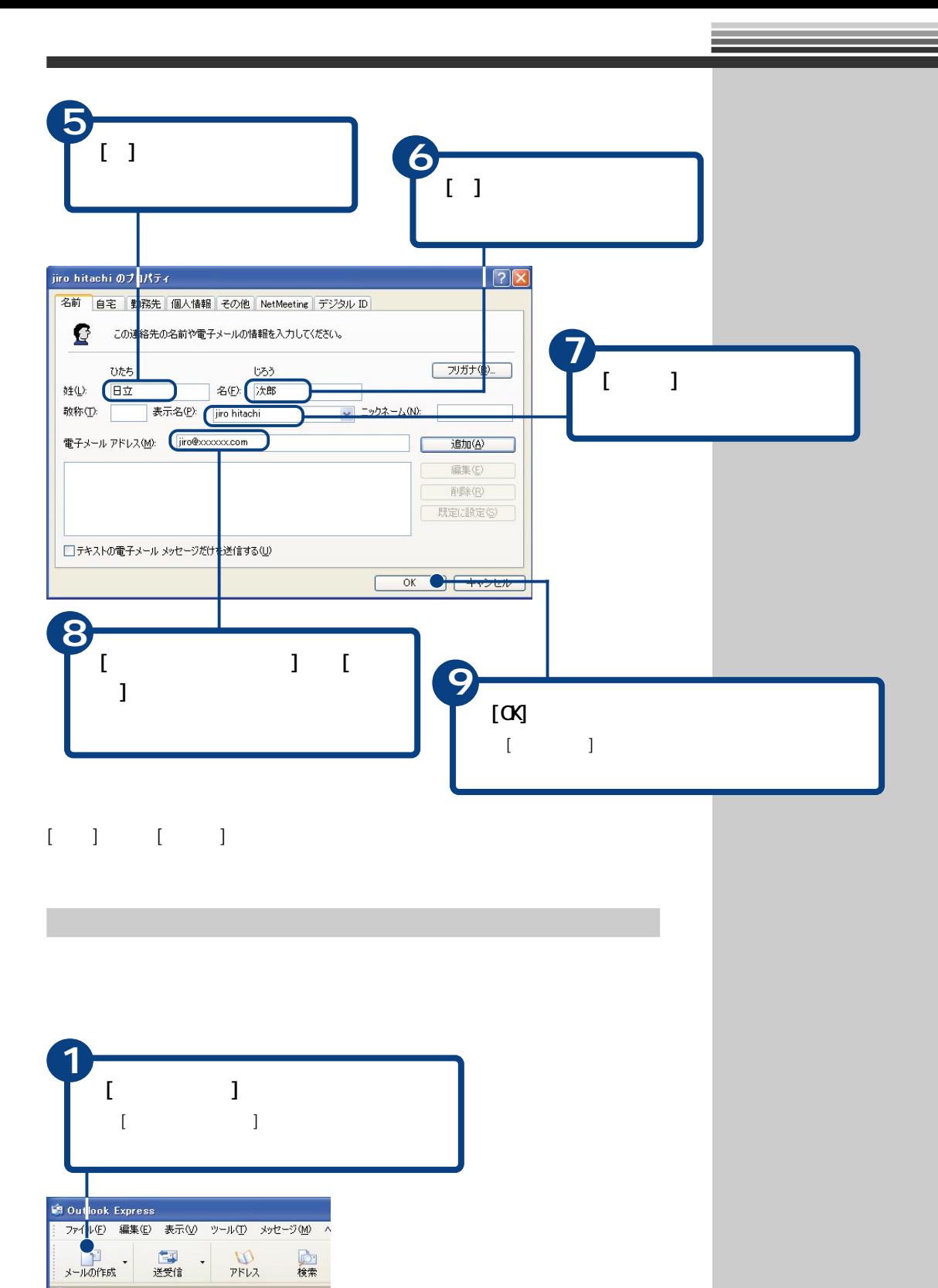

 $\overline{\phantom{a}}$ 

**Express** 

**Gloutlook Express** フォルダ<br><mark>『知</mark> Outlook Express』

■◎ローカルフォルダ

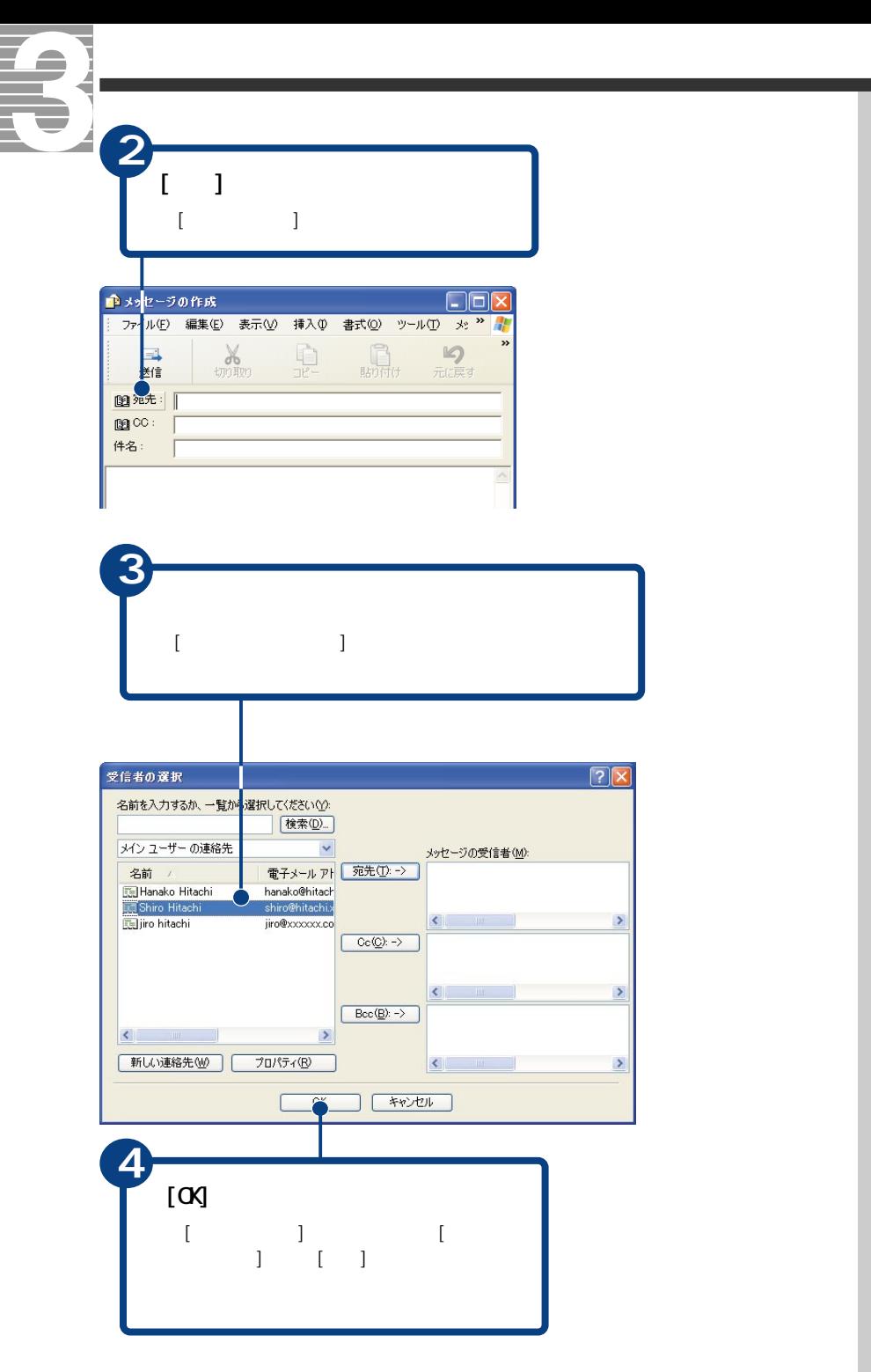

 $E>$ 

 $\begin{bmatrix} 1 & 1 \end{bmatrix}$
# Ⅲ

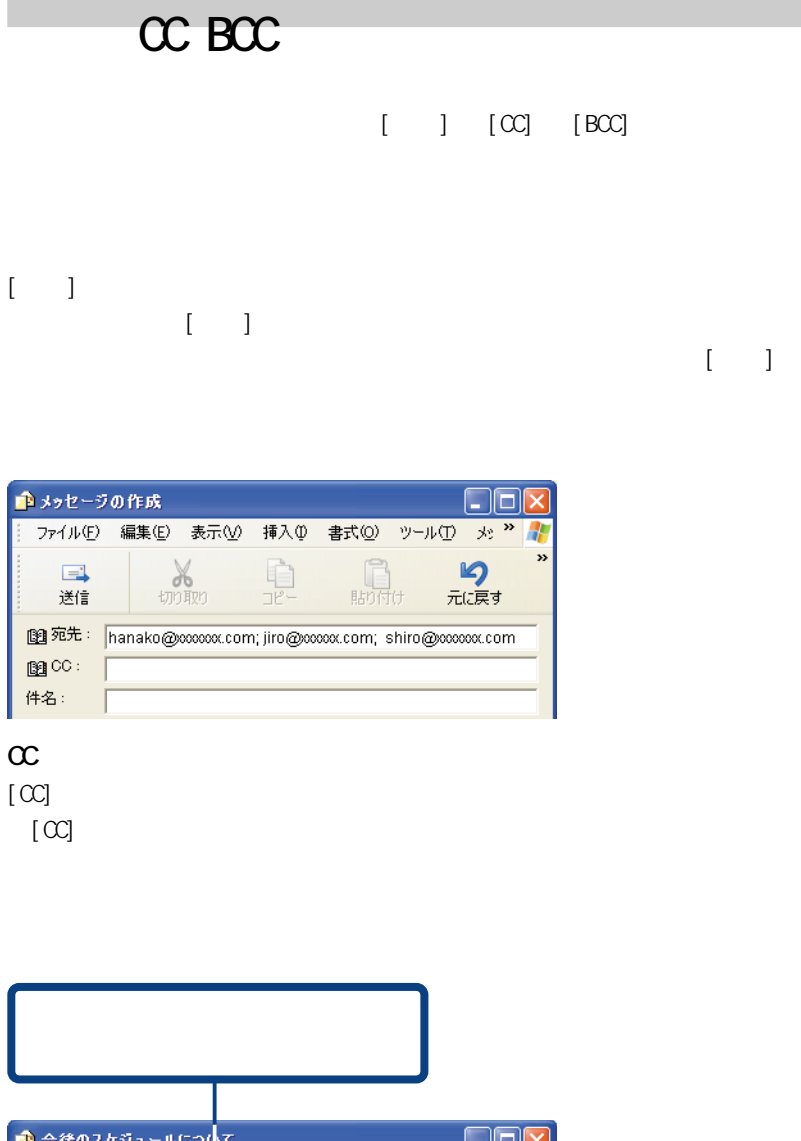

<span id="page-72-0"></span>**マンス** 

● 今後のスケジュールについて Fia ファイル(E) 編集(E) 表示(V) 挿入① 書式(O) ッール①  $\rightarrow$ 4 <sub>33</sub>  $\begin{picture}(20,10) \put(0,0){\line(1,0){10}} \put(15,0){\line(1,0){10}} \put(15,0){\line(1,0){10}} \put(15,0){\line(1,0){10}} \put(15,0){\line(1,0){10}} \put(15,0){\line(1,0){10}} \put(15,0){\line(1,0){10}} \put(15,0){\line(1,0){10}} \put(15,0){\line(1,0){10}} \put(15,0){\line(1,0){10}} \put(15,0){\line(1,0){10}} \put(15,0){\line(1$  $\begin{tabular}{|c|c|} \hline \quad \quad & \quad \quad & \quad \quad \\ \hline \quad \quad & \quad \quad & \quad \quad \\ \hline \quad \quad & \quad \quad & \quad \quad \\ \hline \quad \quad & \quad \quad & \quad \quad \\ \hline \end{tabular}$  $\Box$  $\frac{1}{2}$  $\mathfrak{p}$ 送信 元に戻す 图宛先: saito@coooc.co.jp  $\underline{\mathbb{R}}$  CC : shibata@cccccox.com; fukunaga@ccccox.com 件名: 今後のスケジュールについて

<span id="page-73-0"></span>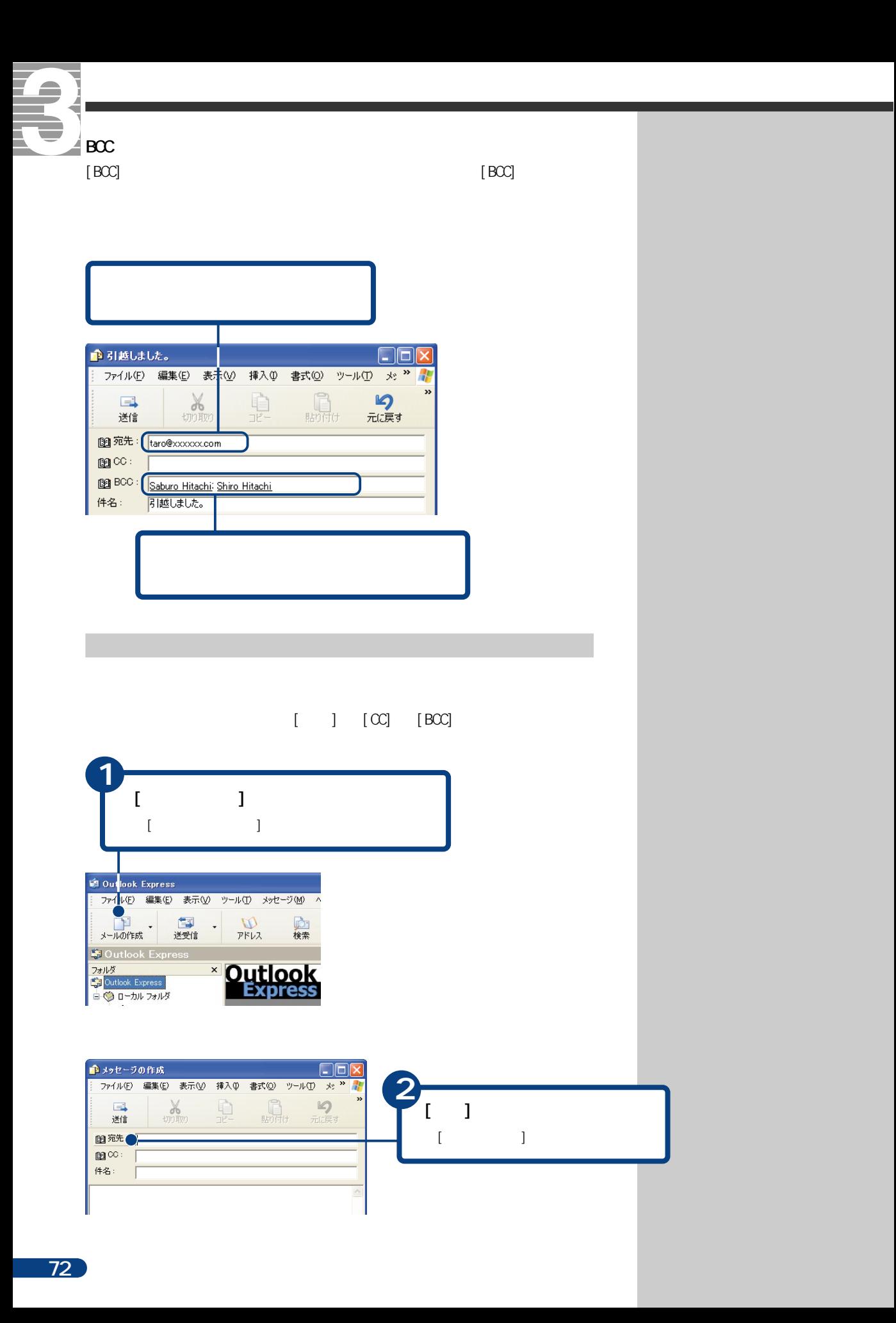

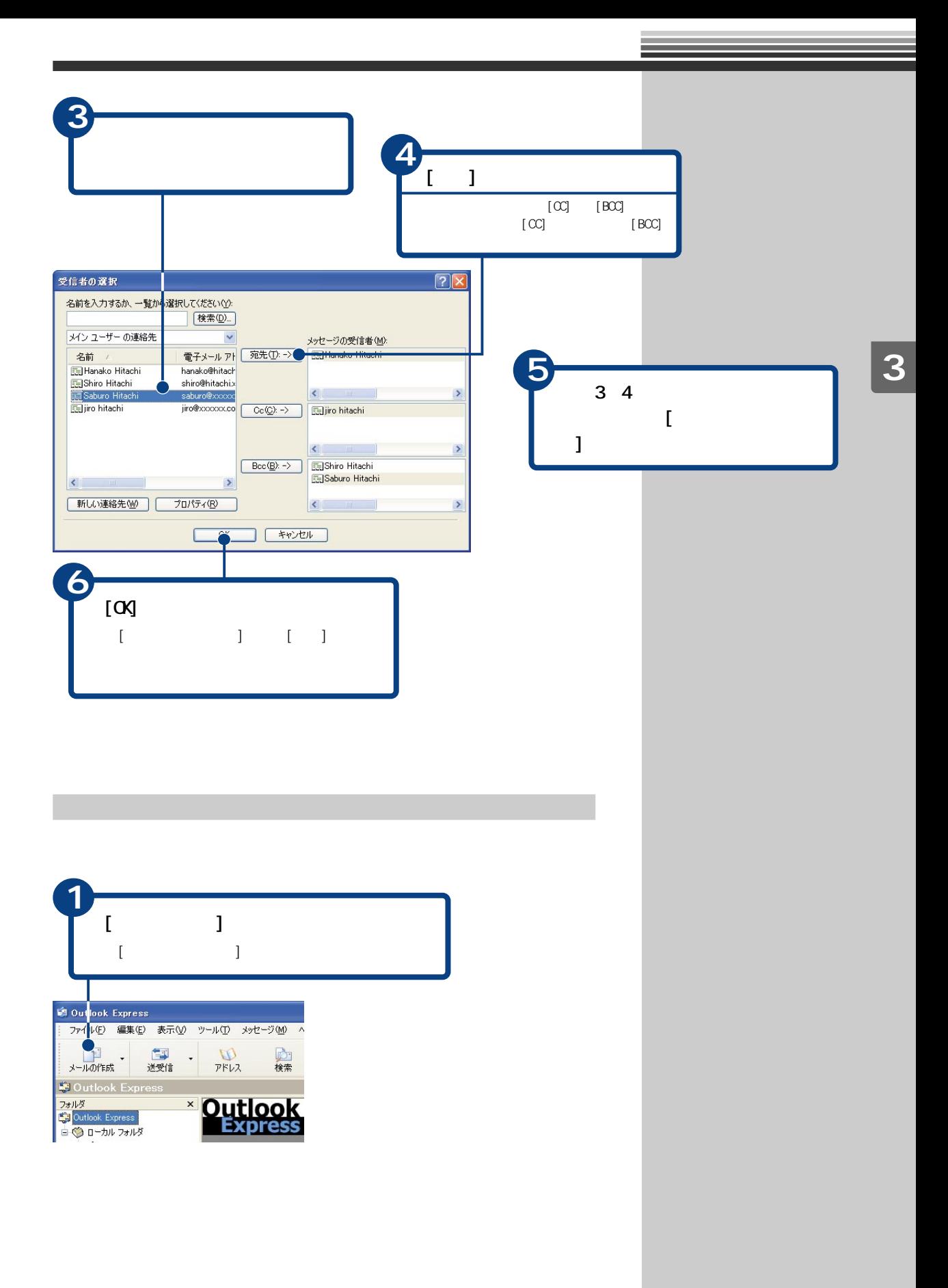

<span id="page-75-0"></span>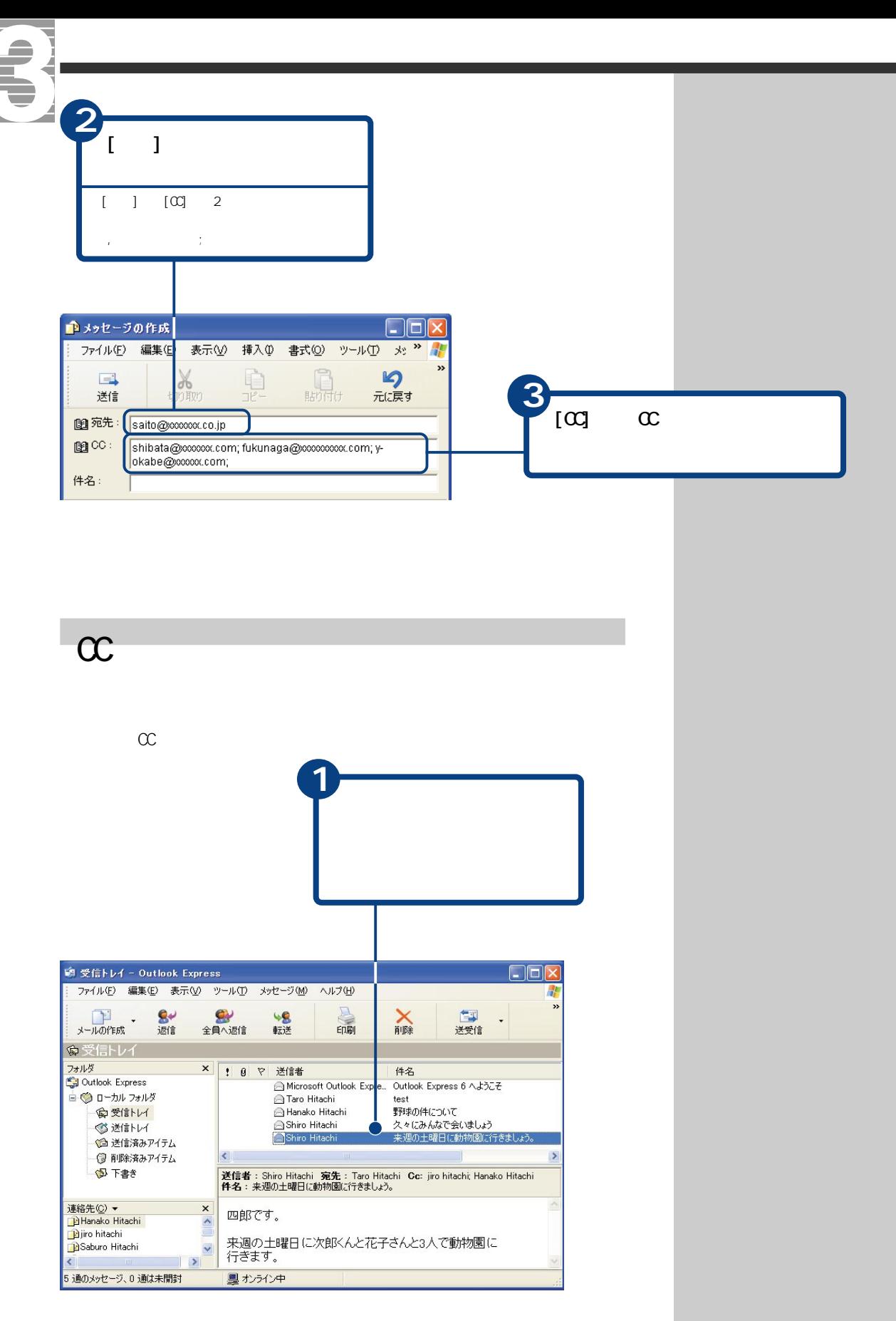

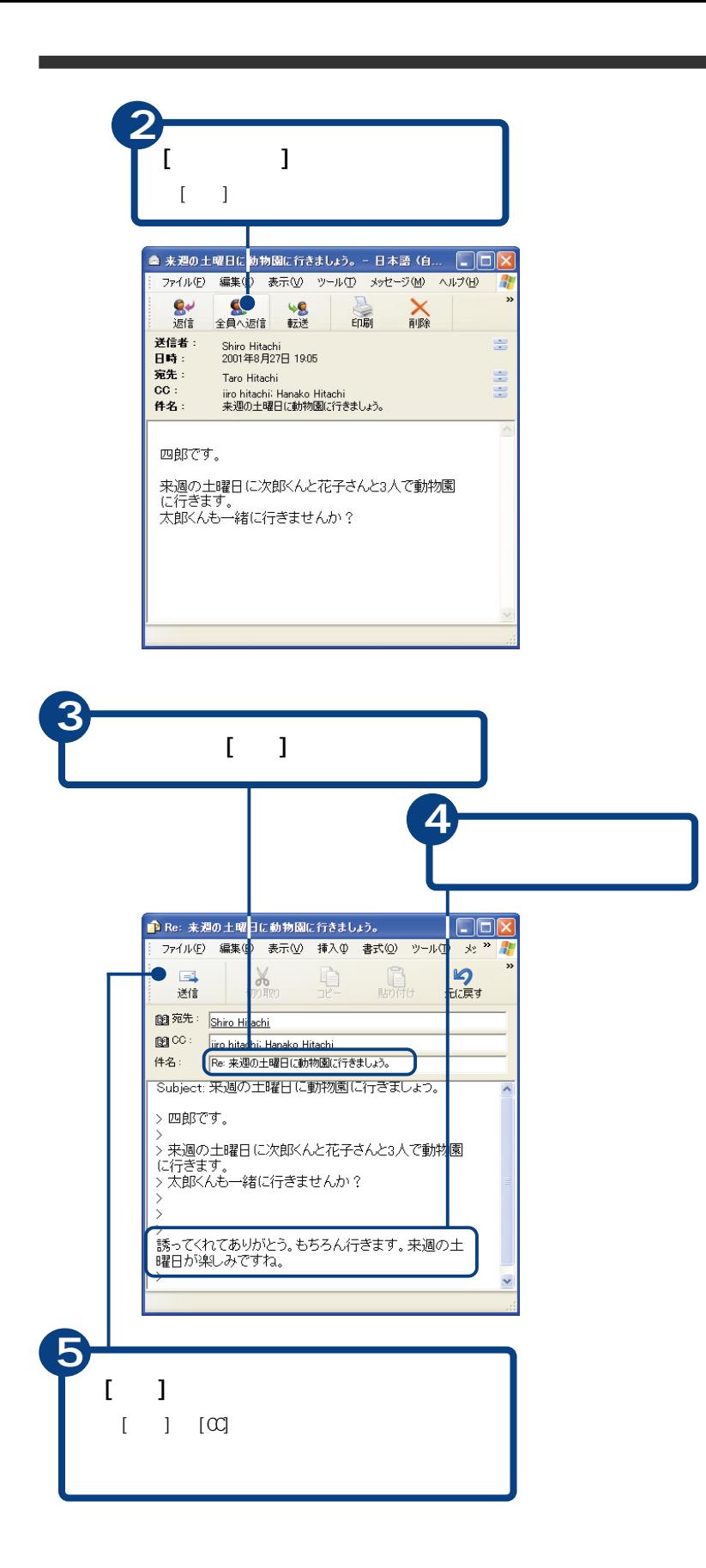

<span id="page-77-0"></span>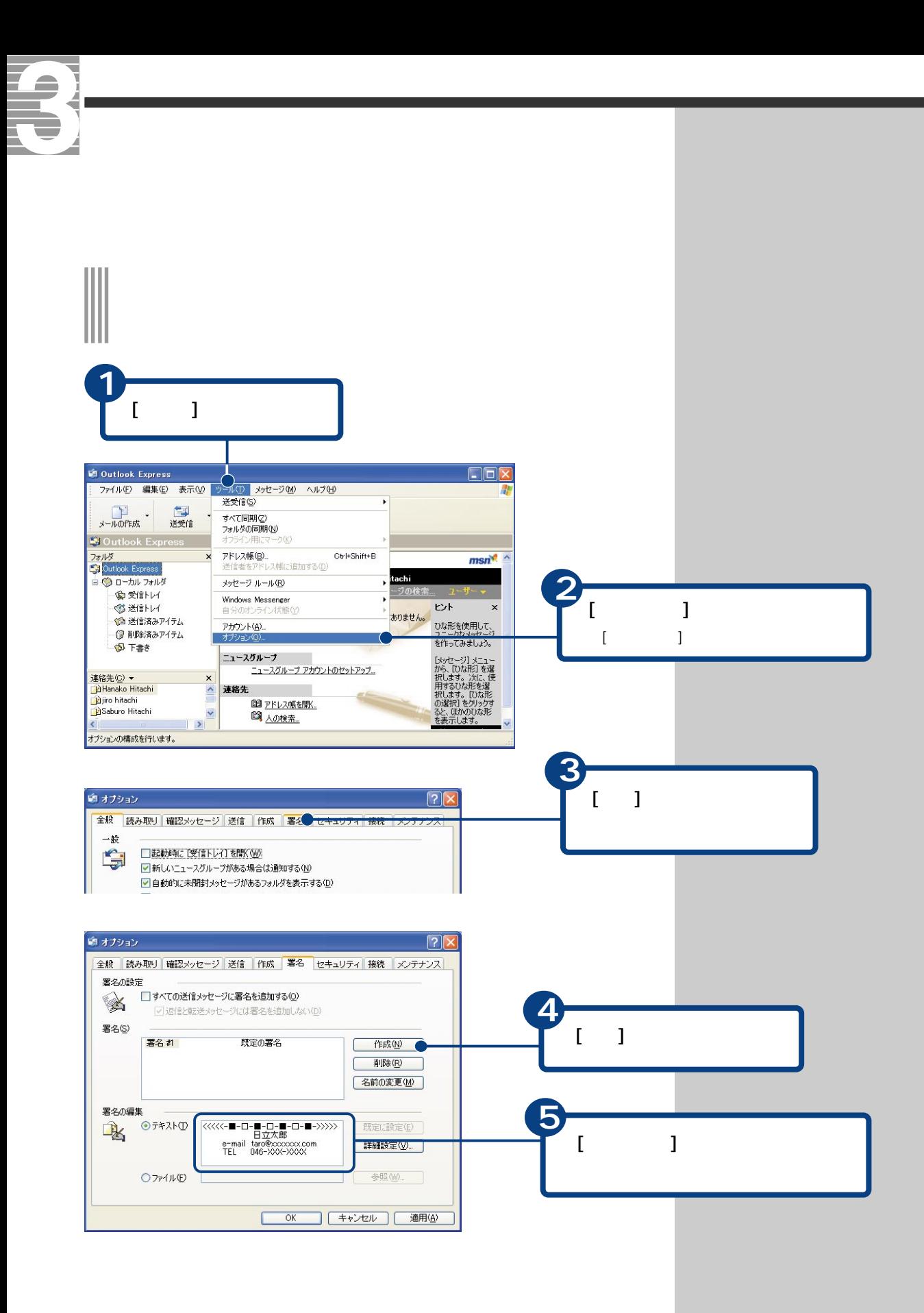

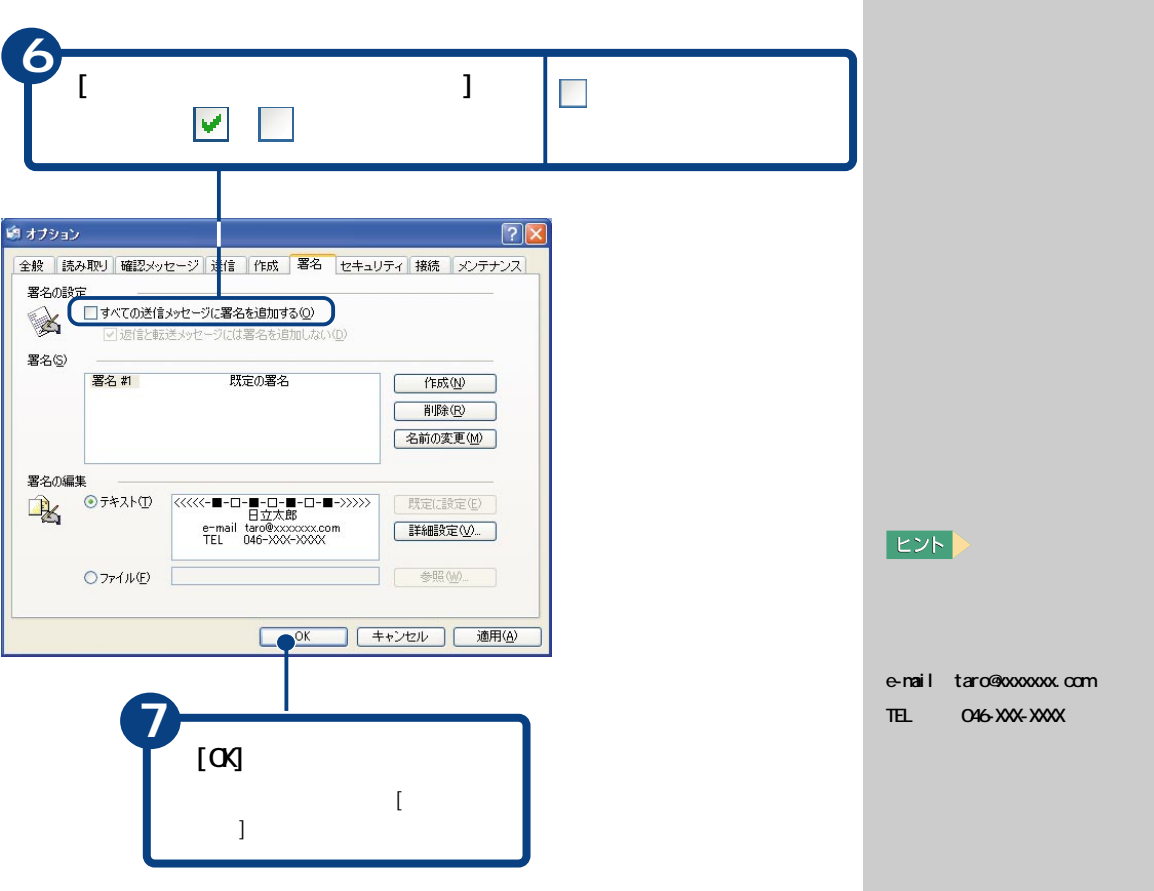

 $\mathbb{R}^n$  -  $\mathbb{R}^n$  -  $\mathbb{R}^n$  -  $\mathbb{R}^n$  -  $\mathbb{R}^n$  -  $\mathbb{R}^n$  -  $\mathbb{R}^n$  -  $\mathbb{R}^n$  -  $\mathbb{R}^n$  -  $\mathbb{R}^n$  -  $\mathbb{R}^n$ 

<span id="page-79-0"></span>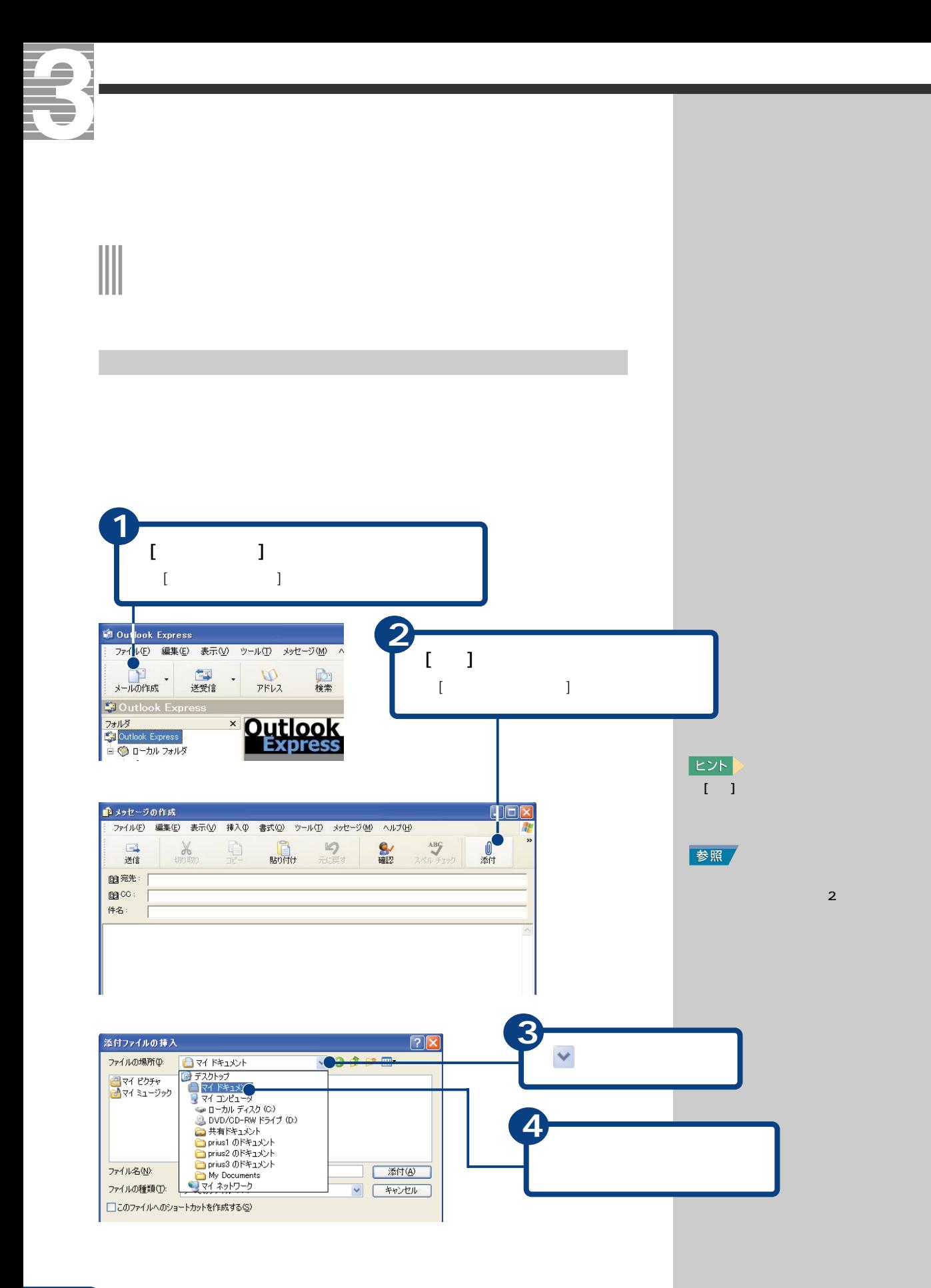

<span id="page-80-0"></span>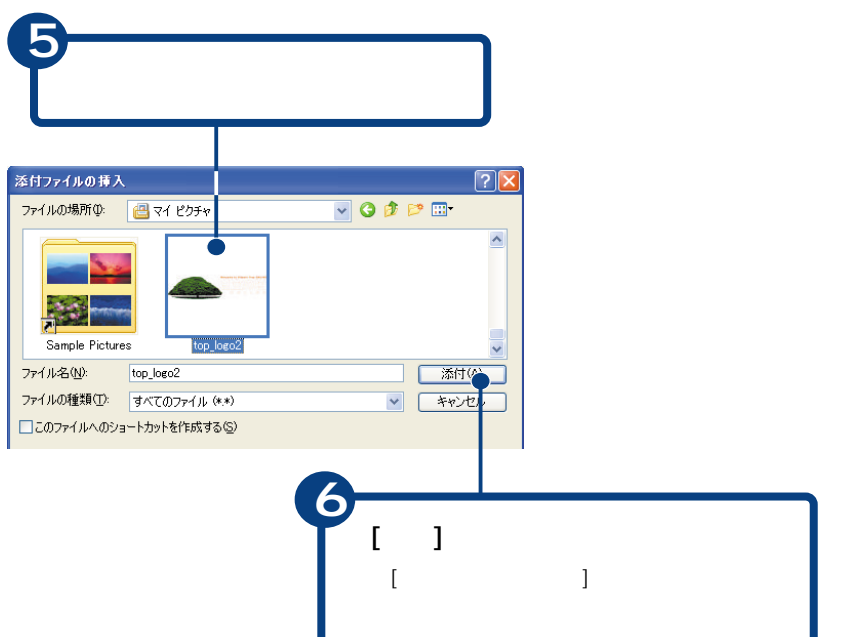

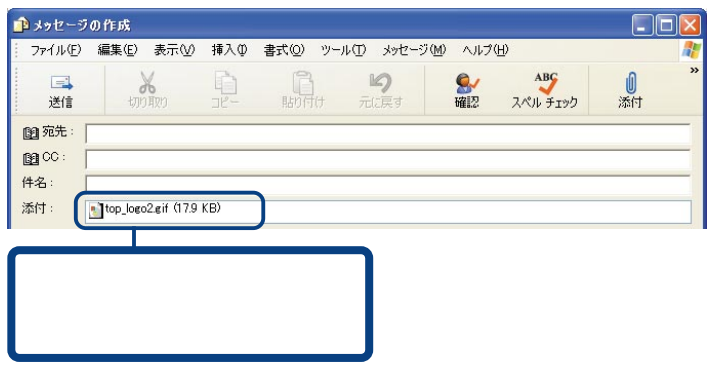

**EVN** 

 $500R$ 

<span id="page-81-0"></span>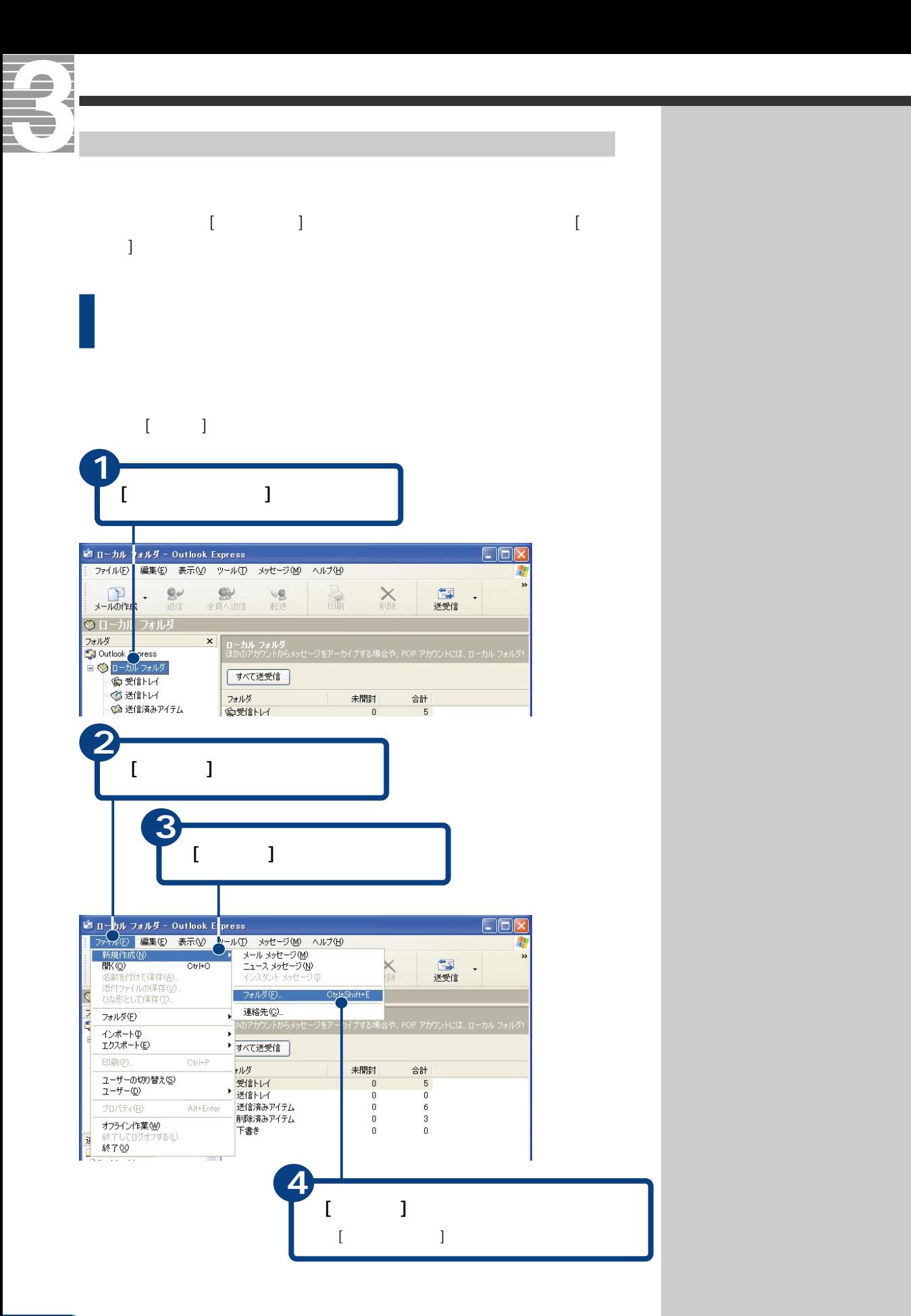

<span id="page-82-0"></span>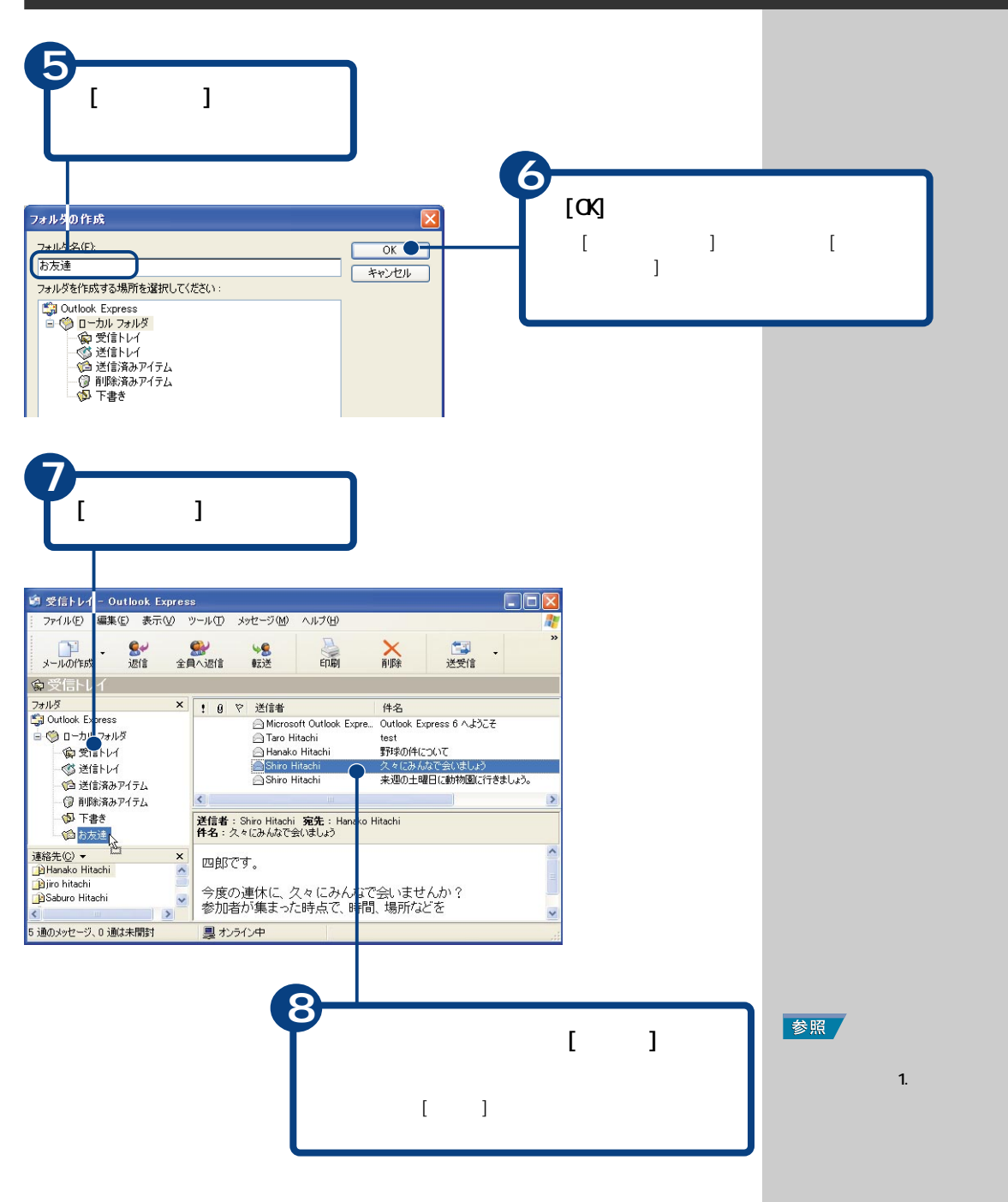

 $8<sub>5</sub>$ 

<span id="page-83-0"></span>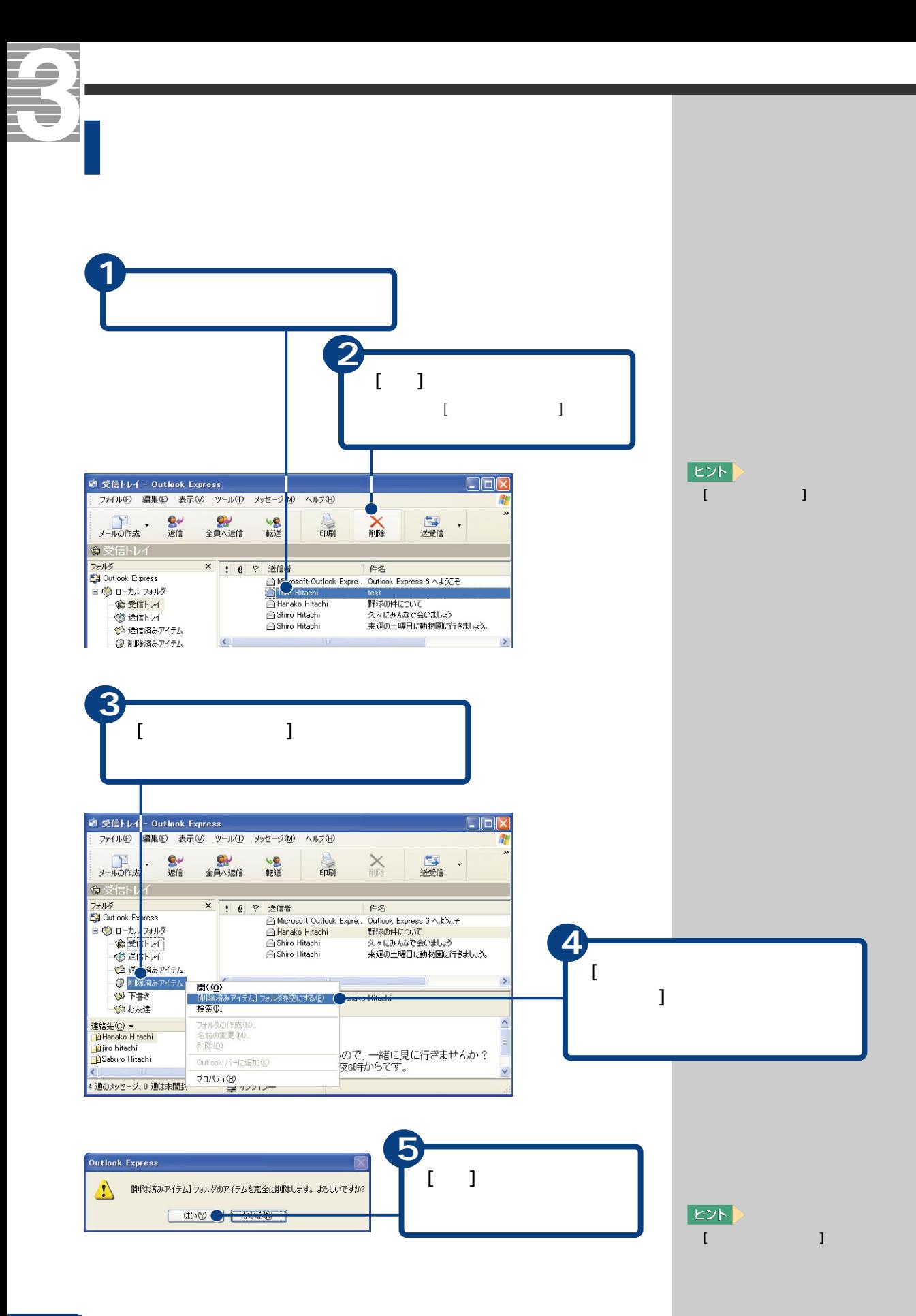

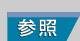

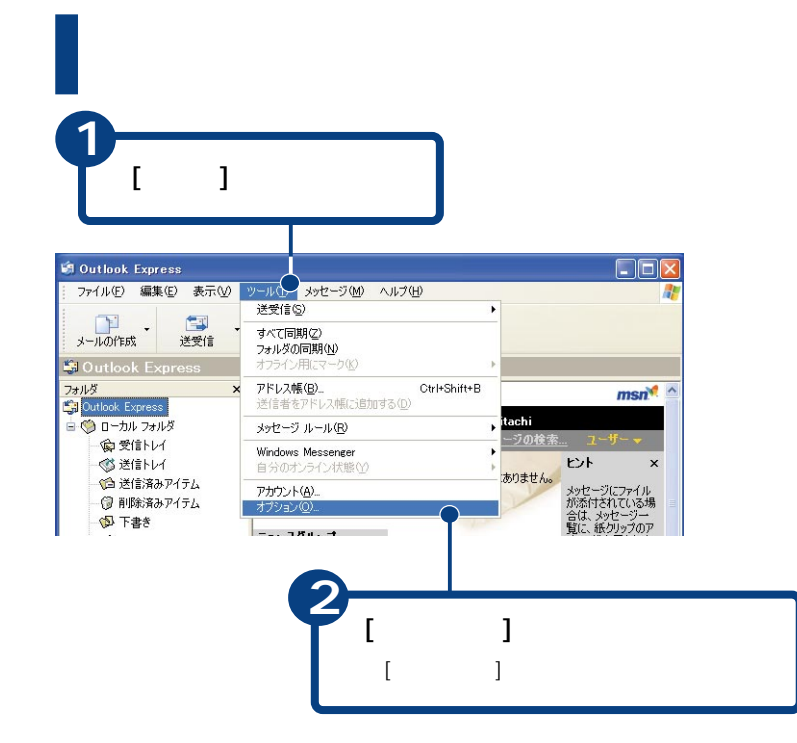

<span id="page-84-0"></span>メールマガジンを購読する

電話代を節約する

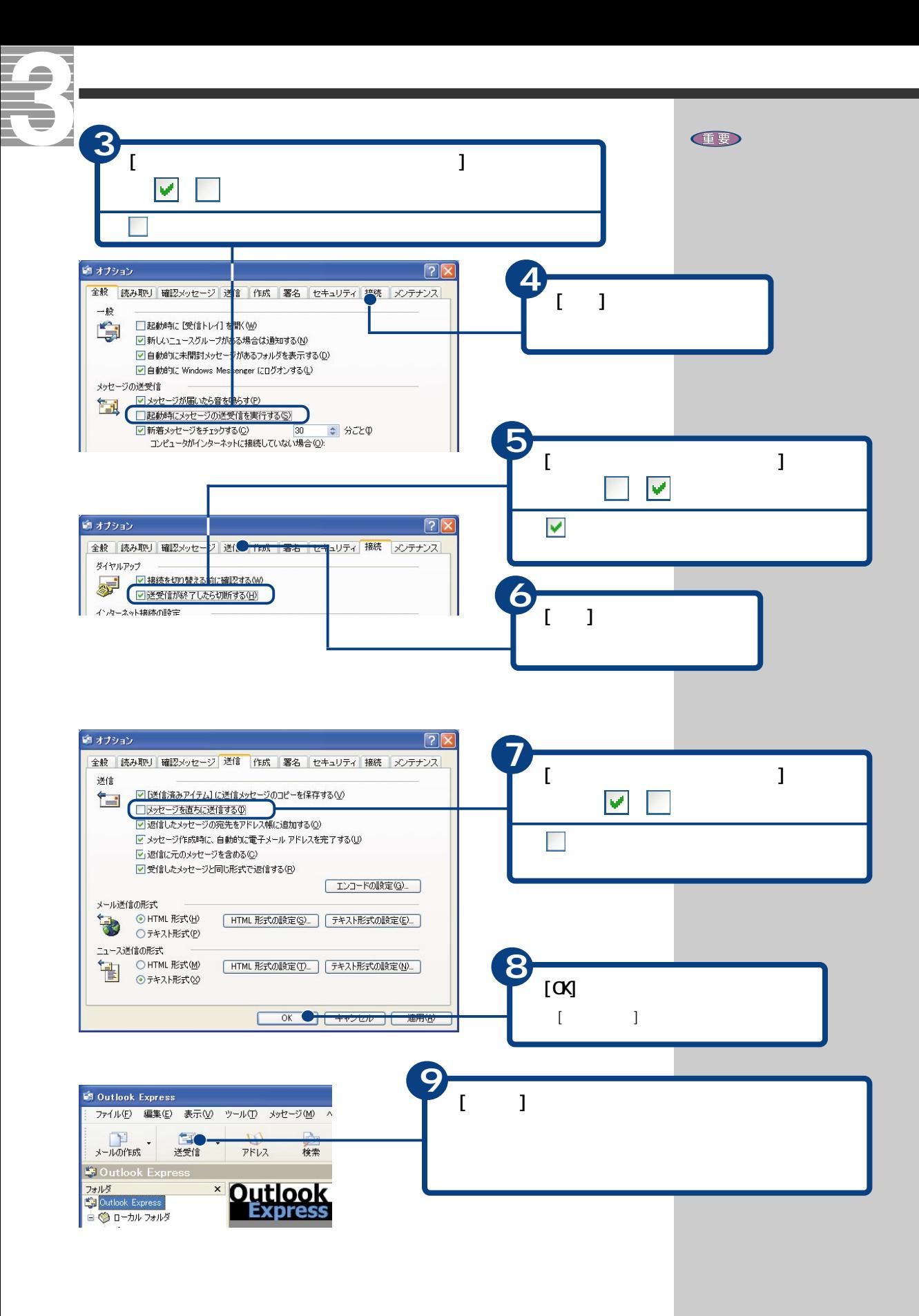

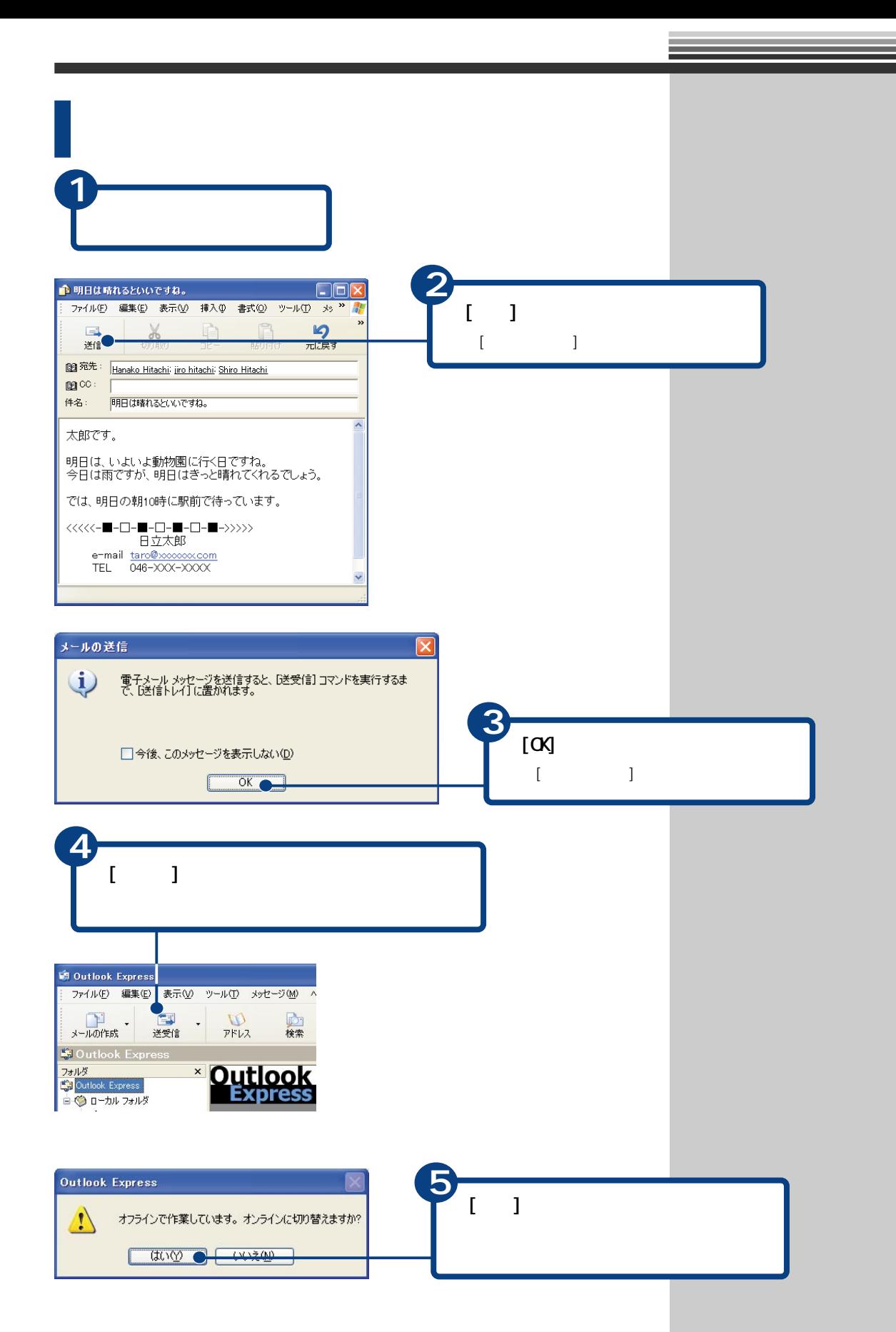

<span id="page-87-0"></span>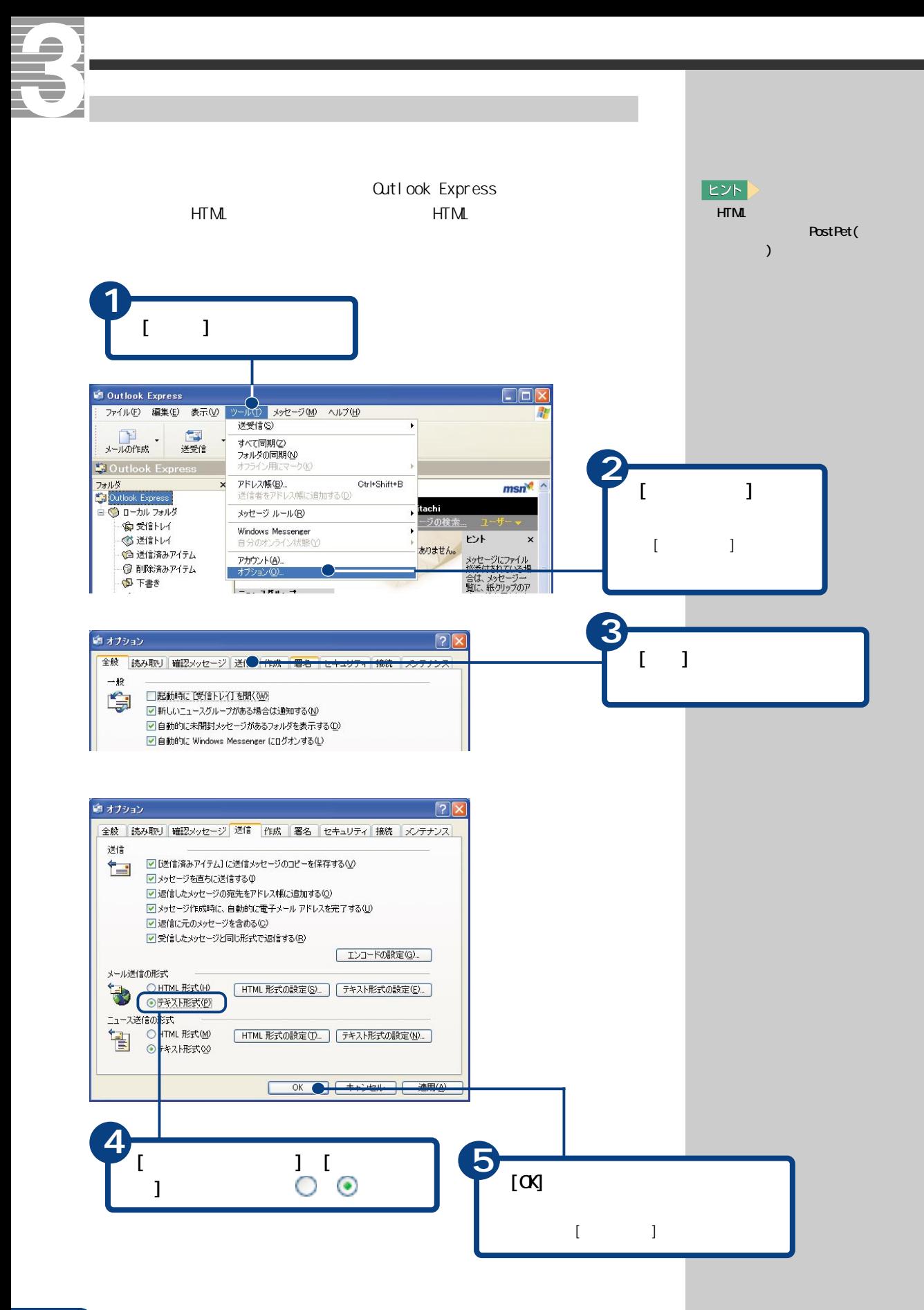

<span id="page-88-0"></span>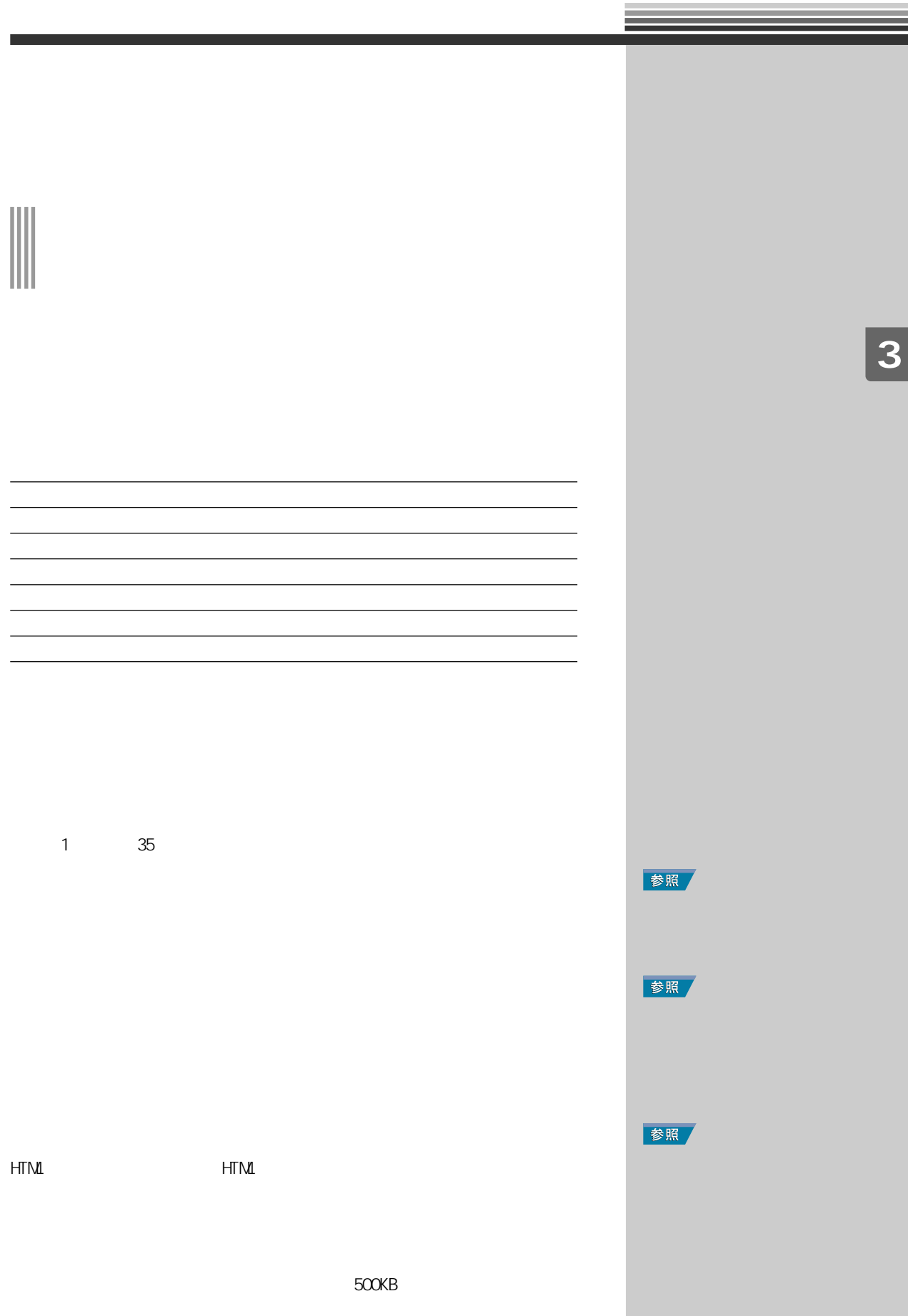

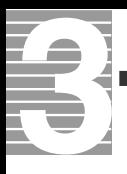

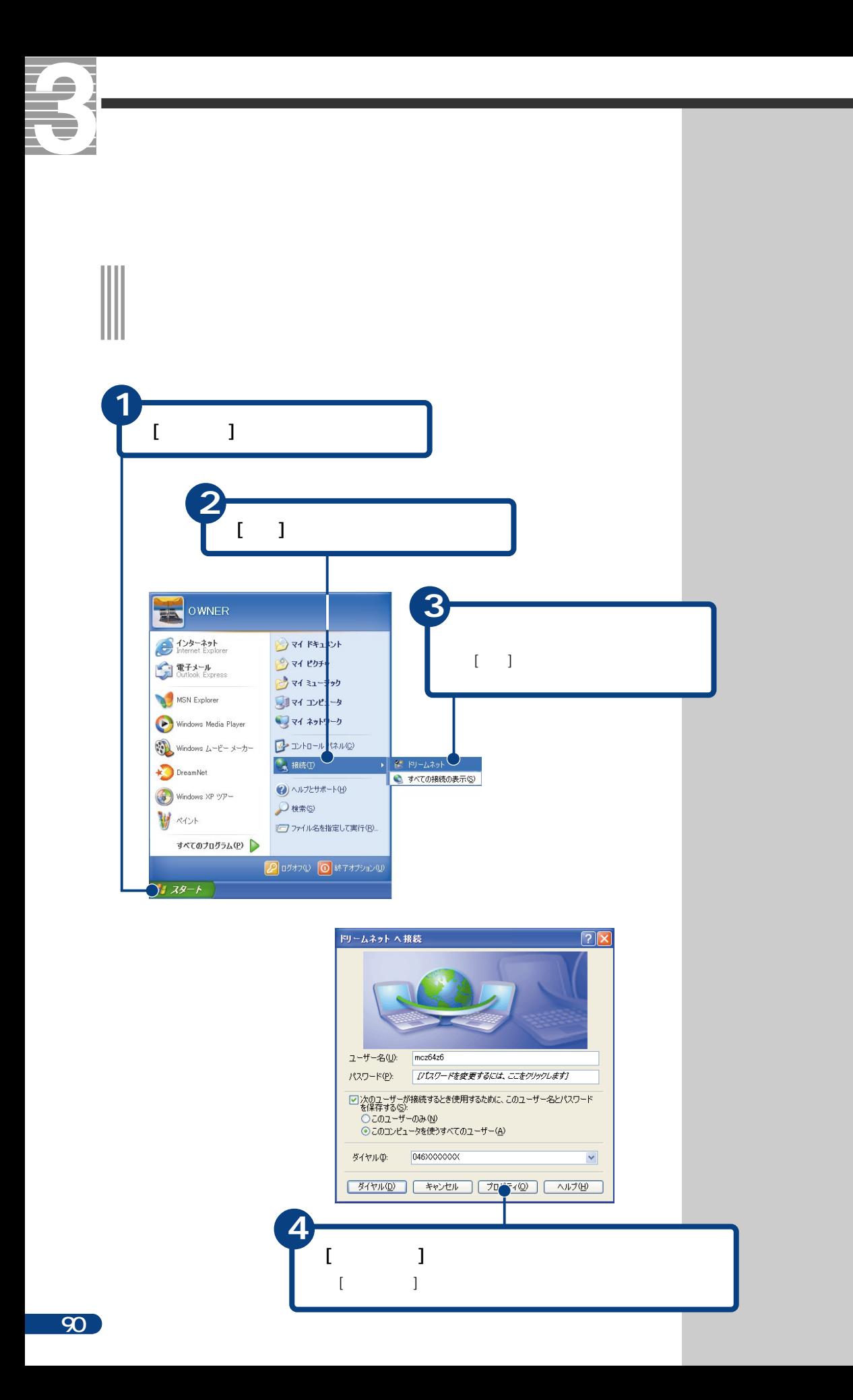

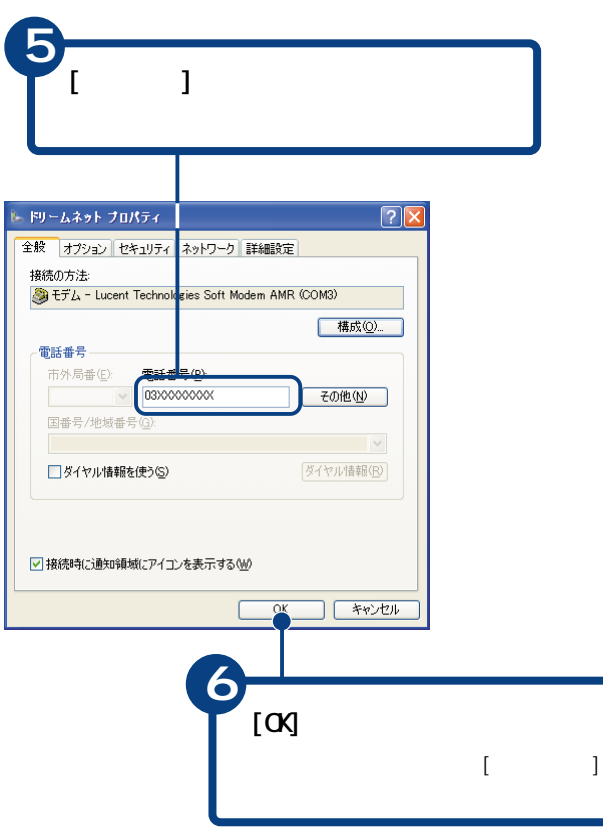

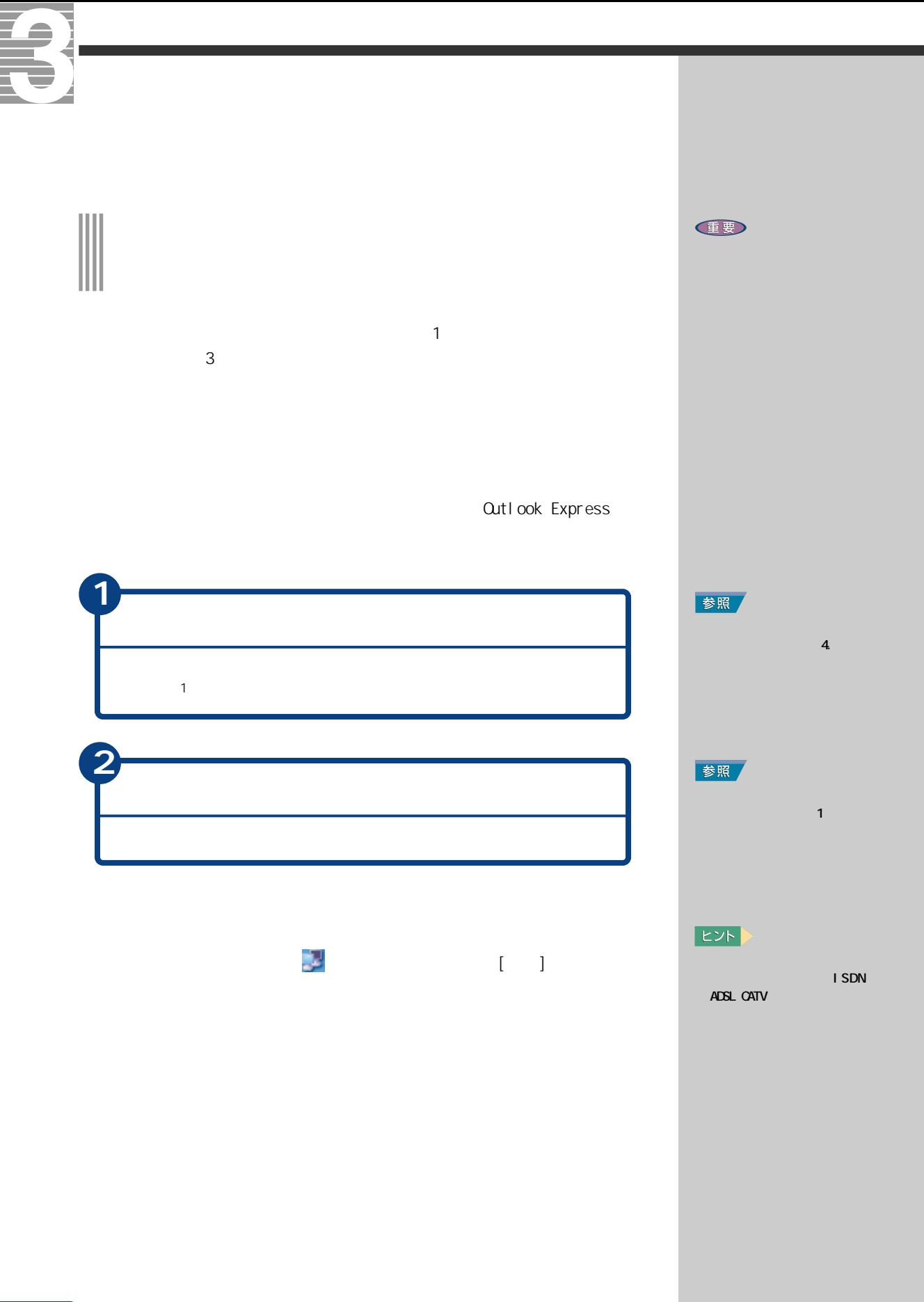

<span id="page-94-0"></span>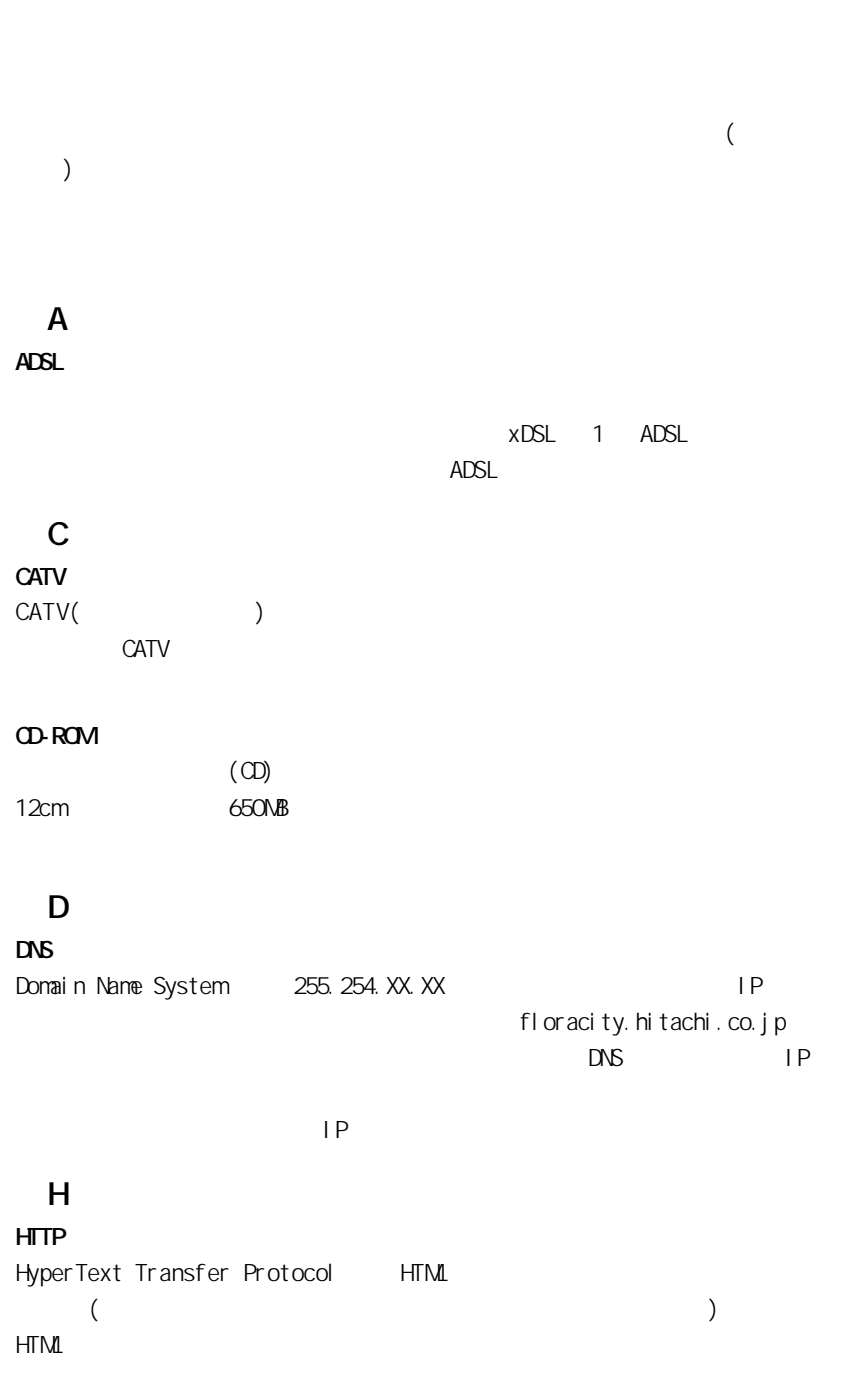

<span id="page-95-0"></span>■I IMAP Internet Message Access Protocol  $($ POP/SMTP ISDN  $FAX$ 128Kbps ISP Internet Service Provider(
and the service provider (and the service provider (and the service service service  $\mathbf{P}$ ) ■L LAN Local Area Network  $\mathsf{LAN}\phantom{\Big(}\phantom{\Big)}$ 

ADSL CATV LAN

# ■O

Outlook Express

# ■P

POP3 Post Office Protocol  $\left(\begin{array}{ccc} 1 & 0 & 0 & 0 \ 0 & 0 & 0 & 0 \end{array}\right)$ POP POP2 POP3 3

# ■S

**SMP** Simple Mail Transfer Protocol  $\overline{a}$ ) and  $\lambda$ 

<span id="page-96-0"></span> $R_{\rm H}$ 

Windows

(Internet Explorer)

Yahoo!

ADSL しょうかいしゃ しゅうしょく しゅうしゅうしゅう しゅうしゅうしゅうしゅ

<span id="page-97-0"></span>E ₹

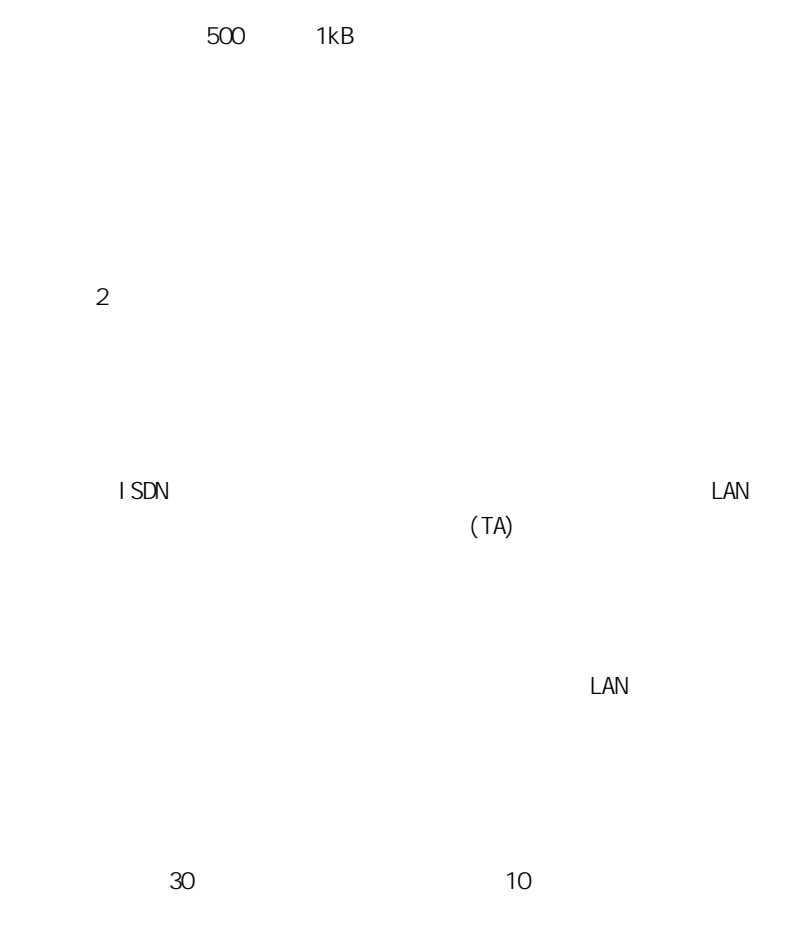

<span id="page-98-0"></span>ハードディスクなどに記録されたデータのまとまりのこと。アイコン(絵文  $)$ 

 $\overline{S}$  /  $\overline{S}$  /  $\overline{S}$  /

 $\mathsf{P}$ 

 $\begin{array}{ccc} \cdot & \cdot & \cdot \\ \cdot & \cdot & \cdot \\ \cdot & \cdot & \cdot \end{array}$ 

 $\mathsf{LAN}\phantom{/}\phantom{/}\phantom{/}\phantom{/}\phantom{/}\phantom{/}\phantom{/}\phantom{.\phantom{/}\phantom{.\phantom{/}\phantom,-}\phantom{.\phantom{/}\phantom,-}\phantom{.\phantom{/}\phantom,-}\phantom{.\phantom{/}\phantom,-}\phantom{.\phantom{/}\phantom,-}\phantom{.\phantom{/}\phantom,-}\phantom{.\phantom{/}\phantom,-}\phantom{.\phantom{.\phantom,-}\phantom{.\phantom,-}\phantom{.\phantom,-}\phantom{.\phantom,-}\phantom{.\phantom,-}\phantom{.\phantom,-}\phantom{.\phantom,-}\phantom{.\phantom,-}\phantom{.\phantom,-}\phantom{.\phantom,-}\phantom{.\phantom,-}\phantom$ 

<span id="page-99-0"></span>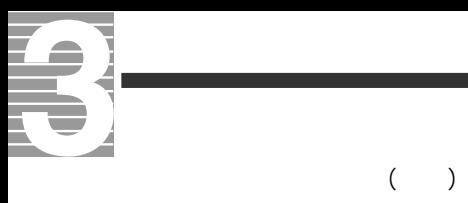

[@ 93](#page-94-0)

A

[ADSL 7](#page-8-0)[, 36](#page-37-0)

### B

[BCC 72](#page-73-0)

# C

CATV 7[, 36](#page-37-0) [CC 71](#page-72-0)  $\infty$  74 [CD-ROM 23,](#page-24-0) [93](#page-94-0)

# D

[Dream Market Place 59](#page-60-0)

# H

[HTML 形式 86](#page-87-0)

# I

[i-Maker for Win 7](#page-8-0) [ISDN 94](#page-95-0) [ISP 94](#page-95-0) i 7

# L

[LAN 7](#page-8-0)[, 36](#page-37-0)

# M

[MS-IME2002 15](#page-16-0)

# O

[Outlook Express 62](#page-63-0)[, 94](#page-95-0)

#### P

[Prius World 46](#page-47-0)

### R

[Re: 66](#page-67-0)

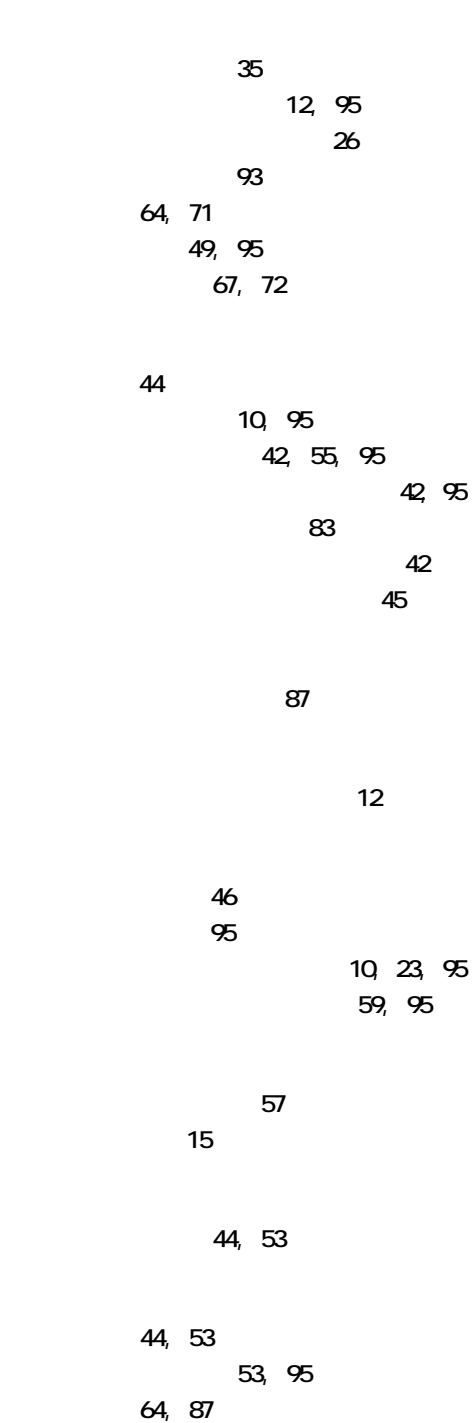

87[, 95](#page-96-0)

[サイズ 79](#page-80-0)[, 96](#page-97-0) [再セットアップ 26](#page-27-0)[, 96](#page-97-0) [受信 65](#page-66-0)[, 79](#page-80-0)  $\overline{65}$ [受信メールサーバー 34](#page-35-0)[, 65](#page-66-0) 署[名 76](#page-77-0)[, 87](#page-88-0) 15[, 53](#page-54-0)[, 96](#page-97-0) [全角 17](#page-18-0)[, 87](#page-88-0)[, 96](#page-97-0) [送信 64](#page-65-0) [送信メールサーバー 34](#page-35-0) [ダイヤルアップルーター 7](#page-8-0)[, 36](#page-37-0) 87[, 96](#page-97-0)  $-86$ [添付 78](#page-79-0)[, 87](#page-88-0)[, 96](#page-97-0)  $\overline{\phantom{a}}$ [トーン 8](#page-9-0)[, 96](#page-97-0) [特殊文字 87](#page-88-0)[, 96](#page-97-0)  $\sim$  52[, 81](#page-82-0) 8[, 14](#page-15-0) 15 [パスワード 25](#page-26-0) 8[, 96](#page-97-0) [半角カタカナ 87](#page-88-0)[, 96](#page-97-0) 表示[名 20](#page-21-0)[, 33](#page-34-0)[, 67](#page-68-0) 78[, 87](#page-88-0)[, 97](#page-98-0) [フォルダー 80](#page-81-0)[, 97](#page-98-0)  $\overline{71}$ [ブラウザー 95](#page-96-0) [プロバイダー 7](#page-8-0)[, 23](#page-24-0)[, 97](#page-98-0) [返信 66](#page-67-0)[, 74](#page-75-0) [ホームページ 46](#page-47-0)[, 55](#page-56-0)[, 97](#page-98-0) [本文 64](#page-65-0) 15[, 47](#page-48-0) 57[, 97](#page-98-0) [メール 62](#page-63-0)[, 78](#page-79-0)[, 97](#page-98-0) 20[, 64](#page-65-0)[, 98](#page-99-0)  $\overline{62}$ [メールのマナー 87](#page-88-0) [メールマガジン 83](#page-84-0)[, 98](#page-99-0) [メールを削除する 82](#page-83-0) [メールを終了する 63](#page-64-0) 80 80 [メールを読む 65](#page-66-0) [文字 20](#page-21-0)[, 87](#page-88-0) 87[, 98](#page-99-0)  $\overline{\phantom{a}}$  $\overline{\phantom{a}}$ 47[, 98](#page-99-0)

[半角数字 16](#page-17-0)[, 97](#page-98-0)

 $\qquad \qquad \blacksquare$ 

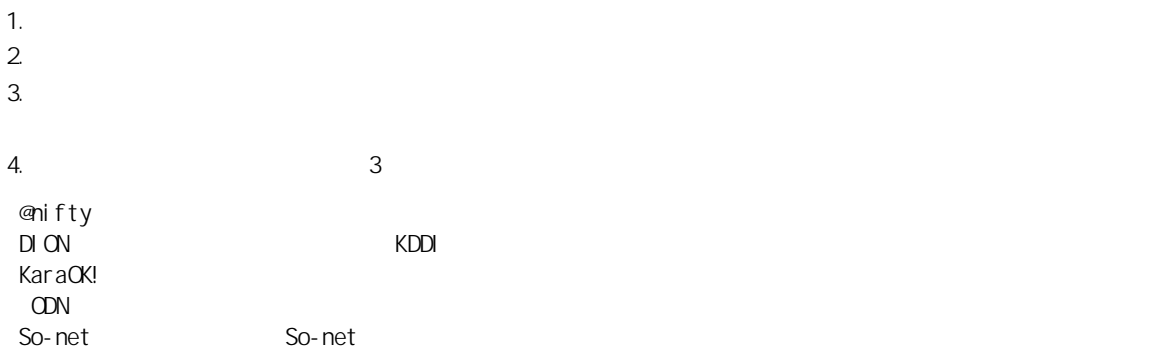

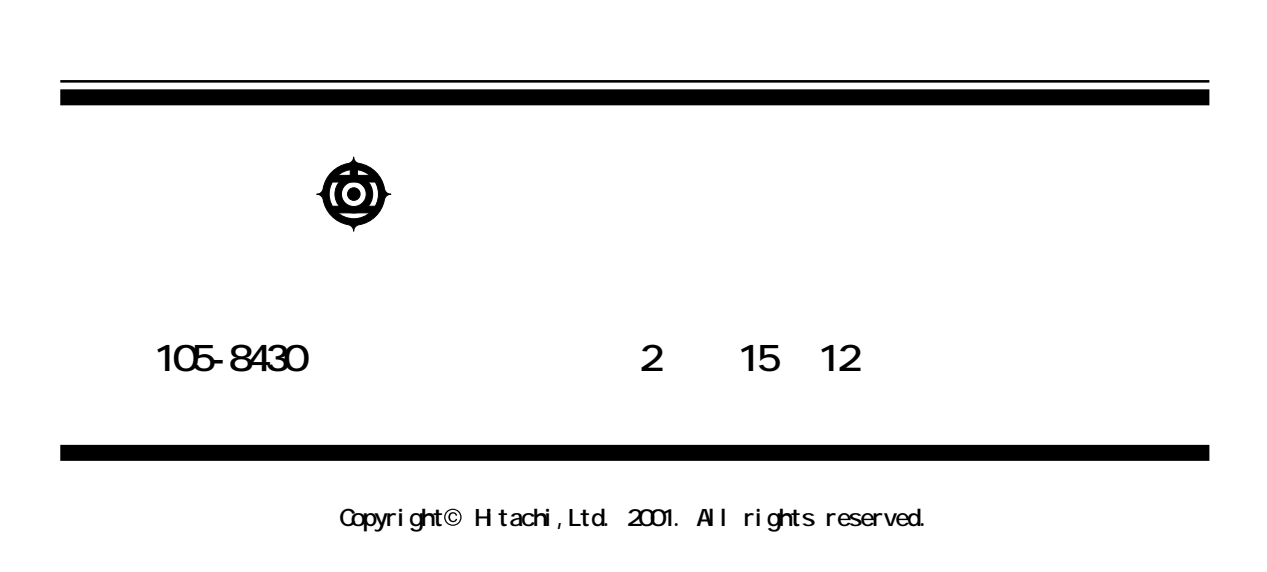

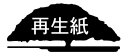

**PR0A731PO-1**

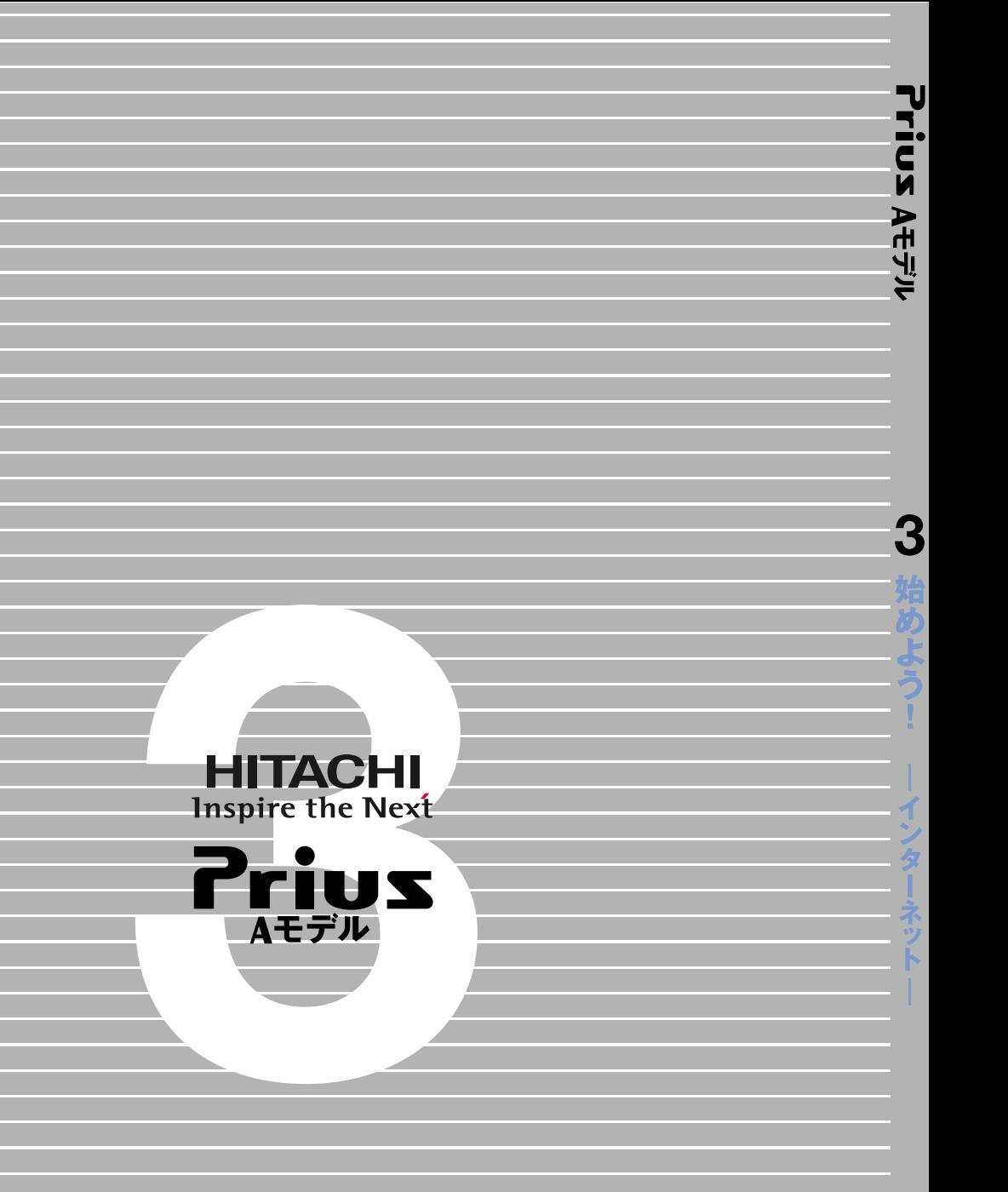

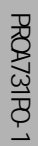